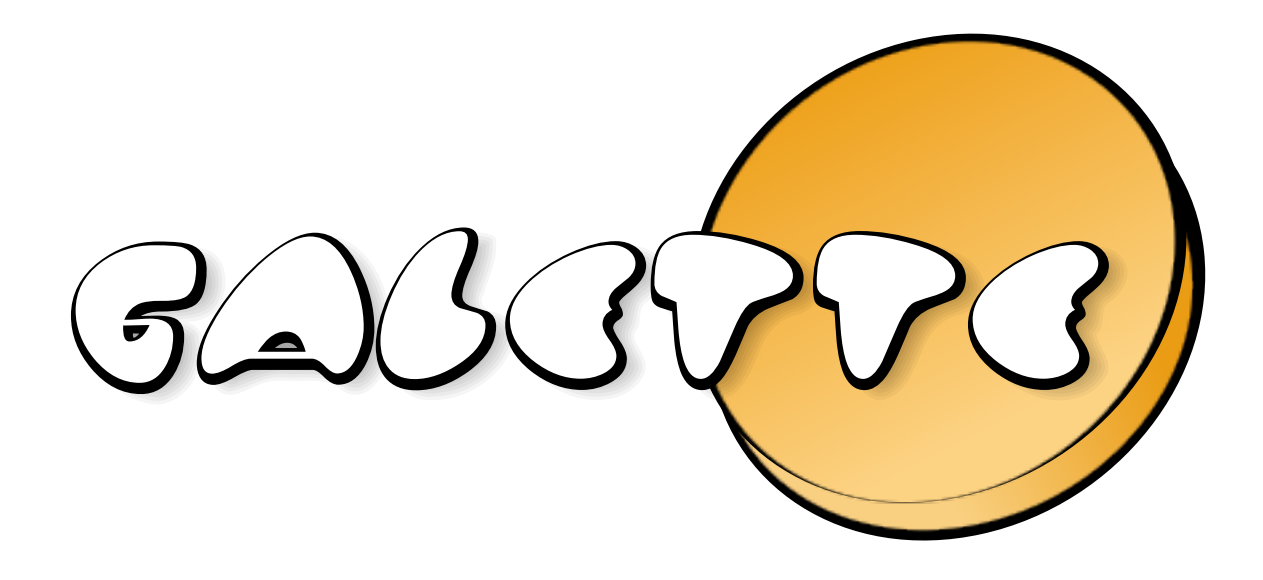

# Galette Documentation Релiз 1.0.4

Johan Cwiklinski

18/04/2024

# Змiст

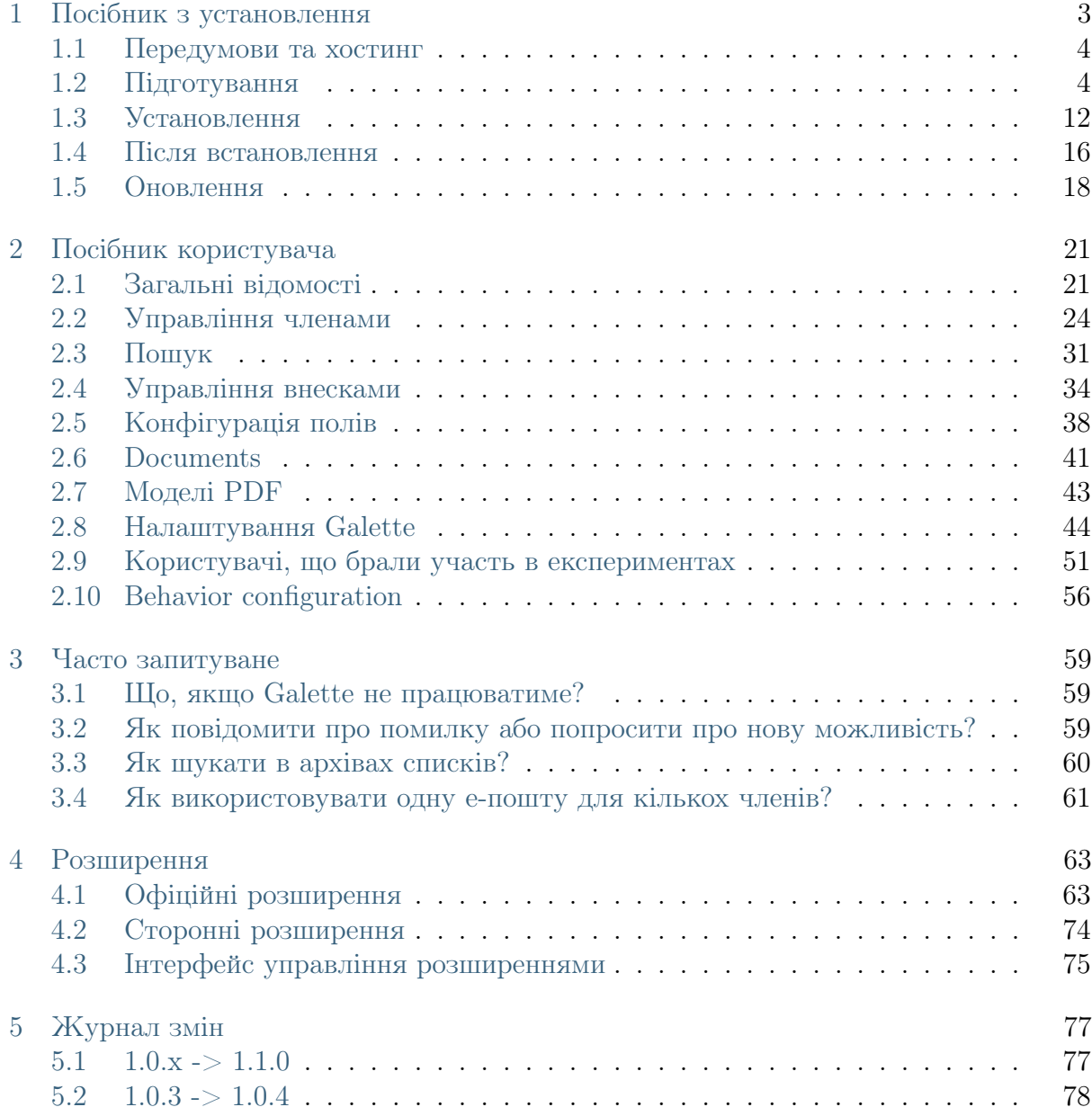

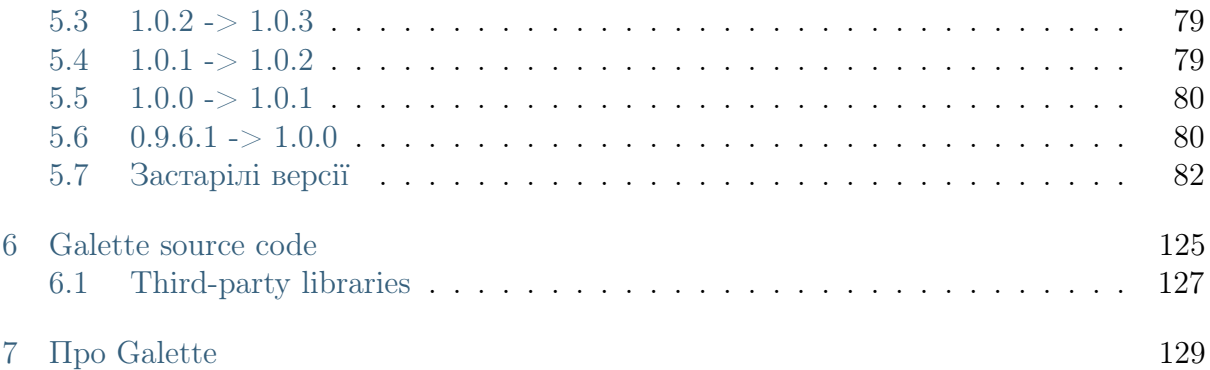

[Galette](https://galette.eu)<sup>[1](#page-4-0)</sup> це вільний відкритоджерельний<sup>[2](#page-4-1)</sup> застосунок управління членством, присвячений некомерцiйним органiзацiям.

[посiбник з установлення](#page-6-0) (page 3)

[посiбник користувача](#page-24-0) (page 21)

[документацiя розширень](#page-66-0) (page 63)

<span id="page-4-0"></span> $\frac{1}{\epsilon}$ https://galette.eu

<span id="page-4-1"></span><sup>&</sup>lt;sup>2</sup> https://en.wikipedia.org/wiki/Free\_and\_open-source\_software

# $P$ оздiл  $1$

# Посiбник з установлення

<span id="page-6-0"></span>Насправдi встановлення Galette досить просте :). Лише кiлька графiчних крокiв, якi слiд виконати, щойно будуть виконанi попереднi вказiвки.

Спочатку завантажте останню версiю Galette з офiцiйного сховища:

 $1.0.4$ **GALETTE**  $3$  Потім витягніть уміст архіву. Якщо Ви працюєте під управлiнням Windows, вам доведеться встановити архiватор, що пiдтримує формат архiву TAR, наприклад  $7zip^4$  $7zip^4$  $7zip^4$ . Якщо Ви використовуєте Linux, виконайте такі команди (за потреби впишiть iншу версiю):

\$ cd /var/www/html/ \$ wget https://download.tuxfamily.org/galette/galette-1.0.4.tar.bz2 \$ tar xjvf galette-1.0.4.tar.bz2

Поточна стабільна версія Galette це 1.0.4. [nightly archive](https://download.tuxfamily.org/galette/galette-dev.tar.bz2)<sup>[5](#page-6-3)</sup> шовечора складається з гiлки розробки, Ви також можете [отримати версiю Galette для розробки](#page-128-0) (page 125).

Крім того, Hiob створив репозиторій спільноти, щоб надати [Galette як образ Docker](https://github.com/galette-community/docker)<sup>[6](#page-6-4)</sup>.

<span id="page-6-1"></span> $^3$ https://download.tuxfamily.org/galette/galette-1.0.4.tar.bz2

<span id="page-6-2"></span><sup>4</sup> https://www.7-zip.org/

<span id="page-6-3"></span><sup>5</sup> https://download.tuxfamily.org/galette/galette-dev.tar.bz2

<span id="page-6-4"></span> $6 \text{ https://github.com/galette-commuity/docker}$ 

# <span id="page-7-0"></span>1.1 Передумови та хостинг

Для установлення Galette вам необхiдно вiдповiдати наступним вимогам:

- вебсервер (наприклад, Apache),
- РНР 8.1 або новішої версії,
	- PHP-модуль gd,
	- модуль PDO i mysql на postgresql для PDO,
	- PHP-модуль curl,
	- $PHP$ -модуль intl.
	- пiдтримка SSL,
	- PHP-модуль gettext (необов'язково).
- Сервер бази даних, [MariaDB](https://mariadb.org)<sup>[7](#page-7-2)</sup> 10.4 мiнiмально (чи MySQL 5.7 мiнiмально), чи`PostgreSQL [<https://postgresql.org>](https://postgresql.org)`\_ 11 мiнiмально.

Galette постійно тестується з останніми версіями цих складників. Якщо у вас виникли проблеми з останньою версiєю, повiдомте нас про це;)

Galette не працює в наступних хостингах:

- Безплатно,
- Olympe Networks.

# <span id="page-7-1"></span>1.2 Пiдготування

Ви повиннi виконати деякi кроки з пiдготування до встановлення Galette. Це залежить вiд того, чого ви хочете досягти.

# <span id="page-7-3"></span>1.2.1 Дозволи на доступ до файлiв

Попередження: Часто використовувана кмiтлина полягає в наданнi всiх прав всiм рекурсивно на каталог (chmod 777). Це дуже погана iдея з точки зору безпеки. Будь ласка, не використовуйте цю кмiтлину, вас попередили ;)

Деякi каталоги Galette потребують певних прав. Застосунковi потрiбно буде записувати в деякi з них, ви повиннi переконатися, що це буде можливо. Ось каталоги, якi потребують доступу на запис:

<span id="page-7-2"></span><sup>7</sup> https://mariadb.org

- $\bullet \Box$  config<sup>[8](#page-8-0)</sup>,
- $\Box$  data/attachments,
- $\bullet$  data/cache.
- $\bullet \blacksquare$  data/exports.
- $\bullet$  data/files.
- $\bullet$  data/imports,
- $\bullet$  data/logs,
- $\bullet$  data/photos,
- $\bullet \blacksquare$  data/tempimages,
- $\blacksquare$  data/templates c

# 1.2.2 Створити базу даних

Примiтка: Нiколи не використовуйте кореневого (root) користувача бази даних!

Задля безпеки настiйно пораджено покладатися на конкретного користувача для бази даних Galette i надавати йому тiльки запитуваний доступ до єдиної бази даних Galette.

Для прикладу ми використовуватимемо базу даних mygalette з користувачем mygaletteuser i mypass в якостi пароля.

• MariaDB

\$ mysql -u root -p mysql> CREATE DATABASE mygalette; mysql> GRANT ALL ON magalette.\* to ->'mygaletteuser'@'localhost' IDENTIFIED BY 'mypass';

• PostgreSQL

```
\ su -
# su - postgres
$ createuser -P mygaletteuser
$ createdb -O mygaletteuser mygalette
```
<span id="page-8-0"></span><sup>8</sup> доступ на запис у каталог config потрiбен лише для встановлення Galette, ми порадимо вам видалити доступ до запису, щойно Galette буде встановлено :)

Ці команди можуть відрізнятися, будь ласка, зверніться до документації [MariaDB](https://mariadb.com/kb/en/library/documentation/)<sup>[9](#page-9-0)</sup> чи  $Post$ gr<sub>e</sub>SO<sub>L</sub><sup>10</sup> afo  
о використовуйте градічний засіб: $Post$ gr<sub>e</sub>SO<sub>L</sub><sup>10</sup> afo  
о використовуйте градічний засіб: $Post$ gr<sub>e</sub>SO<sub>L</sub><sup>10</sup> afo  
о використовуйте градічний засіб:

- [phpMyAdmin](https://www.phpmyadmin.net)<sup>[11](#page-9-2)</sup> для MariaDB;
- [phpPgAdmin](http://phppgadmin.sourceforge.net)<sup>[12](#page-9-3)</sup> чи `PgAdmin <https://www.pgadmin.org/download/`\_ для PostgreSQL.

# 1.2.3 Експозицiя каталогу вебсервера

Нове в версiї 0.9.

Galette installation may consists in copying a complete directory to a location the web server can read. This method may work, but this exposes from the web files and directories that should not be available this way.

Обмежити це можна, виставляючи лише каталог webroot. Усi iншi каталоги є безпечнiшими: неможливо зв'язатися з ними з вебсервера!

Попередження: Exposing only webroot directory is the recommended, and only secured way.

### Using a subdomain

Ось приклад конфiгурацiї вiртуального хосту, включно з приховуванням index.php:

```
<VirtualHost *:80>
  ServerName galette.localhost
  \#https - add *:443 in the <VirtualHost>
  #SSLEngine on
  #SSLProtocol all -SSLv2 -SSLv3
  #Header always add Strict-Transport-Security "max-age=15768000;␣
˓→includeSubDomains; preload"
  #SSLCertificateFile /etc/pki/tls/certs/galette.localhost.crt
  #SSLCertificateChainFile /etc/pki/tls/certs/galette.localhost.chain.crt
  #SSLCertificateKeyFile /etc/pki/tls/private/galette.localhost.key
  DocumentRoot /var/www/galette/galette/webroot/
  <Directory /var/www/galette/galette/webroot/>
     RewriteEngine On
                                                                (continues on next page)
```
<span id="page-9-0"></span><sup>9</sup> https://mariadb.com/kb/en/library/documentation/

<span id="page-9-1"></span><sup>10</sup> https://docs.postgresqlfr.org

<span id="page-9-2"></span><sup>11</sup> https://www.phpmyadmin.net

<span id="page-9-3"></span><sup>12</sup> http://phppgadmin.sourceforge.net

(continued from previous page)

```
#You may need to set RewriteBase if you setup
     #rewritting in a .htaccess file for example.
     #RewriteBase /
     RewriteCond %{REQUEST_FILENAME} !-f
     RewriteRule \hat{ } (.*)$ index.php [QSA,L]
   \langleDirectory>\langleVirtualHost>
```
Nginx буде:

```
server {
   #http
   listen 80;
   listen [::]:80;
   # https
   \#listen 443 ssl http2;
   \#listen [::]:443 ssl http2;
   #ssl certificate /etc/ssl/certs/galette.localhost.pem;
   #ssl certificate key /etc/ssl/private/galette.localhost.key;
   server name galette.localhost;
   root /var/www/galette/galette/webroot;
   index index.html index.php;
   location / \n\begin{bmatrix} \n\end{bmatrix}try_files $uri $uri/ @galette;
   }
   location @galette {
      rewrite \hat{ } (.*)$ /index.php last;
   }
   location \tilde{\ } \.php$ {
      include snippets/fastcgi-php.conf;
       # You may have to adapt this path, depending on your distribution.
       fastcgi pass unix:/var/run/php7.0-fpm.sock;
   }
   \text{location} \sim \text{((data|config|lib)} / \text{)}deny all;
   }
}
```
### Using an alias

An alternative secured configuration, if you do not have a specific subdomain for Galette is to use an alias in your existing virtual host:

```
<VirtualHost *:80>
  ServerName mydomain.tld
  DocumentRoot /var/www/mydomain.tld
  Alias /mygalette/ /var/www/galette/galette/webroot/
  <Directory /var/www/galette/galette/webroot/>
     RewriteEngine On
     #You need to set RewriteBase to Alias path
     RewriteBase /mygalette/
     RewriteCond %{REQUEST_FILENAME} !-f
     RewriteRule \hat{ } (.*)$ index.php [QSA,L]
  </Directory>
</VirtualHost>
```
Do not forget with that solution you have to setup correctly your RewriteBase directive.

# 1.2.4 Linux/Unix

Установлення Galette на Linux означає, що у вас є доступ до термiналу на серверi та необхiднi списки контролю доступу в каталогах.

Як приклад, на [Fedora](https://fedora.org)<sup>[13](#page-11-0)</sup>, ви працюватимете (з кореневим доступом):

```
\#\text{ cd}/\text{var}/\text{www/galette}/# chown -R apache: apache config data
```
На [Debian](https://debian.org/)[14](#page-11-1), ми замiнимо apache:apache з www-data:www-data.

У системах з пiдтримкою SELinux ми також додамо:

```
# semanage fcontext -a -t httpd sys_rw_content_t '/var/www/html/galette/
\rightarrowconfig(\cdot,^*)?'
# semanage fcontext -a -t httpd_sys_rw_content_t '/var/www/html/galette/data(/.
\rightarrow*)?'
\# restorecon -R -v /var/www/html/galette/
```
Вам також доведеться дозволити вебсерверу пiд'єднуватися до мережi за допомогою логiчного значення SELinux:

# setsebool httpd\_can\_network\_connect on

```
13 https://fedora.org
```

```
14 https://debian.org/
```
# 1.2.5 FTP

Попередження: Деякi програми архiвування або FTP можуть пошкоджувати файли  $\ldots$  Радимо, якщо ви використовуєте Windows, використовувати  $7\text{zip}^{15}$  $7\text{zip}^{15}$  $7\text{zip}^{15}$  для витягнення та`FileZilla [<https://filezilla-project.org/>](https://filezilla-project.org/)`\_ для FTP передавань.

Пiсля того, як джерельний код було вiдновлено локально, використовуйте команду :samp:`tar xjvf {galette.tar.bz2}`пiд Linux / Unix / MacOS або графiчний засiб пiд Windows.

Просто скопiюйте отриманий нестиснутий каталог та всi його пiдкаталоги та файли за допомогою вашого FTP-клiєнта.

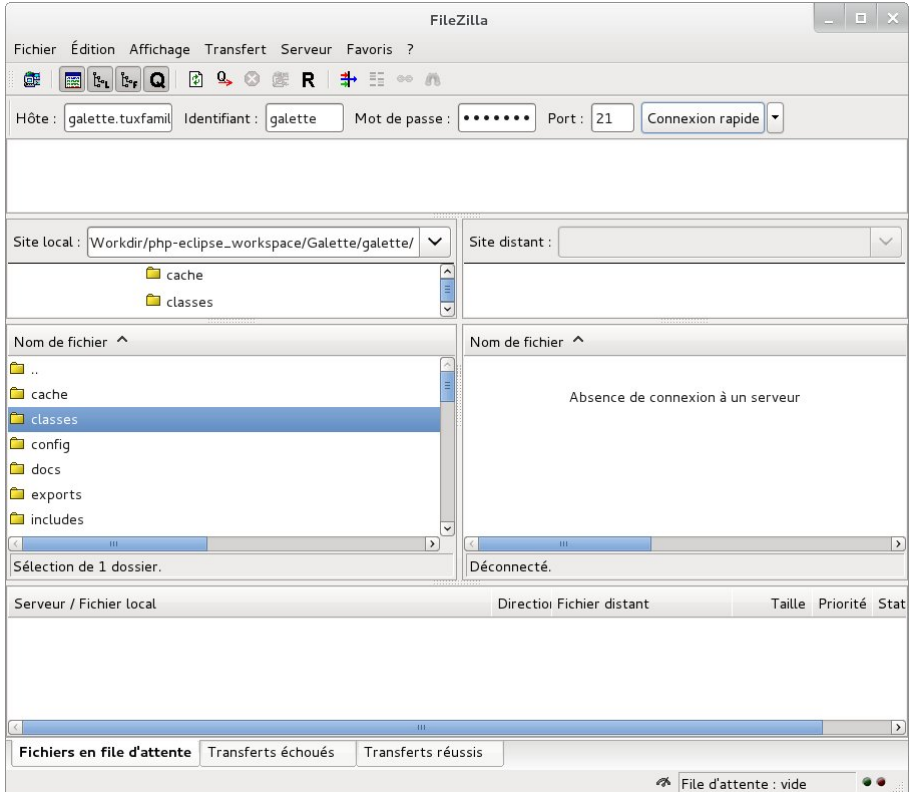

# 1.2.6 Конкретнi випадки

#### Хостинг Ionos

Якщо ви розмiщуєтеся на Ionos; i хочете використовувати спецiальний пiддомен для Galette, ви повиннi створити свiй пiддомен в їх iнтерфейсi, i зробити його вказiвним на каталог webroot. Ви також повиннi редагувати файл .htaccess що це мiстить, та розкоментувати директиву RewriteBase /.

<span id="page-12-0"></span> $15$  https://www.7-zip.fr

### Хостинг OVH

Цей хостинг пропонує [змiнити версiю PHP, яку ви використовуєте з вашого облiко](https://docs.ovh.com/fr/hosting/configurer-le-php-sur-son-hebergement-web-mutu-2014/)вого запису клієнта $^{16}$  $^{16}$  $^{16}$ .

Додатковi вiдомостi доступнi тут: [https://docs.ovh.com/fr/fr/web/hosting/](https://docs.ovh.com/fr/fr/web/hosting/configurer-le-php-sur-son-hebergement-web-mutu-2014/) [configurer-le-php-sur-son-hebergement-web-mutu-2014/](https://docs.ovh.com/fr/fr/web/hosting/configurer-le-php-sur-son-hebergement-web-mutu-2014/)

Попередження: Багато користувачiв стикаються з проблемами вiдображення зображень або списку розширень на хостах OVH. Розв'язанням цiєї проблеми є створення файлу .ovhconfig на вашому маршрутi з наступним вмiстом:

app.engine=phpcgi

#### Nginx

Конфiгурацiя вебсервера  $Nginx^{17}$  $Nginx^{17}$  $Nginx^{17}$  вiдрiзняється вiд Apache One (див. Документацію [Nginx для бiльш повного пояснення](https://www.nginx.com/resources/wiki/start/topics/examples/likeapache-htaccess/)<sup>[18](#page-13-2)</sup>).

Тому ви повиннi перетворити файли обмеження доступу в конфiгурацiї Nginx, як, наприклад:

```
\text{location} \sim \text{(data|config|lib)} / \text{ }deny all;
}
```
# 1.2.7 Windows

Описане тут установлення мiститься на [XAMPP](https://www.apachefriends.org/xampp-windows.html)[19](#page-13-3); iншi способи установлення iснують, але не перелiченi тут.

Перш за все, завантажте XAMPP на своєму комп'ютерi. Встановiмо його в C:\xampp.

<span id="page-13-0"></span><sup>16</sup> https://docs.ovh.com/fr/hosting/configurer-le-php-sur-son-hebergement-web-mutu-2014/

<span id="page-13-1"></span><sup>17</sup> https://nginx.com

<span id="page-13-2"></span><sup>18</sup> https://www.nginx.com/resources/wiki/start/topics/examples/likeapache-htaccess/

<span id="page-13-3"></span><sup>19</sup> https://www.apachefriends.org/xampp-windows.html

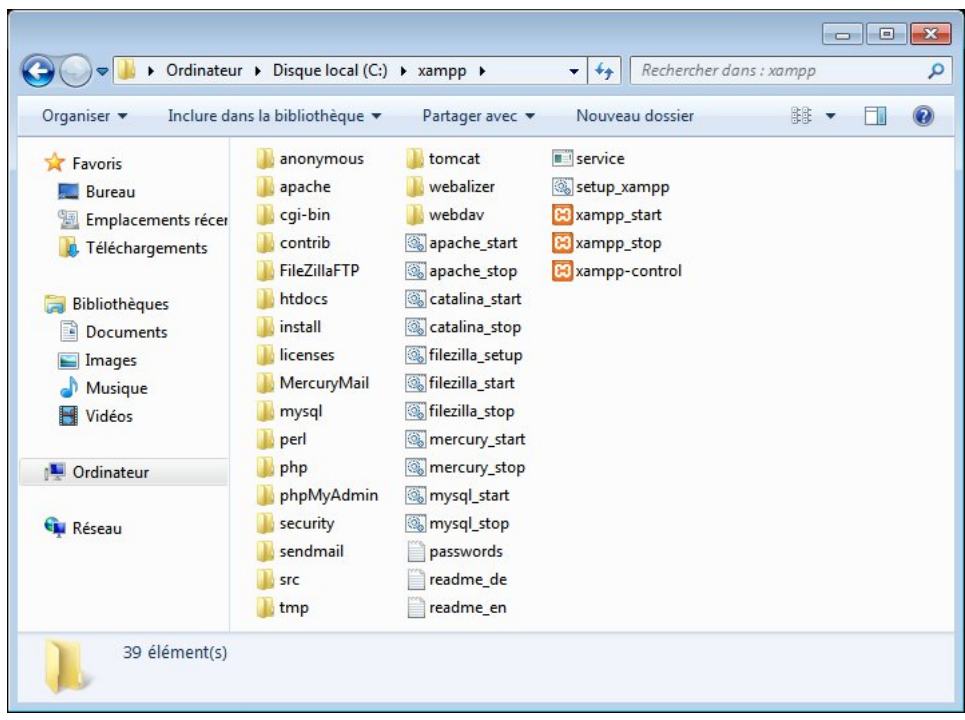

Запустiть виконуваний файл xampp-control (ви можете знайти його в C:\xampp), таким чином, ви можете запустити служби Apache та MySQL.

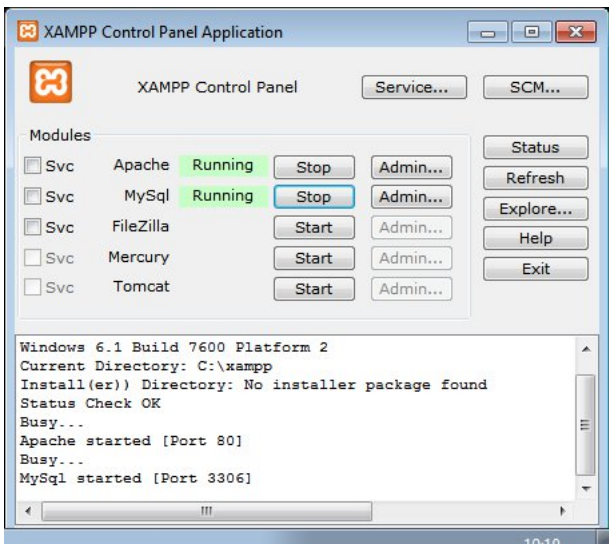

Після того, як виконано ці кроки, завантажте Galette i перемістіть його у  $C:\$ wampp\htdocs\galette, вебзастосунок буде доступний за посиланням [http://127.0.0.](http://127.0.0.1/galette/) [1/galette/.](http://127.0.0.1/galette/) Просто вiдвiдайте цю URL-адресу, щоб почати процес установлення.

Примiтка: Увiмкнення модулiв PHP пiд XAMPP виконується в xampp/php/php.ini. Бiльшiсть необхiдних розширень вже присутнi, але закоментованi (рядок починається з «;»), просто розкоментуйте їх у кодi та перезапустiть XAMPP.

Розширення openssl вiдсутнє у файлi, щоб задiяти його просто додайте до вашого php.ini: extension=php\_openssl.dll

# <span id="page-15-0"></span>1.3 Установлення

Установлення Galette - це вебпроцес (пiсля виконання: doc:пiдготовчих крокiв  $\langle$ preparation>). Перейдіть на [http://localhost/galette.](http://localhost/galette) [Оновлення](#page-21-0) (раде 18) документоване окремо.

Ви повиннi покладатися на останнiй сталий випуск, але також можливо (якщо ви знаєте, що робите, це складнiше для НЕ розробникiв!) взяти його з [джерельного](#page-128-0) [коду](#page-128-0) (page 125)

# 1.3.1 Чеки

Будь ласка, перевiрте наступне, якщо ви хочете, щоб Galette встановлювався без ускладнень:

- ваша версiя PHP достатньо висока,
- встановлено часовий пояс PHP (потрiбно з PHP 5.3),
- всi необхiднi розширення PHP встановленi та завантаженi,
- деякi каталоги вимагають доступу на запис.

Якщо одне з обов'язкових розширень вiдсутнє або не встановлено часовий пояс, звернiться до системного адмiнiстратора. Galette не вимагає нiяких «екзотичних» розширень.

Найперший крок установлення перевiрить цi пункти та попередить вас, якщо щось пiде не так.

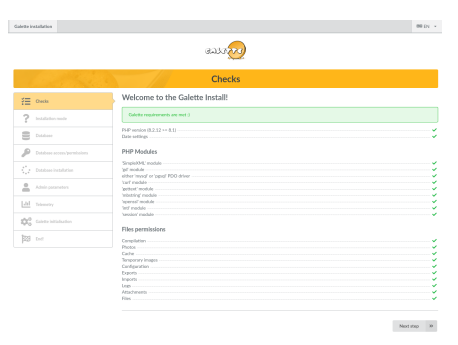

Якщо всі :ref: кроки встановлення <preparation> були виконані правильно, ACL (списки прав доступу) каталогiв повиннi бути правильними, будь ласка, звернiться до [роздiлу файлiв ACL \(спискiв контролю доступу\)](#page-7-3) (page 4) i оновiть сторiнку в вашому мережевому оглядачi.

# 1.3.2 Тип установлення

На наступному екранi вам буде запропоновано вибрати тип установлення. Вам належить вибрати мiж «Нове встановлення» й «Оновлення». Деякi з наступних крокiв залежатимуть вiд типу, який ви виберете тут.

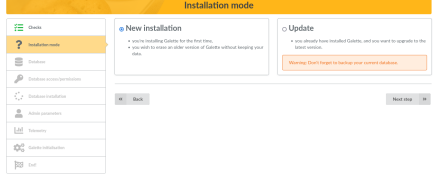

### 1.3.3 База даних

Перш за все, переконайтесь, що база даних iснує, i пiдготуйте всi необхiднi данi:

- назва хоста
- iм'я користувача бази даних
- пароль користувача бази даних
- назва бази даних
- тип бази даних (MariaDB/MySQL або PostgreSQL)

#### Параметри бази даних

На цьому екранi виберiть тип бази даних, введiть назву хоста, назву бази даних, iм'я користувача i пароль. Префiкс таблиць корисний, якщо у вас немає видiленої бази даних Galette, типова пропозицiя має бути в порядку, але ви можете вибрати те, що хочете :)

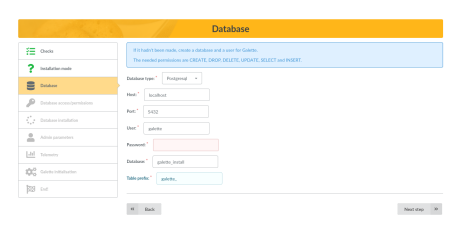

Цей крок однаковий для процесiв установлення та оновлення. Якщо файл конфiгурацiї вже iснує, Galette вiзьме вiдомостi для попереднього заповнення форми (не для пароля). Пiд час оновлення двiчi перевiрте вiдповiднiсть наявного префiкса.

#### Чеки

На наступному екранi буде зроблено спробу пiд'єднання до бази даних з використанням наданих елементiв, пiсля чого будуть перевiренi права на базу даних (користувач може додавати/ вилучати/змiнювати таблицi, може додавати/вилучати/редагувати рядки тощо).

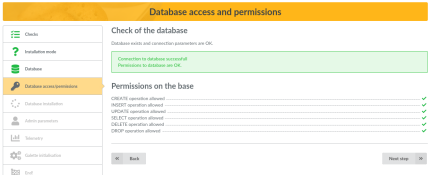

Якщо виникла помилка пiдключення, повернiться до попереднього кроку, виправте налаштування i спробуйте ще раз. Якщо ви бачите проблеми з правами, виправте їх на своєму серверi та скористайтеся кнопкою «Оновити».

#### Створити таблицi

Примiтка: Цi вказiвки вiдносяться тiльки до встановлення. Пiд час оновлення база даних уже наявна.

Якщо з'єднання з базою даних установлене i все в порядку, установник створить таблицi та вставить в них типовi значення. Ви можете показати створенi таблицi з будь-якого графiчного засобу або з командного рядка:

• MariaDB:

mysql> use mygalette; mysql> show tables;

• PostgreSQL:

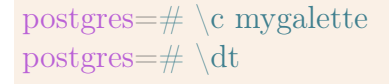

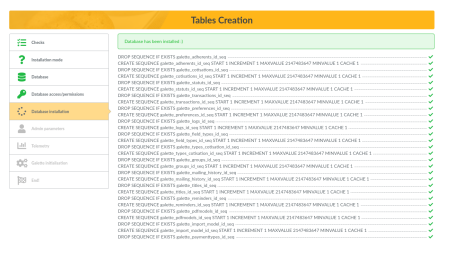

# 1.3.4 Параметри адмiнiстратора

Примiтка: Цей екран вiдображається лише з установлення. Пiд час оновлення користувач суперадмiнiстратора вже наявний.

На наступному екранi вам буде запропоновано ввести вiдомостi для створення користувача-суперадмiнiстратора Galette. Використовуючи Galette, ви можете призначити деяких користувачiв адмiнiстраторами, але користувач, створений пiд час установлення, не є користувачем, не може бути вилучений i має деякi додатковi права.

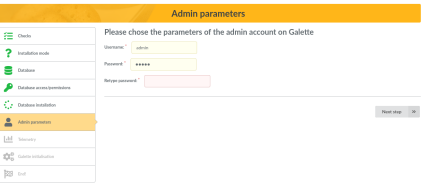

### 1.3.5 Telemetry

To know more about Galette installed instances, we try to collect anonymous telemetry data. You can also register as a Galette user :)

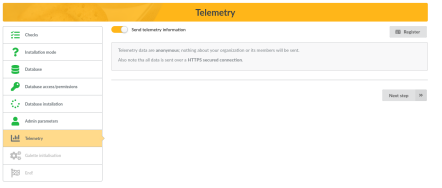

# 1.3.6 Iнiцiалiзацiя

На останньому кроцi буде записаний файл конфiгурацiї, якщо це необхiдно, i iнiцiалiзованi деякi значення у вашiй свiжiй базi даних, як приклад:

- додавання типових налаштувань Galette
- додавання типових внескiв i типiв станiв,
- конфiгурацiя полiв та дозволи,
- тексти для системних листiв на е-пошту,
- типовi пiдписи членiв,
- типовi моделi PDF
- $\bullet$  ...

Пiд час оновлення оброблятимуться лише вiдсутнi налаштування та новi типовi данi, якщо такi є.

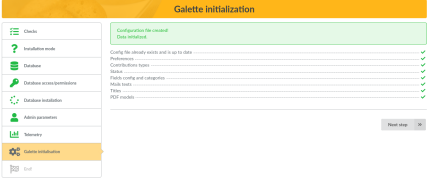

# 1.3.7 Кiнець установлення

Установлення завершено, вiтаємо!

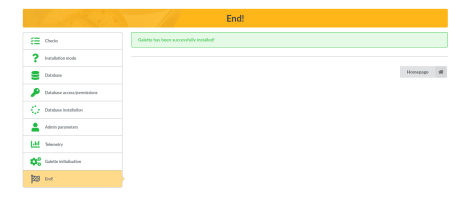

Тепер ви можете увiйти в Galette, використовуючи данi суперадмiнiстратора, якi ви використовували пiд час установлення. Тепер ви можете перейти до [Посiбника](#page-24-0) [користувача Galette](#page-24-0) (page 21).

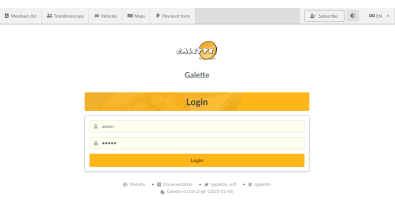

Щасливого Galette!

# <span id="page-19-0"></span>1.4 Пiсля встановлення

# 1.4.1 Рiзнi завдання

One Galette properly installed, you still have one thing to do:

• вилучити доступ на запис до каталогу config.

# 1.4.2 Налаштування шляхiв

Деякi шляхи Galette можуть бути змiненi з конфiгурацiйного параметра, наприклад, експорт, свiтлини тощо

Типово Galette надає всi цi каталоги в каталозi встановлення. Таким чином, якщо встановлення знаходиться в /var/www/galette, то експорт буде здiйснюватися в / var/www/galette/data/exports, свiтлини в /var/ww/galette/data/photos/, i так далi. Типовi налаштування виконуються в файлi config/paths.inc.php, який не має бути змiнений.

Замiсть цього ви можете перевизначити деякi або всi значення в config/local\_paths. inc.php, зi шляхами, якi ви хочете оголосити PHP-сталими. Наприклад, визначити iнший шлях для свiтлин:

```
\langle?php
define('GALETTE_PHOTOS_PATH','/path/to/photos_dir/');
?>
```
Усi шляхи, якi початково прокладенi у каталозi data повиннi залишатися доступними для читання/запису для вебсервера. Всi iншi каталоги повиннi бути встановленi як «тiльки для читання», вебсервер не повинен записувати в них нiчого. Ось повний список:

- GALETTE CONFIG PATH : шлях до файлів конфігурації Galette,
- GALETTE DATA PATH : шлях до каталогу даних Galette (починаючи з 0.8),
- GALETTE LOGS PATH : шлях журналiв Galette, змiнiть його, як ви хочете,
- GALETTE COMPILE DIR : шлях до компіляції системи шаблонів Smarty,
- GALETTE\_CACHE\_DIR : каталог кешування для деяких випадків,
- GALETTE\_EXPORTS\_PATH : шлях до каталогу для зберігання CSVекспортiв,
- GALETTE IMPORTS PATH : шлях до каталогу, що містить файли CSV для iмпорту,
- GALETTE ATTACHMENTS PATH : шлях до прикрiплених документiв у розсиланнi,
- GALETTE FILES PATH : шлях до каталогу сховища динамічних файлів (з динамiчних полiв),
- GALETTE PHOTOS PATH : шлях зберiгання свiтлин членiв та логотипiв.

# 1.4.3 Безпека даних

Ви та вашi члени ввiйдете в Galette, використовуючи логiн i пароль. Ви повиннi знати, що цi данi передаються на сервер як є, i хтось може перехопити та прочитати їх, прослуховуючи Вашi пакети обмiну.

Ця проблема полягає в тому, що при введеннi будь-яких конфiденцiйних даних, таких як логiн, паролi, номери кредитної картки тощо, ви повиннi перевiрити, чи перебуваєте ви на захищенiй сторiнцi HTTPS (ваш браузер повiдомить вас про це) . . .

I це те ж саме для Galette, ви можете використовувати його Walong з SSL без проблем. Всi данi, якi будуть передаватися на сервер, будуть трохи бiльш конфiденцiйними та безпечними :)

# <span id="page-21-0"></span>1.5 Оновлення

Якщо ви використовуєте старий випуск Galette, настав час оновитися.

Попередження: Оновлення часто не є простим, вашi данi можуть бути змiненi. Отже, переконайтесь, що ви зробили резервну копiю поточної бази даних, iнакше ви можете втратити всi або частину своїх даних.

Також пораджено зробити резервну копiю всiх файлiв Galette. Це було б корисно, якщо ви виявите помилку, яка перешкоджатиме переходу, i вам потрiбно буде вiдновити стару версiю;

Примiтка: Перехiд з попереднього випуску 0.7 пiдтримується теоретично, але це не перевiрено (цим випускам понад 10 рокiв!), i можливо, ваша спроба зазнає невдачi.

Насправдi немає жодних шансiв, що вам доведеться зробити таку подорож у часi ;). Але якщо це ваш випадок, вам слід спочатку [перейти до Galette 0.7.8](https://download.tuxfamily.org/galette/archives/galette-0.7.8.tar.bz2)<sup>[20](#page-21-1)</sup>; і зробіть iнший перехiд до останньої версiї.

# 1.5.1 Оновлення файлiв

Спочатку вийдiть зi свого зразка та переконайтеся, що використовуєте режим обслуговування, щоб iншi користувачi не могли отримати доступ до зразка.

Потiм завантажте останню версiю Galette i замiнiть файли. Для отримання докладнiших вiдомостей про встановлення файлiв див. роздiл [пiдготування до встановле](#page-7-1)[ння](#page-7-1) ( $page 4$ ).

Деякi каталоги зберiгають данi та/або конфiгурацiї та повиннi бути скопiйованi назад у новий зразок:

- config/config.inc.php. Якщо цього файлу немає, процес оновлення Galette запросить вiдомостi та створить новий. Якщо файл наявний, вiн буде використовуватися для заповнення вiдомостей, за винятком пароля бази даних. Це єдиний файл, який можна редагувати в процесi оновлення,
- $\bullet$  data/photos світлини та логотипи ваших членів,
- $\bullet$  data/exports містить експорти CSV,
- data/files мiстить файли з динамiчних полiв типу файлу,
- data/attachments містить поштові документи.
- plugins ваші поточні розширення. Непогано буде перевірити, чи доступні нові версiї розширень ;)

<span id="page-21-1"></span><sup>20</sup> https://download.tuxfamily.org/galette/archives/galette-0.7.8.tar.bz2

Коли файли будуть оновленi, зайдiть у свiй зразок Galette. Вiн запитає вас, чи потрiбно перейти до оновлення бази даних.

Якщо так, перейдіть за адресою встановлення /installer.php (наприклад: [https:](https://your.domain.name/installer.php) [//your.domain.name/installer.php\)](https://your.domain.name/installer.php) i виберiть Оновити, коли вас запитають про вид установлення.

Якщо вiн не запитує вас нiчого, ви тiльки що все вже зробили ;)

# 1.5.2 Оновлення бази даних

Попередження: Установлення нового випуску Galette не означає, що потрiбне оновлення бази даних! Iнодi досить оновити тiльки файли, навiть для великого випуску.

Galette скаже вам, чи потрiбне оновлення, не потрiбно «примусово» оновлюватись.

Процес оновлення дуже схожий на [процес установлення Galette](#page-15-0) (page 12), з деякими вiдмiнними кроками. Усе дуже прозоро, щодо кожного кроку надаються вiдомостi.

#### Вiдомостi про базу даних

На кроцi «Тип установлення» потрiбно вибрати «Оновлення». Сторiнку вiдомостей про базу даних буде заповнено наявними вiдомостями, за винятком пароля. Iншi вiдомостi змiнювати не слiд.

Примiтка: Запримiтьте, важливо, щоб назва бази даних та префiкс, якi використовувались у попереднiй базi даних, вiдповiдали конфiгурацiї.

#### Вибiр попередньої версiї

Наступний крок - вибiр попередньої версiї Galette. Процес установлення спробує «вгадати», яка це версiя, i вибере її типову (та, яка буде вiдображатися жирним текстом).

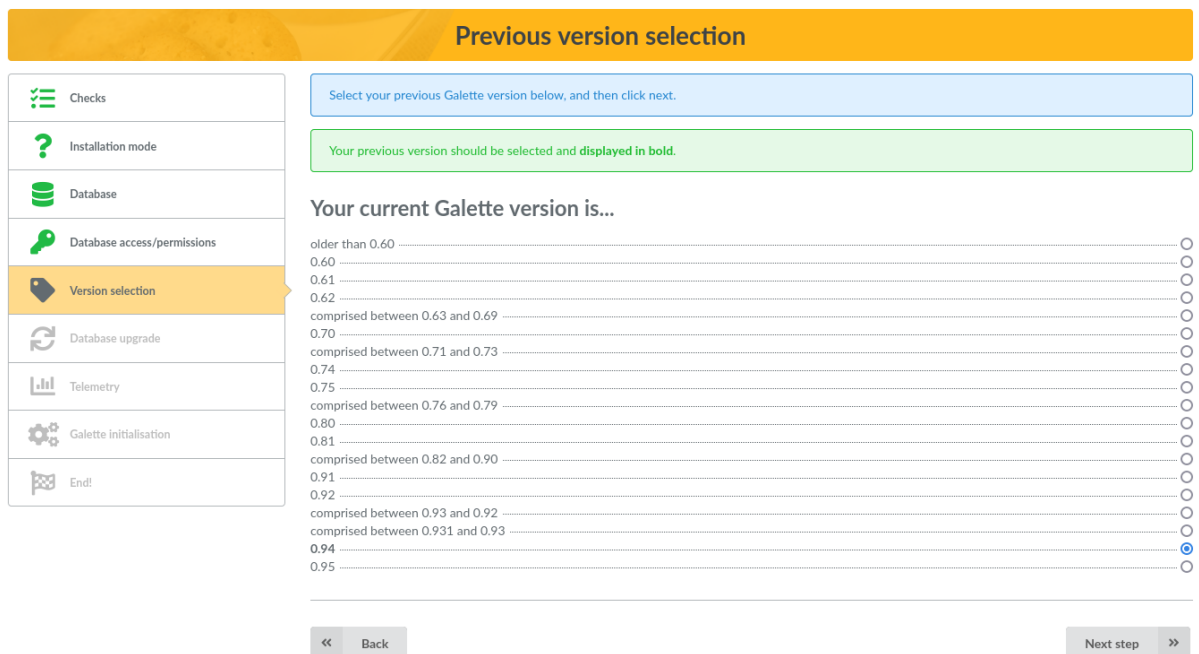

Якщо ви спробуєте оновитися, але версiя вашої бази даних здається вже правильною, ви отримаєте попередження. Жоден запис не вiдображатиметься жирним шрифтом, будь ласка, переконайтеся, що обираєте правильний:

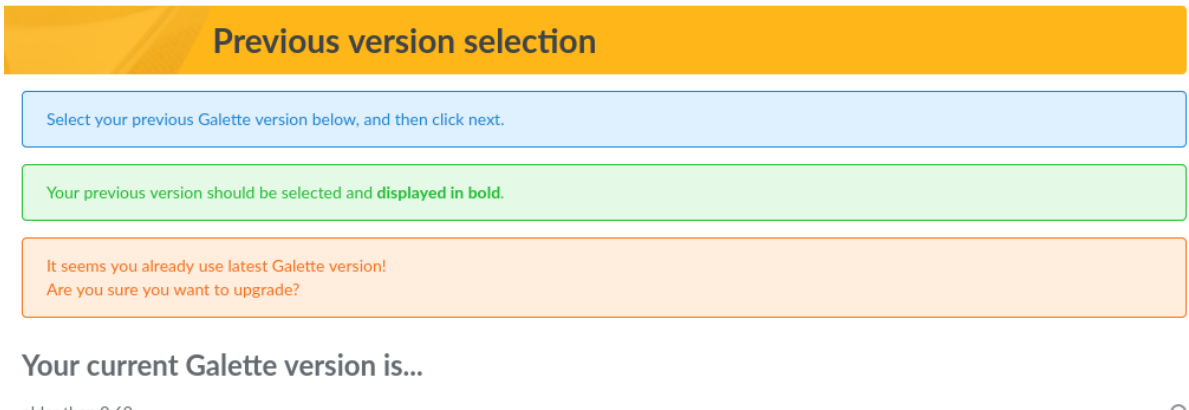

older than 0.60  $0.60 -$ 

Пiсля запуску сценарiїв оновлення вiдобразиться пiдсумок.

۰ŏ

# Роздiл 2

# Посiбник користувача

<span id="page-24-0"></span>Ласкаво просимо до посiбника користувача Galette :) Наступнi сторiнки направлять Вас на екрани та функцiї Galette для управлiння Вашою органiзацiєю.

Одразу пiсля екрана входу Ви потрапите на панель даних Galette:

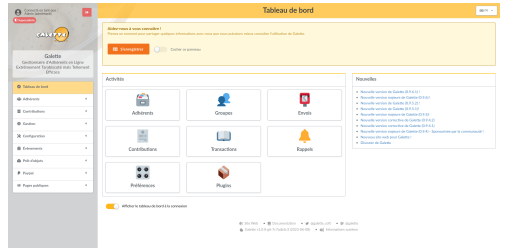

Головна панель даних пропонує Вам швидкий доступ до основних функцiй Galette :)

# <span id="page-24-1"></span>2.1 Загальнi вiдомостi

### 2.1.1 Права

Ми маємо декiлька рiвнiв прав у Galette, що дозволяють отримати доступ до рiзних частин та функцiй застосунку. Рiвнi:

- суперадмiнiстратор це спецiальний користувач (єдиний, який не є членом), створений пiд час установлення,
- адмiнiстратори це члени, для яких установлено прапорець «адмiнiстратор»,
- спiвробiтники мають певний стан (президент, скарбник, секретар, . . . ),
- менеджери груп мають лише права на групи, якими вони управляють,
- дiяльнi члени це члени, облiковий запис яких дiяльний, i так само пiдписка,
- члени це члени, облiковий запис яких бездiяльний або пiдписка яких не оновлена,
- простi вiдвiдувачi.

Спiвробiтники, адмiнiстратори, а також суперадмiнiстратор можуть створювати, редагувати та видаляти членiв, внески, перекази, надсилати розсилання е-поштою, . . .

Адмiнiстратори також мають доступ до конфiгурацiї програми, крiм вiдомостей про суперадмiнiстратора.

Суперадмiнiстратор має повний доступ до програми, але не до всiх функцiй. Дiйсно, це не облiковий запис члена, i вiн не може мати деякi необхiднi вiдомостi. Звичайно, вiн може змiнити власнi вiдомостi для входу в налаштуваннях застосунку.

Члени можуть змiнювати власнi вiдомостi та бачити свої внески та перекази (лише для читання).

Вiдвiдувачi можуть - якщо це встановлено в налаштуваннях - отримати доступ до загальнодоступних сторiнок (дошка членiв, загальнодоступний список членiв), але також можуть зареєструватися :)

### Керiвники груп

Завдяки суворiшiй конфiгурацiї керiвники груп можуть вiдображати та шукати учасникiв своїх груп, а також бачити якi данi їм доступнi. На учасниках i картках ви можете : ref:налаштувати котрі поля доступні <fields  $\alpha$ cls>.

У налаштуваннях ви також можете [надати керiвникам груп додатковi права](#page-50-0) (page 47), наприклад, редагувати або створювати учасникiв.

# 2.1.2 Правила управлiння

Кiнцевi строки обчислюються по днях. Якщо член платить до припинення свого членства, тривалiсть цього членства буде додана до днiв, що залишилися. Приклад:

Богуслав зробив передплату 01.01.2004 на один рiк,

якщо вiн платить за рiк з 2004-12-13,

його кiнцевий строк стане 01.01.2006.

Жоден день не буде забутим.

Навпаки, якщо член пiзно поновлює членство, ми знову оцiнюємо тривалiсть його членства:

Богуслав зробив передплату 01.01.2004 на один рiк, якщо вiн платить за рiк 13.01.2006, його кiнцевий строк стане 2006-01-13.

Вiн не є наявним членом з 01.01.2006 по 13.01.2006. . . Принаймнi на паперi :)

Цi правила є гнучкими, оскiльки ви можете вiльно змiнювати дати членства на внески, якщо у вас є права на їх додавання або оновлення. Ми можемо уявити собi товариство, яке зберiгає всi внески в перший день наступного мiсяця (пропонуючи своїм членам тривалiший час членства).

# 2.1.3 Iнтерфейс

Ми робимо все, щоб iнтерфейс Galette був:

- логiчним i послiдовним (ви завжди знайдете пiктограми у знайомих мiсцях),
- сумісним з вебстандартами (HTML та CSS),
- семантично поважним до HTML,
- таким що працює, навiть якщо Javascript вимкнено (наскiльки це можливо, але насправдi вам слiд увiмкнути Javascript, щоб повноцiнно скористатися можливостями Galette),
- доступним (без запуску тестiв WCAG, WAI або еквiвалентних).

Якщо ви знайдете мiсця, де один iз цих пунктiв не дiє, не соромтеся повiдомити нам про це за допомогою вiдстежувача чи списку розсилання!

Нове в версiї 0.9.

Galette надає «мобiльно-сумiсний» iнтерфейс, але вiн не розроблений для цього. Тому його може бути важко або майже неможливо використовувати; ми робимо все можливе, але всi мобiльнi пристрої не реально протестувати!

Мобiльний дисплей наразi є додатком, а не основою iнтерфейсу користувача. Ми можемо його полiпшувати, але це не буде в прiоритетi. Завбачте, що ми плануємо переробити весь призначений для користувача iнтерфейс, полiпшивши його пiдтримку.

# 2.1.4 Телеметрiя

Нове в версiї 0.9.

Galette пропонує надiслати деякi телеметричнi вiдомостi:

- повнiстю таємно: не надсилаються вiдомостi про ваше товариство або ваших членiв,
- навмисно розмитий: ми отримуємо лише оцiнку кiлькостi членiв, а не справжню кiлькiсть,
- надсилається захищеним способом  $(HTTPS)$  на [https://telemetry.galette.eu.](https://telemetry.galette.eu)

Надсилання даних телеметрiї - це ручний процес, нiчого не буде надiслано, поки ви явно не попросите про це. За допомогою цих даних ми зможемо краще дiзнатися про рiзнi види використання Galette, їх приблизну кiлькiсть членiв або внескiв, використовуванi розширення тощо.

Цi вiдомостi кориснi для розробки та просування проєкту. Коли ви надсилаєте їх, ви можете переглянути данi, що будуть надiсланi.

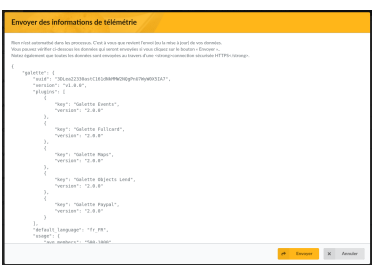

Пiсля того, як данi будуть надiсланi один раз, Galette запропонує час вiд часу надсилати оновлення. Ви також можете надiслати їх iз налаштувань Galette.

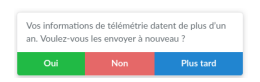

Також можна зареєструвати своє товариство на сайтi, звичайно, не таємно, але зв'язати телеметрiю i реєстрацiю неможливо. Новi реєстрацiї модеруються.

Ви можете оновити свої реєстрацiйнi данi в налаштуваннях Galette. Форма буде порожньою (бо неможливо отримати данi, якi ви надiслали), але всi данi буде оновлено, тому що ваш зразок має неповторюваний реєстрацiйний iдентифiкатор, призначений для цього.

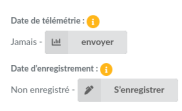

На дошцi даних Galette була додана нова панель для надсилання телеметричних вiдомостей та/або реєстрацiї вашого зразка. Пiсля виконання цих крокiв панель зникне. Ви також можете просто вимкнути її.

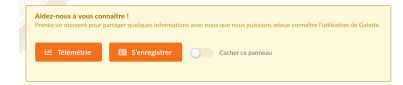

# <span id="page-27-0"></span>2.2 Управлiння членами

Одним з перших контактiв з iнтерфейсом Galette пiсля встановлення, входу i дошки даних буде список членiв, основна частина системи. Звичайно, поки що цей список буде порожнiм :)

Примiтка: Ви можете використовувати «Утворити неправдивi данi» (Generate fake data) з меню «Конфiгурацiя» для додавання показових даних у ваш зразок.

Почнiмо зi створення нового користувача. Як i всюди в Galette, обов'язковi поля вiдображаються з червоною рамкою; всi iншi є опцiональними. Рiзнi частини сторiнки (Особа, Контактнi данi, Данi, пов'язанi з Galette i, можливо, Динамiчнi поля) можуть бути вiдсунутi, якщо натиснути на вiдповiдний заголовок.

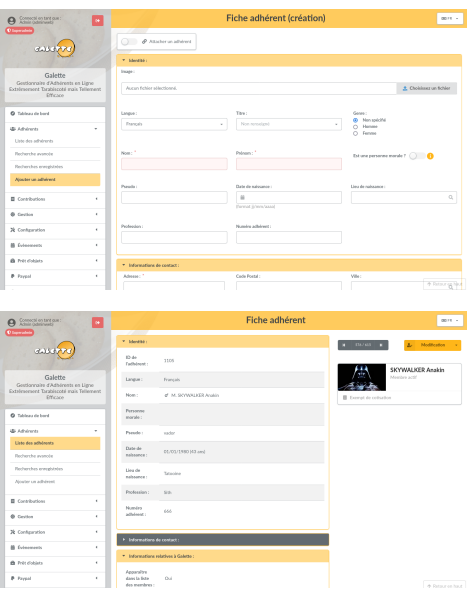

У полях дат ви можете отримати доступ до календаря:

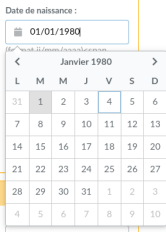

Пiд час збереження члена (або будь-якого iншого об'єкта в Galette), сторiнка буде перезавантажена з усiма вiдомостями, якi ви ввели (за винятком паролiв).

### 2.2.1 Список членiв

Список членiв дозволяє:

- добирати та впорядковувати членiв,
- вiдображати картку членiв,
- перемiщення,
- надсилати розсилання,
- утворювати мiтки PDF,
- утворювати списки розширення PDF,
- утворювати картки членiв PDF,
- експорти CSV,

• масовi змiни.

Всi можливi дiї для кожного члена групуються в кiнцi рядка, дiї, призначенi для застосування до вибору, знаходяться в нижнiй частинi списку. Модулi можуть додавати записи в обох випадках.

#### Добiрки та видiлення членiв

Добiрки спискiв членiв документованi у [роздiлi пошуку](#page-34-0) (page 31). Всi можливостi можуть бути використанi за допомогою дiй пiд час вибору.

#### Масовi змiни

Нове в версiї 0.9.1.

Членiв, вибраних у списку, можна редагувати (частково) одночасно.

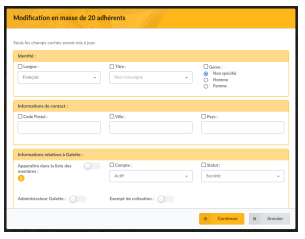

Будуть змiненi тiльки тi поля, на початку рядка яких встановлено прапорець. З'явиться зведення.

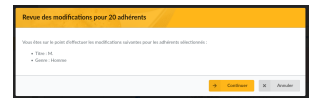

#### Упорядковування

Список членiв можна впорядкувати за наступними полями:

- назва,
- позивний,
- $\bullet$  стан,
- стан внеску,
- дата змiни.

У бiльшостi випадкiв результат виходить прозорим. Просто запримiтьте, що пiд час упорядкування за станом буде використовуватися прiоритет стану, а пiд час упорядкування за станом внеску буде використовуватися дата створення, звiльнення вiд внеску i дата виконання;

### Налаштування полiв CSV

Типово експорт CSV для вибору членiв надаватиме тi ж поля, якi вiдображаються на екранi. Цю поведiнку можна змiнити, вказавши самостiйно, якi поля повиннi бути експортованi в файлi galette / config / local\_export\_fields.inc.php. Якщо, наприклад, вам потрiбнi тiльки iдентифiкатор, iм'я та прiзвище користувача, вмiст файлу буде таким:

```
\langle?php
$fields = array('id adh', 'nom adh', 'prenom adh'
);
```
### 2.2.2 Е-поштове розсилання

Попередження: \*\*Розсилання в Galette призначенi для роботи зi списку членiв. \*\*

Створення прямого розсилання працюватиме без ускладнень, але вибiр членiв складнiший.

З Galette ви можете надсилати розсилання обраним членам. Кожне надiслане розсилання зберiгається для повторного використання, тому ви можете вибрати збережене розсилання для використання в якостi шаблону, витягуючи обраний список членiв, тему розсилання i змiст.

Щоб надiслати нове розсилання, виберiть членiв зi списку, а потiм скористайтеся кнопкою Надiслати лист в нижнiй частинi списку. Якщо у когось з вибраних членiв немає адреси е-пошти, Galette запропонує вам показати вiдповiднi мiтки.

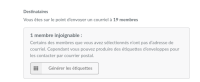

Примiтка: Вибiр членiв в списку повинен здiйснюватися тiльки на однiй сторiнцi. Корисними будуть функцiї добiрки, а також можливiсть вiдображення всiх членiв ;)

Нове в версiї 0.9.1.

Ви можете вибрати вiдправника для кожного розсилання:

- з налаштувань Galette (типове значення): тут будуть використанi вiдомостi, що зберiгаються в налаштуваннях,
- поточний зареєстрований користувач: використовуватиме iм'я та е-пошту поточного зареєстрованого користувача (недоступно для суперадмiнiстратора),

• iнше: ви можете встановити будь-яке iм'я та е-пошту, якi хочете.

Пiсля того як тема заповнена, можна працювати над змiстом. Ви можете вiдправити лист тiльки в текстовому виглядi або в HTML (майте на увазi, що вiдправляти HTML-повiдомлення поштою часто небажано). Для цього передбачений простий редактор HTML WYSIWYG.

Пiсля увiмкнення HTML-редактора автоматично встановлюється прапорець для обробки HTML-мiток, не забудьте встановити його, якщо ви не використовуєте редактор, але хочете надiслати HTML!

Попередження: Навiть якщо Galette може надсилати електроннi листи в форматi HTML, робити це не пораджено. Довжина повiдомлень буде набагато бiльшою (практично нi для чого), а деякi (наприклад, я!) Читають свої листи тiльки як текст. Тому Galette завжди надаватиме текстову версiю HTML листiв.

Також можна додавати долученняу, просто натиснiть на кнопку Переглянути в роздiлi долучень. Якщо ваш браузер сумiсний, ви можете додавати кiлька файлiв одночасно (використовуючи клавiшi Shift i Ctrl). Усi долучення зберiгаються на диску, в каталозi з назвою iдентифiкатора розсилання (автоматично визначається з бази даних).

Кнопка Попереднiй перегляд дозволяє попередньо переглянути повiдомлення перед надсиланням.

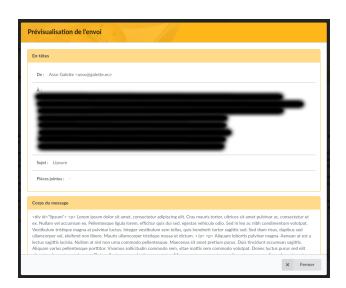

Усi розпочатi розсилки буде збережено у вашiй сесiї, щоб їх можна було отримати в майбутньому. У заголовках сторiнок буде вiдображатися пiктограма, коли йде процес розсилання, i посилання для переходу до нього.

Якщо ви хочете, ви можете скасувати це розсилання за допомогою кнопки Скасувати розсилання, вона буде видалена з вашої сесiї. Якщо ви хочете зберегти її на бiльш тривалий час, ви можете додати кнопку Зберегти. Тодi вона буде збережена в списку розсилань, i ви зможете отримати її пiзнiше.

#### Iсторiя розсилань

Примiтка: Коли ви починаєте розсилання, воно зберiгається у вашiй сесiї. Сесiя закiнчується, коли користувачi виходять iз системи або за певним тайм-аутом серверу. Iсторiя розсилань зберiгає розсилання в базi даних, що гарантує її постiйну доступнiсть у майбутньому.

Кожне надiслане розсилання зберiгається в базi даних i може бути використане в якостi шаблону для написання нового. У цьому випадку новий лист буде створено з використанням вiдомостей з iсторiї, а первину листа буде збережено як є.

Розсилання можна зберiгати до їх надсилання. У цьому випадку їх можна продовжити пiзнiше. Пiд час використаннi iсторiя на чернетцi розсилання вихiдний запис буде замiнена пiд час надсилання.

Коли ви використовуєте наявний запис iсторiї, ось вiдомостi, якi будуть використовуватися:

- одержувачi,
- долучення,
- $\bullet$  тема,
- повiдомлення,
- прапорець  $\text{html/rek}$ .

### 2.2.3 Iмпорти CSV

Можна iмпортувати данi про членiв з визначеною моделлю. Типова модель надається, але ви можете налаштувати її вiдповiдно до своїх потреб, використовуючи пункт меню Iмпорт.

#### Модель

Модель iмпорту визначає поля i їх порядок в CSV-файлi. Пiд час iмпорту поточна модель буде використовуватися для перевiрки сумiсностi вашого CSV-файлу.

Щоб налаштувати модель, натиснiть кнопку Налаштувати в iнтерфейсi користувача.

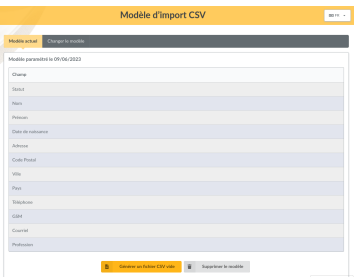

Якщо запропонована модель вам не пiдходить, натиснiть Змiнити модель та оберiть поля:

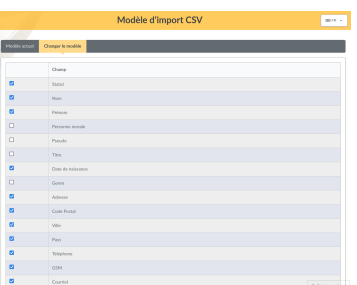

Вибравши поля, натиснiть кнопку Зберегти нову модель.

Перебуваючи на вкладцi поточної моделi, ви можете завантажити порожню модель за допомогою кнопки Утворити порожнiй файл CSV. Звичайно, ви можете змiнити модель, якщо хочете, або видалити її, щоб повернути типову модель.

#### Iмпорт

Пiсля того, як ви отримали та заповнили порожнiй файл, ви повиннi надiслати його, використовуючи форму додати новий файл. На цьому кроцi Galette перевiрить, що розширення вашого файлу csv (або txt) i його розмiр не перевищує щонайбiльший розмiр файлу (типово 2 Мб у PHP).

Примiтка: Якщо ви хочете iмпортувати величезний файл, ви можете помiстити його з вашого FTP-клiєнта в каталог galette/data/imports або розбити його на кiлька невеликих файлiв, якi можна iмпортувати по одному.

Надiсланi файли перелiченi в роздiлi Наявнi файли. Ви можете вiдобразити, видалити або iмпортувати їх:

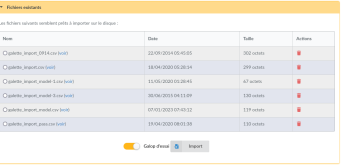

Прапорець спробний прогiн (типово встановлений) призначений для перевiрки правдивостi даних вашого файлу (заповненi обов'язковi поля, форматування даних правильне тощо) без збереження чого-небудь в базi даних.

Пiд час iмпорту CSV-файлу, якщо один рядок недiйсний, попереднi можуть бути вже збереженi в базi даних; тому пораджено використовувати спробний прогiн, щоб виправити помилку.

Ви отримаєте повiдомлення про помилки, якщо щось пiшло не так (в режимi спробного прогону чи не в ньому):

Примiтка: Ви можете побачити вiдсутнi обов'язковi поля, навiть якщо iмпорт пройшов нормально. Це може статися, якщо всi поля, якi ви встановили як обов'язковi в конфiгурацiї Galette, не перераховано у вашiй моделi iмпорту.

### 2.2.4 Посилання мiж членами

Нове в версiї 0.8.2.

Ви можете зв'язати кiлька членiв з одним «батькiвським». Це може використовуватися, наприклад, для зберiгання сiмей або членiв однiєї компанiї. Ви можете отримати доступ до дочiрнiх членiв вiд батькiвського, а до батькiвських - вiд дочiрнього.

Ви можете додати скiльки завгодно дочiрнiх для члена, але дочiрнiй не може стати батьком.

Iнший цiкавий момент цiєї системи полягає в тому, що ви можете отримати деякi данi вiд батькiвського пiд час надсилання розсилань або мiток. У дочiрнiх членах, адреси е-пошти та поштовi адреси автоматично стають опцiональними, незалежно вiд того, що зазначено в конфiгурацiї. Якщо якi-небудь вiдомостi вiдсутнi, вони будуть отриманi вiд батька.

Примiтка: Члени без адреси е-пошти не можуть скористатися функцiєю «вiдновити пароль». Це не впливає на обмеження єдностi е-пошти в базi даних.

### 2.2.5 Видавання себе за iншого

Нове в версiї 0.9.

Деякi проблеми можуть бути пов'язанi з конкретним облiковим записом, через її ACL, групи тощо. В цьому випадку, на жаль, часто можна побачити деякi облiковi данi, надiсланi по незахищенiй е-поштi, чого слiд уникати.

Як користувач суперадмiнiстратор, ви побачите додаткову пiктограму в списку членiв, що дозволяє увiйти в систему як обраний користувач без його облiкових даних. Пiсля того як ви видасте себе за користувача, ви зможете вiдтворити проблему та усунути її або отримати всi необхiднi вiдомостi, щоб повiдомити про проблему вище.

# <span id="page-34-0"></span>2.3 Пошук

Кожен виконаний пошук буде збережено пiд час сеансу. Ви можете змiнити той чи iнший параметр, а повернувшись до списку, ви знайдете всi свої попереднi параметри пошуку.

# 2.3.1 Добирання списку членiв

Форма у верхнiй частинi списку членiв дозволяє зробити певну добiрку серед членiв. [розширений пошук](#page-36-0) (page 33) надає бiльше критерiїв i можливостей.

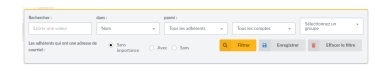

Ви можете здiйснити добiрку:

- повний текстовий пошук за одними з таких даних:
	- iм'я (iм'я, прiзвище та позивний),
	- назва компанiї,
	- адреса (адреса, продовження адреси, поштовий iндекс, мiсто та країна),
	- адреси е-пошти та iнших переписникiв (е-пошта, URL-адреса вебсайту та всi адреси переписникiв-месенджерiв),
	- посада,
	- вiдомостi (загальнодоступнi та лише для адмiнiстраторiв особистi вiдомостi).
- стан члена:
	- усi члени,
	- наявнi члени,
	- добiжнi члени (чиє членство припиниться через 30 днiв)
	- запiзнiлi,
	- члени, якi нiколи не мали членства,
	- спiвробiтники,
	- адмiнiстратори.
- за станом облiкового запису:
	- усi облiковi записи,
	- дiяльнi облiковi записи
	- бездiяльнi облiковi записи.
- приналежнiсть до групи,
- наявнiсть або вiдсутнiсть адреси е-пошти.

Всi добiрки можна сполучувати, що дає вам можливiсть шукати наприклад серед дiяльних учасникiв, у яких є адреса е-пошти та iм'я яких мiстить «a»;)
# 2.3.2 Розширений пошук

Розширений пошук можна знайти в головному меню. Вiн пропонує певну кiлькiсть типiв полiв, пов'язаних з членами або їх членством. Екран роздiлений на чотири частини (можна зменшити окремо):

- простий пошук, який запам'ятовує всi добiрки, присутнi в списку учасникiв,
- розширений пошук, який пропонує додатковi поля для учасникiв, що можуть бути корисними,
- пошук у внесках, що дозволяє шукати внески членiв,
- вiльний пошук, що дозволяє вибрати будь-яке можливе поле-члена, включаючи динамiчнi поля, i який автоматично пристосовується до вибраного поля. Ви можете додавати та видаляти рядки, щоб уточнити пошук.

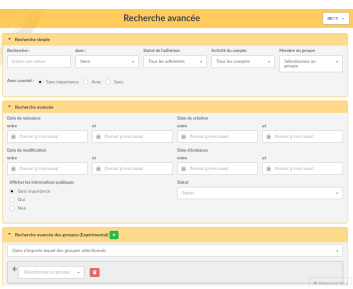

## 2.3.3 Збереженi пошуковi запити

Нове в версiї 0.9.3.

Кожен пошук по членах може бути збережений (з iм'ям) для повторного виконання пiзнiше. Вони доступнi тiльки для їх автора.

Пiсля того, як ви продовжите пошук («простий» або «розширений»), просто натиснiть кнопку «Зберегти» та виберiть iм'я.

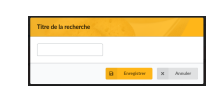

Збереженi пошуковi запити можна знайти у списку:

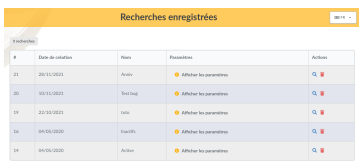

З цього списку ви зможете видалити або повторно виконати пошук, а також побачити подробицi використаних критерiїв.

# 2.4 Управлiння внесками

Galette дозволяє вам управляти внесками, надiсланими вашими членами. Iснує кiлька типiв внескiв, також пропонуються перекази.

Переказ? Що це? Ну, простий приклад кращий за довгий текст. . . Вiзьмемо до прикладу трьох членiв однiєї асоцiацiї: Любомира, Зоряни та Володимира. Кожен з них є членом, незалежно вiд того, до якої групи або до чого ще вони вiдносяться, це не має значення.

Володимир надсилає вам чек для оплати свого членського внеску, а також членських внескiв Любомира й Зоряни та пожертвування на користь асоцiацiї. В цьому випадку чек Володимира буде оброблено в переказi, прикрiпленому до його облiкового запису, i який буде розподiлено на чотири внески, кожен з яких буде прикрiплений до вiдповiдного члена.

Iнший приклад: Святослав оплачує свiй власний внесок, тож його переказ мiститиме тiльки його членський внесок i буде розподiлений лише на цей його один внесок.

Якщо Святослав, Володимир, Зоряна чи Любомир запiзнюються, ви можете надiслати їм [нагадування](#page-37-0) (page 34) :р

# 2.4.1 Внески

Внесок може бути членським, пожертвою, подарунком, . . . Galette дозволяє зберiгати все це для кожного члена.

#### Типи внескiв

Внески можна повнiстю налаштувати. У Galette є два основних типи внескiв:

- тi, що продовжують членство, тобто членськi внески (наприклад, щомiсячнi або щорiчнi),
- тi, що не подовжують членство, тобто як пожертви.

Управлiння типами внескiв дозволяє визначати мiтку, а також те, подовжує вона членство (чи є членським внеском) чи нi.

#### <span id="page-37-0"></span>Нагадування

Моделi листiв е-пошти для нагадування строкiв виконання доступнi зi змiсту листiв («Наставальний строк виплати» i «Запiзнений строк виплати»).

Кнопка нагадування на дошцi даних або вхiд у меню нагадувань надасть вам доступ до iнтерфейсу управлiння нагадуваннями.

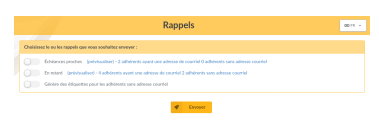

Можна вибрати двi категорiї:

- члени, строк виплат яких наближається,
- члени, строк виплат яких минув.

Типово (наразi це не налаштовується), нагадування надсилаються за мiсяць, потiм за сiм днiв до настання строку; а потiм через один i два мiсяцi пiсля закiнчення строку. Нагадування зберiгаються в базi даних, якщо ви нiколи не вiдправляли нагадування, всi пiдхожi члени отримуватимуть нагадування.

Galette повідомить вас, якщо деякі учасники не мають адреси е-пошти, ви можете пiдписати мiтки для них.

Нарештi, можна автоматизувати нагадування про завдання засобу Cron, який викличе файл galette/reminder.php. Якщо ви хочете, щоб нагадування надсилались кожен день о 8:30, то ви можете це додати в файл /etc/cron.d/galette (про Fedora та подiбнi системи подивiться у вашiй системнiй документацiї, як додати Crontab) за допомогою такого вмiсту:

 $30 \, 8 \cdot$  \* \* apache /usr/bin/php -f /var/www/galette/reminder.php

#### Рахунки-фактури та квитанцiї

У списку внескiв є значок PDF, який призначено для формування рахунку-фактури або квитанцiї за один внесок.

Ви можете налаштувати PDF за допомогою [моделей PDF](#page-46-0) (page 43).

#### Scheduled payments

Нове в версiї 1.1.0.

It is possible to dispatch a contribution among one or several scheduled payments. All you have to do is to select «Scheduled payment» as payment type in your contribution; Galette will propose you to create an attached scheduled payment.contribution

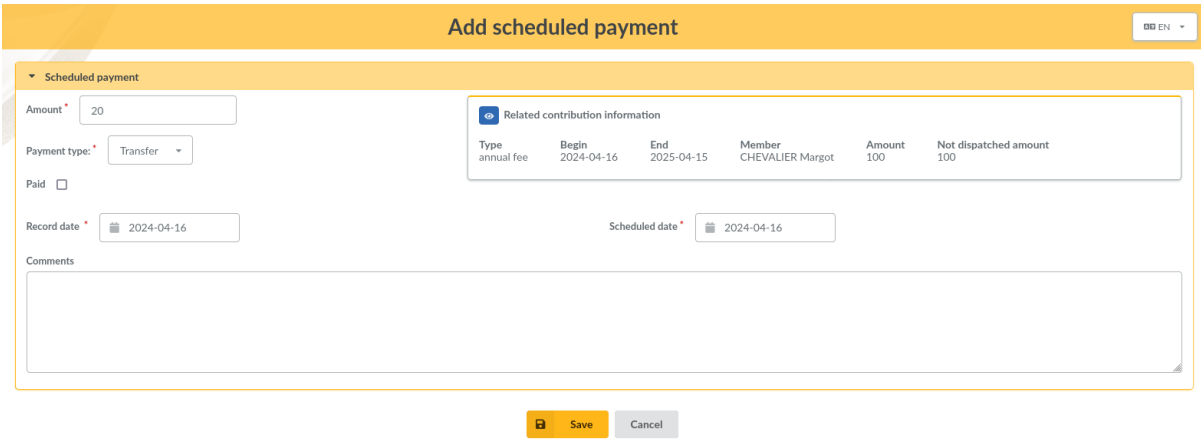

By default, the entire remaiing amount will be set into scheduled payment, but you can enter whatever you want. You can aslo select any payment type (except scheduled payment).

When you edit a contribution that already has attached scheduled payments, you can see a summary, and you can aslo see list of entries.

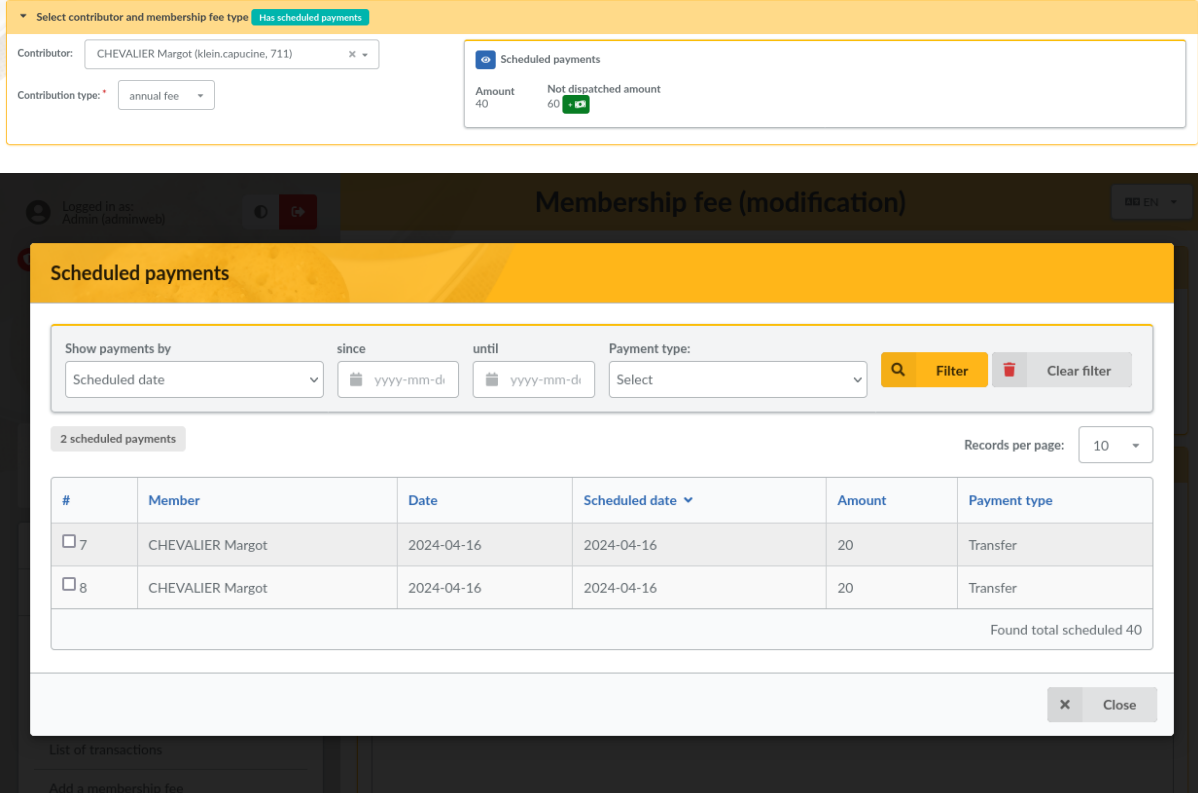

# 2.4.2 Перекази

Як видно з прикладу з цього роздiлу, переказ - це глобальний платiж за члена.

Для додавання нового переказу потрiбно лише декiлька вiдомостей:

- $\bullet$  опис,
- $\bullet$  abrop,
- дата (поточна типова дата),
- сума.

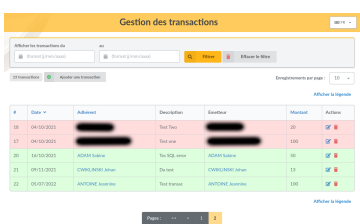

Кожний переказ надсилається мiж внесками в межах суми переказу. Переказ сам по собi не впливає на строк оплати членiв.

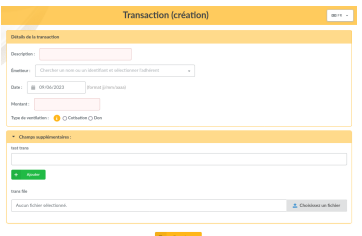

Пiсля додавання нового переказу ви будете перенаправленi на створення нового внеску. Якщо цей новий внесок не надсилає суму переказу, Galette запропонує вам створити iнший внесок. Типова сума нового внеску з переказу буде дорiвнювати залишковiй сумi переказу.

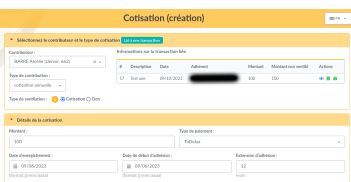

Звичайно, також можна редагувати переказ:

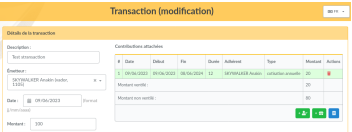

Ви також можете прикрiпити наявний внесок замiсть створення нового.

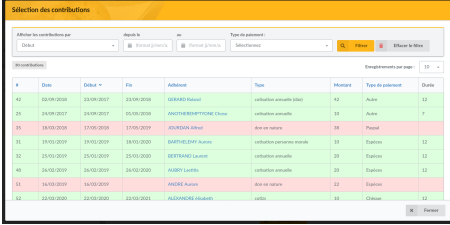

#### 2.4.3 Вибiр членiв

Спадний список для вибору члена доступний серед внескiв та переказiв (а також з декiлькох розширень), з мiркувань дiєвостi вiдображає лише декiлька членiв.

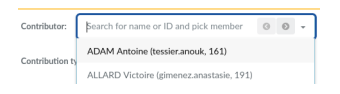

You can display more members using arrow buttons or entering any text (this will search in first name, last name and identifiers).

# 2.5 Конфiгурацiя полiв

# 2.5.1 Поля спискiв

Нове в версiї 0.9.4.

Ви можете вибрати, якi поля будуть вiдображатися в списку членiв Galette i в якому порядку вони будуть вiдображатися за допомогою iнтерфейсу перетягування. Вiдповiднi права доступу можуть бути встановленi з конфiгурацiї основних полiв (див. нижче).

Примiтка: Два поля є обов'язковими та не можуть бути перемiщенi: номер члена й iм'я.

Неможливо встановити права доступу на ID стовпця, i батькiвський стовпець буде доступний тiльки для спiвробiтникiв.

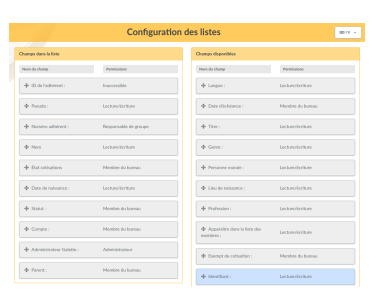

# 2.5.2 Обов'язковi поля та права доступу

Коли ви створюєте або редагуєте члена, деякi поля є обов'язковими. Типова конфiгурацiя може не вiдповiдати вашим потребам, але ви можете легко налаштувати деякi елементи ;)

В меню Конфiгурацiя, Основнi поля, ви отримаєте доступ до всiх полiв, доступним для членiв, i зможете вибрати для кожного з них, чи є воно обов'язковим чи нi, а також вiдповiднi права доступу:

- недоступнiсть (inaccessible) зробить поле недоступним для всiх,
- адмiнiстратор (administrator) зробить поле доступним для читання i запису тiльки для адмiнiстраторiв,
- співробітники (staff members) зробить поле доступним для читання і запису для спiвробiтникiв та адмiнiстраторiв,
- менеджери груп (groups managers) зробить поле доступним для читання і запису менеджерам груп для членiв груп, якими вони володiють, а також для спiвробiтникiв та адмiнiстраторiв,
- читання/запис (read/write) зробить поле доступним для читання і запису для членiв, менеджерiв груп, спiвробiтникiв та адмiнiстраторiв,

• тiльки читання (read only) зробить поле доступним для читання тiльки для членiв групи, але доступним для запису для менеджерiв груп, спiвробiтникiв та адмiнiстраторiв.

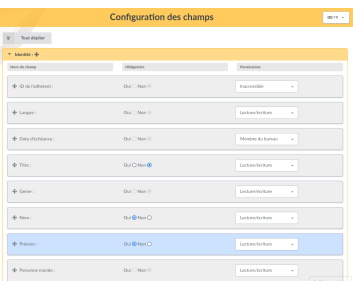

# 2.5.3 Динамiчнi поля

Типово Galette поставляється з великою кiлькiстю полiв для членiв, внескiв i переказiв. Деякi з них будуть марнi, але вам можуть знадобитися поля, яких не iснує. . .

В цьому випадку це досить просто: лишень додайте нове динамiчне поле з мiткою, визначте, чи є воно обов'язковим чи нi, i все: Galette буде обробляти їх автоматично, просто покажiть результат ;)

Iснує кiлька типiв динамiчних полiв:

- роздільник (separator): просто мітка, як назва частини,
- вiльний текст (free text): область багаторядкового тексту,
- один рядок (single line): один рядок тексту,
- вибір (choice): випадний список,
- дата (date): поле дати з перемикачем,
- булеан (boolean): прапорець,
- файл (file): дадає файли.

Пiд час створення нового поля (або редагування наявного) ви також можете:

- позначити його як обов'язкове,
- визначити права доступу, такi ж, як для основних полiв,
- додайте дод. iнформацiю, щоб допомогти користувачам.

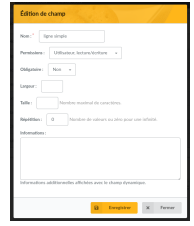

Деякi типи полiв, такi як роздiльники, дати та логiчнi значення (булеани), не потребують додаткових даних; iншi ж:

- вільний текст (free text):
	- ширина (width): визначає кiлькiсть стовпцiв,
	- висота (height): визначає кiлькiсть рядкiв.
- один рядок (single line):
	- ширина (width): ширина поля,
	- розмiр (size): кiлькiсть символiв,
	- повтор (repeat): кiлькiсть можливих подiй.
- вибір (choice):
	- значення (values): можливi значення для випадного списку.
- файл (file):
	- розмiр (size): максимальний розмiр файлу в Kio (цей розмiр обмежений розмiром для конфiгурацiї PHP).

### 2.5.4 Переклад мiток

Galette працює з кількома мовами, але коли ви додаєте нове динамічне поле, можливе тiльки одне значення. Galette пропонує iнтерфейс для перекладу цих мiток на кожну доступну мову.

Звернiть увагу, що кожна нова мiтка буде додана до поточної мови Galette.

#### 2.5.5 Вмiст листiв е-пошти

Залежно вiд вашої конфiгурацiї (див. Налаштування), адмiнiстративнi листи епошти можуть бути надiсланi користувачам i/або адмiнiстраторам, коли ви додаєте нового члена або новий внесок, або, наприклад, вiд функцiї втрати пароля.

Типово вони додаються, але ви можете їх змiнити.

Примiтка: Важливо вiдзначити, що цi тексти мiстять змiннi - у формi {VARIABLE} - якi будуть автоматично замiненi пiд час надсилання. Будьте уважнi, щоб не забути жодну з них, це може викликати проблеми з надсиланням.

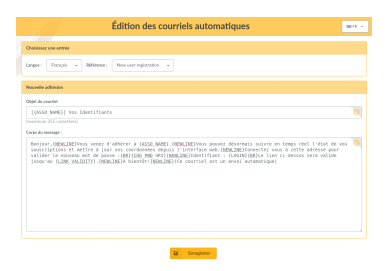

Учаснику буде надiслано лист е-пошти, якщо:

- вiн самостiйно пiдписується. Цей лист мiстить вiдомостi про автентифiкацiю,
- його картка додана або вiдредагована кимось iншим (якщо встановлене вiдповiдне поле),
- він використовує функцію «забув пароль»,
- новий внесок долучається до його облiкового запису (якщо вiдповiдний прапорець встановлений).

Лист е-пошти буде надiслано адмiнiстраторам, коли:

- додається або самостiйно пiдписується новий член,
- до його облiкового запису додається новий внесок.

Звичайно, електроннi листи будуть надсилатися тiльки в тому випадку, якщо конфiгурацiя Galette дозволяє це (i налаштування правильне). надсилання повiдомлень адмiнiстраторам налаштовується глобально в налаштуваннях, в той час, як надсилання листiв членам керується прапорцем в iнтерфейсi, за винятком повiдомлень самопiдписання, якi будуть надсилатися завжди.

Як для теми, так i для вмiсту доступнi кiлька змiнних - автоматично замiнюваних пiд час надсилання. Деякi з них можуть використовуватися у всiх повiдомленнях, але iншi - тiльки за деяких умов. Для отримання додаткових вiдомостей звернiться до вбудованої довiдки з iнтерфейсу Galette.

# 2.6 Documents

You can store and share administrative documents from Galette, like statuses, meeting minutes, and so on.

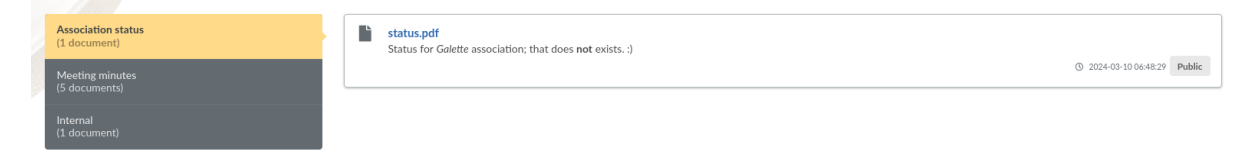

This is dispatched in two parts:

- Documents management: where you can add, edit, and delete documents available from Management, Documents menu;
- Public list: where documents can be seen available from Public pages, Documents menu.

# 2.6.1 Management

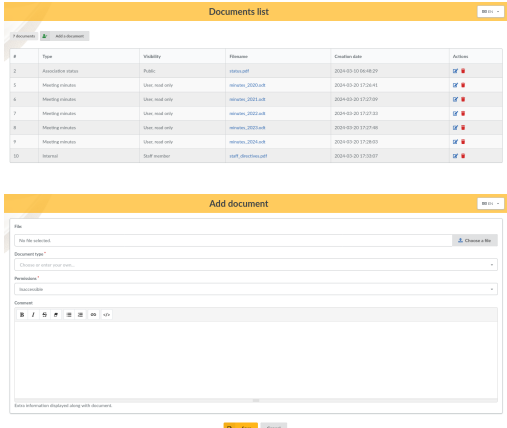

When creating or editing a document, you will of course choose a file to upload, a document type and a premission.

Several possible documents types are available from the list, you add a new one by just entering your text in the field.

Permissions will determine which documents will be displayed on public page; according to the user's rights.

# 2.6.2 Public list

Documents public list is, as all public pages in Galette, related to «Show public pages» parameter from settings; but it's also related to specific access rights which has been set on each one.

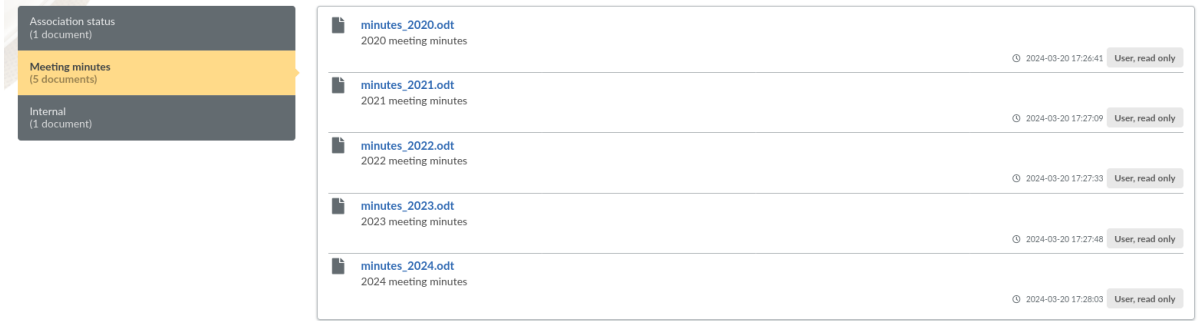

On the above screenshot, a simple member is logged and can only see documents which are public and which are allowed for users. The internal document is restricted to staff members and therefore is not shown here.

# <span id="page-46-0"></span>2.7 Моделi PDF

Моделi PDF надаються для декiлькох виходiв: нинi доступнi модель рахункифактури, модель квитанцiї та членство вiд моделi. Всi вони успадковуються вiд моделi Global.

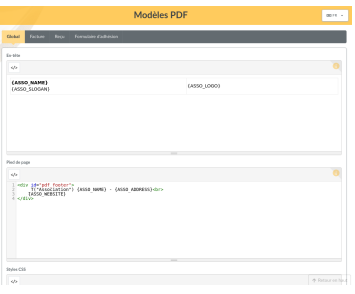

# 2.7.1 Успадкування моделей

Глобальна модель визначає три рiзнi частини:

- заголовок,
- нижнiй колонтитул,
- стилі CSS.

Кожна модель, яка успадковує вiд Global автоматично отримає однаковi заголовок i нижнiй колонтитул, за винятком випадкiв, коли нова модель перевизначає їх, i в цьому випадку будуть застосовуватися тiльки специфiчнi значення.

Для властивостей CSS це трохи iнше: Global властивостi моделi завжди будуть застосовуватися, а до них додаватимуться специфiчнi властивостi моделi (just як справжнi таблицi стилiв CSS).

# 2.7.2 Загальнi вiдомостi

На додаток до стилiв заголовкiв, нижнiх колонтитулiв i CSS, модель визначає назву, пiдзаголовок i тiло.

Кожне з цих полiв може приймати лише певнi поля замiни, для отримання подробиць звернiться до вбудованої довiдки з призначеного для користувача iнтерфейсу.. Вони також можуть містити внутрішні тексти, як  $T(*My text*)$  що спирається на Можливостi перекладу за стандартом Galette.

Моделi заснованi на HTML i CSS стилях, але майте на увазi, що ми створюємо PDF файл, а не вiдображаємо сторiнку в недавньому браузерi; є багато обмежень.

# 2.7.3 Рахунки-фактури та квитанцiї

Моделi рахункiв-фактур i квитанцiй однаковi, за винятком їх назв.

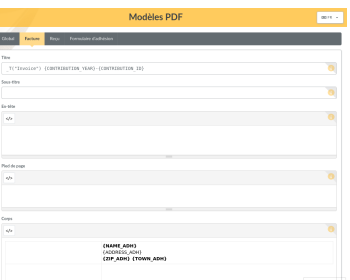

Як видно на наведеному вище знятковi, модель рахунки-фактури не визначає стилi заголовкiв, нижнiх колонтитулiв або CSS, використовуються тi, якi утворюють модель Global.

#### 2.7.4 Форма членства

Це модель, яка може бути використана для друку форми членства. Вона може бути порожньою (наприклад, видрукувати деякi з них для будь-якої подiї) або заповнена даними про одного члена.

Оскiльки iснує безлiч обмежень, ви можете використовувати [розширення FullCard](#page-68-0) (page 65) яке замiнить цю модель. Мiняти її складнiше, але з нею можна зробити набагато бiльше. Ви також можете створити своє власне розширення на основi FullCard.

# 2.8 Налаштування Galette

Ви можете налаштувати декiлька аспектiв Galette з налаштувань.

## 2.8.1 Загальне

Ця вкладка визначає деякi параметри, пов'язанi з вашим товариством:

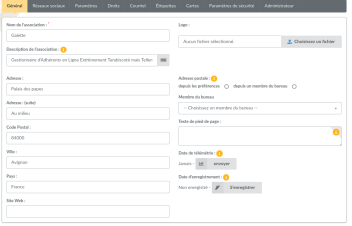

- Назва: назва товариства,
- Опис: короткий опис,
- Текст нижнього колонтитула: текст (дозволено HTML) для вiдображення в нижньому колонтитулi кожної сторiнки (щоб до прикладу додати посилання на певнi правовi примiтки),
- Логотип: установлення власного логотипа,
- Адреса.
- $ZIP$ -код,
- Місто,
- Країна,
- Поштова адреса: виберiть, яка поштова адреса буде використовуватися:
	- або з налаштувань буде використовувати та, яка введена у форму,
	- вiд члена для використання адреси вiд спiвробiтника,
- Вебсайт: URL-адреса вебсайту,
- Дата телеметрiї: дата надсилання «телеметричних даних [telemetry infomati-](https://telemetry.galette.eu) $\cos^{21}$  $\cos^{21}$  $\cos^{21}$ ,
- Дата реєстрації: дата реєстрації зразка Galette<sup>[22](#page-48-1)</sup>

#### 2.8.2 Соцiальнi мережi

Manage social networks of your association. This may be used in PDF or emails as variables (see inline doc on related parts).

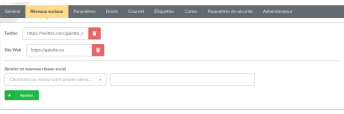

## 2.8.3 Параметри

Параметри, пов'язанi з Galette:

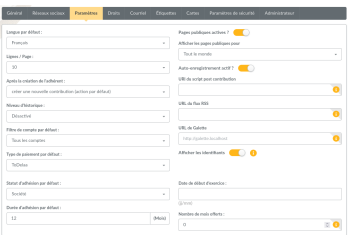

• Типова мова: типова мова зразка (може бути змiнена користувачем багатьма способами),

<span id="page-48-0"></span><sup>21</sup> https://telemetry.galette.eu

<span id="page-48-1"></span><sup>22</sup> https://telemetry.galette.eu/reference

- Рядки/сторiнка: кiлькiсть рядкiв для вiдображення в списках для розбивки на сторiнки,
- Пiсля створення члена: визначає дiю, яку слiд виконати пiсля додавання члена:
	- створити новий внесок,
	- створити новий переказ,
	- створити iншого члена,
	- показ члена,
	- перехiд до списку членiв,
	- перехiд на головну сторiнку,
- Ведення журналу: обробляє внутрiшню iсторiю:
	- Увiмкнено,
	- Вимкнено,
- Типовий стан членства: стан, який вплине на всiх нових створених користувачiв (може бути змiнений у формi створення, якщо поточний користувач має права),
- Default account filter: default account filter to apply on members list,
- Default membership extension: membership extension in months,
- Beginning of membership: beginning date of the financial period,
- Public pages enabled: enable or disable public pages,
- Show public pages for: defines who can see public pages:
	- Everyone, including simple visitors,
	- Up to date members,
	- Administrators and staff members,
- Self subscription enabled: enable or disable self subscription feature,
- Post new contribution script URI: URI of a script that will be called after a new contribution has been added. Several prefixes are handled:
	- galette://: call a script provided by Galette that will be called with the  $HTTP$ POST method. Path must be relative to your Galette installation. For example, the URI for the galette/post\_contribution\_test.php example script would be galette://post\_contribution\_test.php.
	- get:// or post://: use HTTP GET or POST method to call a web address, prefix will be replaced with http://,
	- $-$  file://: call a file on the web server, full path must be provided. Destination script must be executable, and should define a shellbang if necessary. An email that contains contribution information and script return (if any) will be sent to the administrator if an error occurs. The behavior is the same as cron : if the script outputs something, a mail is sent.

Попередження: Using file:// method can be dangerous, Galette just call the provided script, usage and security of the script is under your own responsability.

- RSS feed URL: link to the RSS feed to display on dashboard,
- Galette base URL: Galette instance URL, if the one proposed is incorrect,

Попередження: This URL should be changed only if there are issues, this may cause instability.

A contextual help is provided, check it for more information.

• Show identifiers: display database identifiers instead of simple counts on lists.

#### 2.8.4 Права

Define few extra rights:

- Can members create child? if you enable this settings, any logged in member can create another members that will be attached to him as children.
- Can group managers edit their groups? groups manager can edit their owned groups information (name, parent, order).
- Can group managers create members? groups managers can create members attached to their groups.
- Can group managers edit members? groups managers can edit member of their groups information.
- Can group managers send mailings? groups manager can send mailings.
- Can group managers do exports? groups managers cen export groups as PDF, generate attendance sheets, cards, labels and CSV exports for members of their groups.

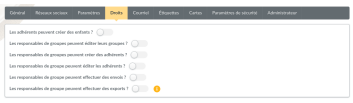

#### 2.8.5 Е-пошта

Sending email parameters:

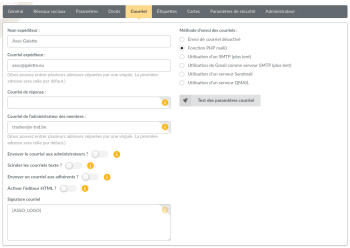

- Sender name: name of the sender,
- Sender email: email address of the sender,
- Reply-to email: reply email address. If empty, sender email will be used.
- Members administrator email: email address on which inscription notifications will be send, you can set several addresses separated with comas,
- Send emails to administrators: whether to send emails to administrators on subscription,
- Wrap text emails: automatically wraps long lines in emails. If you disable this options, make sure to wrap yourself,
- Send emails to members: whether to send emails to members when their information are updated or a contribution is created on their behalf,
- Activate HTML editor: activate HTML format when sending emails (discouraged),
- Emailing method: method used to send emails:
	- Emailing disabled: no email will be send from Galette,
	- PHP mail function: uses the PHP mail() fonctions and related parameters (recommended when possible),
	- Using a SMTP server: uses an external SMTP server to configure (will be slower than PHP mail() function),
	- Using GMail as SMTP: same as SMTP server, but GMail specific (will also be slower than PHP mail() function),
	- Using sendmail server: uses local server sendmail,
	- Using qmail server: uses local server qmail,
- Mail signature: signature added to all sent emails. Available variables are displayed in the inline help from the application.

When using GMail as SMTP, you will have to configure user name and password to use.

SMTP configuration is a bit more complexe :

- SMTP server: server address, required,
- SMTP port: server port, required,
- Use SMTP authentication: if your server requires an authentication. In this case, you will also have to set username and password,
- Use TLS for SMTP: enable SSL support (always on for GMail),
- Allow unsecure TLS: on some cases, SSL certificate may be invalid (self signed for example).

The Test mail settings button will send a test message to the email currently stored as members administrator.

### 2.8.6 Мiтки

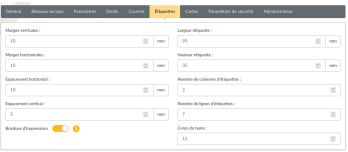

# 2.8.7 Картки

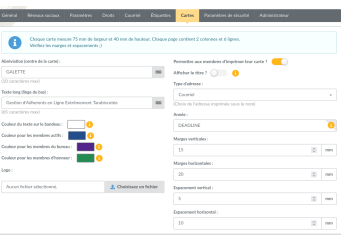

#### 2.8.8 Безпека

Нове в версiї 0.9.4.

Попередження: Complex password rules are not user friendly; but security is mainly never :)

Of course, all passwords should be as secure as possible, but this is especially true for all accounts that have privileges (staff, admin, super-admin); you may explain your users why this is important.

You can enforce some rules for members (and super-admin) passwords:

- minimum length (6 characters or more),
- minimum «strength»,
- чорний список,
- no personal information.

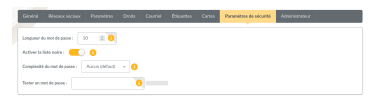

Length is still the only rule that is active per default, just configure the number of characters required. On passwords fields, failures will be displayed on the fly; as well as a «strength meter» displayed for information.

Примiтка: If you enable password checks, it is not possible to know if some of existing ones does not respect them. Galette will display a warning at login if checks are not respected, but login will still be possible!

But wait... Password security is important, but Galette does not enforce nothing! Isn't that dumb? Well, not really. For tests or entirely private instances, security may be less important; and in some cases, being too restrictive may be an issue for your users; that's why this is up to you to secure as needed; just like using SSL or not :)

#### Надiйнiсть пароля

Password strength calculation is quite simple. It is based on 4 rules:

- contains lower case characters,
- contains upper case characters,
- contains number,
- contains special characters.

You can choose between 5 values for strength configuration:

- none: (default): disables strength checks and check for personal information,
- weaker: enables check for personal information, only one of the rule is mandatory,
- medium: two rules are mandatory,
- strong: three rules are mandatory,
- very strong: the four rules are mandatory.

#### Blacklisted passwords

A default list of 500 common passwords is provided as a blacklist you can enable, «galette» is also blacklisted.

Примiтка: The galette/data/blacklist.txt file is used to list blacklisted terms (one per line). You can provide your own file, we advice you to complete the existing one.

#### Personal information as password

This check rely on strength activation (all but none level). For the super-admin account, this will just ensure you are not using login as password. For standard accounts, there are several information involved:

- назва,
- прiзвище,
- позивний,
- логін.
- е-пошта,
- день народження,
- town

Basically, user cannot use verbatim any of those information as password. Some possible combinations are also checked, like surname and name couple (or name and surname), first letter of surname with name, etc. Birthdate will be checked in different formats as well (localized, international, and some variants).

# 2.8.9 Адмiнiстратор

Примiтка: This tab wil be present only if you are logged in as super administrator.

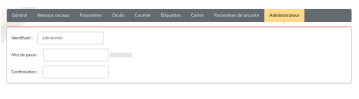

# 2.9 Користувачi, що брали участь в експериментах

Попередження: Користуйтеся тiльки слiдуючи вказiвкам, якщо ви знаєте, що робите . . . «Керiвництво не несе вiдповiдальностi за будь-який випадок [. . . ]»: D

## 2.9.1 Пристосування до вашого графiку

Якщо ви вмiєте працювати з таблицями стилiв CSS, ви можете пристосувати Galette CSS пiд свої власнi кольори. Для цього настiйно не пораджено редагувати файли Galette CSS, а краще використовувати спеціальний механізм, призначений для цього. Створiть файл galette\_local.css у вашому каталозi webroot/themes/default зi своїми стилями, їх буде автоматично увiмкнено.

Постарайтеся зробити все якомога простiше. Наприклад, якщо ви хочете змiнити колiр назви товариства (вiдображається пiд заголовками сторiнок), ви знайдете в Galette CSS-правило  $\#$ asso name, яке визначає кілька параметрів, включно з кольором. Потiм, у вашiй таблицi стилiв, вам знадобиться тiльки наступне:

```
\#asso name {
   color: red;
}
```
Цього буде достатньо для показу назви вашого товариства червоним кольором. Запримiтьте, що локальний CSS файл i всi проблеми, якi вiн може викликати, не будуть прийнятi до уваги командою Galette, пiдтримка не буде надана.

Ви також можете перевизначити таблицю стилiв друку, просто створiть файл galette\_print\_local.css.

# 2.9.2 Додавання та змiнення рядкiв

За необхiдностi можна налаштувати перекладенi рядки в Galette - без змiнення будьякого вихiдного файлу Galette. Просто створiть файл galette\_ {mylang} \_local\_lang. php (де  ${mylang}$  повинен бути замінений на мову, наприклад fr FR.utf8 або` en US`) в каталозі `` lang``. Цей файл повинен містити простий PHP-масив з вихiдним рядком (тим, що у вихiдному кодi Galette) в якостi iндексу.

Наприклад, ми хочемо змiнити рядок «Password» на сторiнцi входу в систему українською мовою, перекладену як Пароль:. Оригiнальний рядок - Password: (див. Galette / templates / default / index.tpl), його український переклад - Пароль: i ми хочемо замiнити його на Гасло: `; тому ми створимо `` galette\_fr\_FR.utf8\_local\_lang.php`` з наступним змiстом:

 $\langle$ ?php  $\{ \text{flag}[\text{ 'Password:'}] = \text{ 'Secret\ ':'};$ return \$lang;

Оскiльки Galette використовує систему кешування для перекладiв, змiни можуть бути виднi не вiдразу; можливо, вам доведеться перезапустити PHP (або очистити кеш). Важливо сприймати вихiдний рядок дослiвно, включаючи пунктуацiю, i стежити за тим, щоб у всiх рядках були одинарнi лапки (зi зворотною скiсною рискою).

Ви також можете перевизначити мови для розширень, використовуючи метод sam, просто помiстiть файл в каталог plugins lang i назвiть його {plugin}\_{mylang}\_local\_lang.php де {plugin} - назва маршруту, яку ви можете знайти в файлi \_define.php.

Примiтка: Це буде працювати тiльки за використання функцiй перекладу Galette, але не за використання рiдного gettext.

# 2.9.3 Змiна тривалостi сеансу

Galette типово створюватиме сесiю з типовою тривалiстю життя (i, схоже, браузери поводяться iнакше в цьому випадку). У будь-якому випадку, ви можете визначити сталу з назвою GALETTE\_TIMEOUT для змiни часу життя сеансу за допомогою змiни поведiнки :

 $\langle$ ?php //see https://www.php.net/manual/en/session.configuration.php#ini.session.cookie-  $\rightarrow$ lifetime define('GALETTE\_TIMEOUT', 0);

### 2.9.4 Запис IP-адрес за проксi-сервером

Якщо ваш зразок Galette знаходиться за проксi-сервером, IP-адреса, збережена в iсторiї, буде проксi-адресою, а не призначеною для користувача :(

Щоб це виправити використовуйте конфiгурацiю поведiнки для створення сталої, названої GALETTE\_X\_FORWARDED\_FOR\_INDEX на зразок:

```
\langle?php
define('GALETTE X FORWARDED FOR INDEX', 1);
```
Кожен проксi-сервер додаватиме свою власну адресу в список, приклад вище працюватиме тiльки якщо є тiльки один проксi-сервер.

Попередження: З метою безпеки не використовуйте це, якщо ваш зразок не знаходиться за проксi-сервером!

#### 2.9.5 Зовнiшня статистика

Нове в версiї 0.9.

Багато статистичних платформ покладаються на додатковий блок JavaScript для роботи. Ви можете створити файл tracking.js у каталозi webroot/themes/default, його буде автоматично включено.

Для роботи Galette використовує Javascript. Якщо код, який ви додасте в файл tracking.js, буде неправильним, це може привести до зламання Galette!

# 2.9.6 Розмiр i кiлькiсть карток

Нове в версiї 0.9.

Налаштування Galette дозволяють задавати промiжки мiж картками, але не їх кiлькiсть, не кiлькiсть рядкiв i стовпцiв. Ви можете використовувати конфiгурацiю поведiнки для налаштування карток, для цього передбаченi наступнi сталi:

Примiтка: Змiна цих значень може викликати розриви; змiнюйте їх з обережнiстю, i не забудьте перевiрити результат ;)

- GALETTE CARD WIDTH визначає ширину карток,
- GALETTE CARD HEIGHT визначає висоту карток,
- GALETTE CARD COLS визначає кількість стовпців,
- GALETTE CARD ROWS визначає кількість рядків.

# 2.9.7 Експорти CSV

Змiнено в версiї 1.0.0: You can setup paremeters exports with a [YAML](https://yaml.org/)[23](#page-57-0) file instead of an XML one.

Galette надає систему експорту CSV з параметрами. Надається тiльки один параметричний експорт, але ви можете додати свiй власний в файл config / exports.yaml.

Примiтка: Legacy XML configuration file is still supported; if a duplicate identifier is found, YAML file takes precedence.

Let's examine existing «cotisations» parameted export:

```
- cotisations:
   name: Cotisations
   description: Export de l'état des cotisations pour l'ensemble des adhérents"
˓→filename="galette_cotisations.csv
   filename: galette_cotisations.csv
   query: |-
     SELECT nom_adh, prenom_adh, ville_adh, montant_cotis, date_debut_cotis,
\rightarrowdate fin cotis
     FROM galette cotisations
     INNER JOIN galette_adherents
       ON (galette_cotisations.id_adh=galette_adherents.id_adh)
   headers:
    - Name
```
(continues on next page)

<span id="page-57-0"></span><sup>23</sup> https://yaml.org/

(continued from previous page)

- Surname
- Town
- Amount
- Begin date
- End date
- separator: :

quote: "

- each array entry is a unique identifier, lowercase without spaces or special character
- name and description are mandatory as used to display each parameted export in the user interface
- filename sets the filename for output file
- query is the query to execute, it's mandatory. There is no other limitation than the SQL engine ones, expect you cannot send them any parameters
- headers manages columns titles:
	- like in the above example, an array of columns titles of your own
	- if not present, Galette fields names will be exported. You can use named columns in your SQL query (SELECT nom\_adh AS "Column title" FROM ...)
	- set to false (headers: false) to disable column headers output
- separator is the CSV separator that will be used. Possible values are:
	- semicolon (;) default
	- comma (,)
	- tabulation character (\t)
- quote either double quote default or simple quote character
- to disable an export, you can add inactive: true

#### 2.9.8 Засоби адмiнiстрування

Попередження: Всi засоби адмiнiстратора є небезпечними, використовуйте їх з обережнiстю, i \*\* переконайтеся, що ви зробили резервну копiю бази даних\*\* перед використанням!

Для адмiнiстратора Galette передбачено кiлька засобiв, що дозволяють:

• повторна iнiцiалiзацiя вмiстiв розсилань поверне вмiст всiх листiв до типових значень,

- повторна iнiцiалiзацiя конфiгурацiй полiв скине всi поля ядра членiв в типовi значення. Це не включає динамiчнi поля,
- повторна iнiцiалiзацiя моделей PDF скине моделi PDF до типових значень,
- утворити порожнi логiни i паролi цi данi необхiднi для пiдвищення безпеки, але iнодi вiдсутнi (наприклад, при iмпортi CSV). Ця функцiя встановить випадковi значення в поля логiна i пароля, якi будуть порожнiми в базi даних.

## <span id="page-59-2"></span>2.9.9 Galette modes

Several modes are provided in Galette you can configure with GALETTE\_MODE constant [\(see Galette behavior configuration](#page-59-0) (page 56)). This directive can take the following values:

- PROD: production mode (non production instance should be on an other mode). This is the default mode for releases, but it may change in development branch.
- DEMO: demonstration mode, the same as PROD but with some features disabled like sending emails, modifying superadmin data, . . .
- TEST: reserved for unit tests.
- MAINT: maintainance mode. Only super admin will be able to login.

# <span id="page-59-1"></span>2.9.10 Galette Debug

Нове в версiї 1.1.0.

A dedicated constant name GALETTE\_DEBUG can be used to enable debug mode. With this mode on:

- unstable/not finished parts will be activated,
- some data will not be stored in session.
- default log level is set to DEBUG.
- news won't be cached,
- database verion check will not be done.

# <span id="page-59-0"></span>2.10 Behavior configuration

It is possible to change some of Galette behaviors:

- GALETTE DEBUG: [see Galette modes](#page-59-1) (page 56);
- NON UTF DBCONNECT: disable explicitely UTf-8 connection to the database (for users who see encoding issues);

• you'll find in related part of the documentation you can use behavior configuration for some other usages (such as PDF cards settings, session lifetime, . . . ).

You can add those directives by declaring constants in the galette/config/behavior.inc. php.

For example:

```
<?php
define('GALETTE_DEBUG', true);
```
# Роздiл 3

# Часто запитуване

# 3.1 Що, якщо Galette не працюватиме?

Iнодi, пiсля оновлення, змiни на хостинговi або просто помилки - навiть незначної може вiдбутися збiй в роботi Galette. Ви можете спостерiгати:

- an error message is displayed,
- порожню сторiнку,
- $\bullet$  . . .

У всiх випадках ви маєте перевiрити журнали. Бiльшiсть помилок зберiгається в файлах журналу, це дуже хороша вiдправна точка для розумiння проблеми та її потенцiйного рiшення.

Журнали Galette типово зберiгаються в каталозi galette/data/log.

[Enabling development mode](#page-59-2) (page 56) will give you more information, and deactivate cache, that may help resolving your issue.

# 3.2 Як повiдомити про помилку або попросити про нову можливiсть?

Повiдомлення про помилки, а також RFE (Request For Enhancement) повиннi бути зробленi на вiдстежувачi Galette <https://bugs.galette.eu/projects/galette> \_, для самої Galette, всiх офiцiйних розширень, а також документацiї.

Примiтка: Якщо ви не впевненi, що знаєте, будь ласка, не створюйте пропозицiю i не встановлюйте цiльову версiю. Це буде зроблено, коли це буде взято до уваги.

Якщо у вас є сумнiви, не соромтеся поставити свої питання в списках розсилання ;)

### 3.2.1 Повiдомити про помилку

Будь ласка, не забувайте:

- повідомляйте нам версію Galette, якою ви користуєтесь,
- пишiть чiтко та змiстовно,
- надавайте всi необхiднi вiдомостi для вiдтворення проблеми
- надавайте вiдповiднi записи журналiв.

#### 3.2.2 Запит на полiпшення

Переконайтеся, що в запитi на полiпшення ви також точнi. Розробники можуть не здогадатися, що ви маєте на увазi, вам доведеться пояснити їм, навiть якщо це здається вам очевидним;) Запрошуванi полiпшення позначаються як «Souhaits» (побажання, французькою мовою), i в бiльшостi випадкiв перемiщаються розробниками, коли починається робота.

Після того, як ви висловили свої побажання, ви можете [подати їх на голосування](https://vote.galette.eu/)<sup>[24](#page-63-0)</sup>, найбiльш бажанi можливостi можуть привернути увагу розробникiв.

# 3.3 Як шукати в архiвах спискiв?

Списки розсилання є основним каналом комунiкацiї для служби Galette з самого початку її iснування.

See [contact page](https://galette.eu/site/contact#mailing-lists)<sup>[25](#page-63-1)</sup> for more information.

The most simple and reliable way to [search on past Galette related discussion](https://www.mail-archive.com/search?l=all&q=galette&a=1)<sup>[26](#page-63-2)</sup> is to make a query on mail archive services.

<span id="page-63-0"></span><sup>24</sup> https://vote.galette.eu/

<span id="page-63-1"></span><sup>&</sup>lt;sup>25</sup> https://galette.eu/site/contact#mailing-lists

<span id="page-63-2"></span><sup>&</sup>lt;sup>26</sup> https://www.mail-archive.com/search?l=all $\&q$ =galette $&q$ a=1

# 3.4 Як використовувати одну е-пошту для кiлькох членiв?

Це дуже часте питання; багато хто хотiв би це зробити. . .

Це неможливо.

Дiйсно, е-поштовi адреси повиннi бути неповторюваними в базi даних. Це вибiр для проєкту, на якому побудовано кiлька функцiй:

- втрачений пароль (з тих пiр як. . . завжди або майже),
- логін (починаючи з Galette  $0.9$ ),
- $\bullet$  ...

Зробити їх повторюваними - це не те рiшення, на яке ми хочемо покладатися. Це буде складно i спричинить за собою безлiч помилок.

Однак в Galette можна [зв'язати кiлька членiв](#page-34-0) (page 31). Таким чином, деякi вiдомостi, такi як адреси е-пошти та звичайнi поштовi адреси, будуть отриманi з батькiвського члена, якщо вони вiдсутнi.

Це дозволяє, нарештi, використовувати неповторювану адресу е-пошти для декiлькох членiв в базi даних; але вони не є подвiйниками в базi даних.

# $P$ оздiл  $4$

# Розширення

Система розширень дозволяє розширити Galette специфiчними функцiями, якi не були б кориснi бiльшостi користувачiв. Несумiснi розширення будуть автоматично вимкненi, в цьому випадку слiд подумати про оновлення до свiжiшої версiї.

Кожне розширення - це простий каталог {galette}/plugins/, що звертається до документацiї розширень, щоб встановити їх.

Ви можете вимкнути розширення створенням файлу \_disabled в цьому каталозі.

# 4.1 Офiцiйнi розширення

Офiцiйнi розширення розробляються i пiдтримуються командою Galette. Доступнi офiцiйнi розширення:

# 4.1.1 PayPal

Це розширення надає:

- можливiсть пов'язати суму з типом внеску,
- створити форму оплати Paypal,
- $i$ сторія,
- автоматичне зберiгання переказiв пiсля перевiрки.

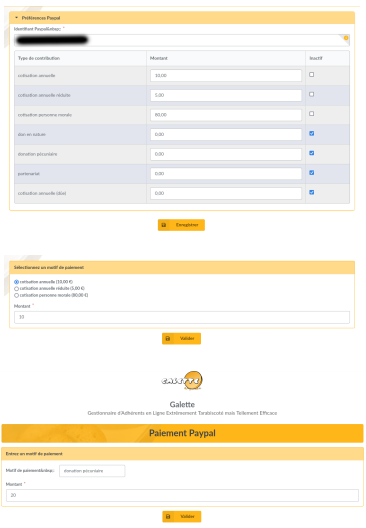

Попередження: Через спосiб обробки платежiв Paypal, особливо пiдтвердження платежу, ваш зразок повинен бути прилюдним.

#### Установлення

Перш за все, завантажте розширення:

[27](#page-67-0) [28](#page-67-1) Витягнiть завантажений архiв у ка-

талог Galette plugins. Наприклад, ось вказiвки пiд Linux (замiнiть {url} та {version} правильними значеннями):

```
$ cd /var/www/html/galette/plugins
$ wget {url}
$ tar xjvf galette-plugin-Paypal-{version}.tar.bz2
```
#### Започаткування бази даних

Для роботи цього розширення потрiбно кiлька таблиць у базi даних. Див: ref: Iнтерфейс управління розширеннями Galette <plugins\_managment>.

Усе завершено. Розширення «PayPal» установлено :)

<span id="page-67-0"></span><sup>27</sup> https://download.tuxfamily.org/galette/plugins/galette-plugin-paypal-2.0.0.tar.bz2

<span id="page-67-1"></span><sup>28</sup> https://download.tuxfamily.org/galette/plugins/galette-plugin-paypal-dev.tar.bz2

#### Конфiгурацiя розширення

Пiсля встановлення розширення до меню додається група Paypal з деякими новими записами:

- Форма оплати: сама форма оплати, яка доступна як загальнодоступна сторiнка,
- Налаштування: налаштування розширення, доступнi для адмiнiстраторiв та спiвробiтникiв.

Для правильної роботи вам необхiдно заповнити дуже важливе значення: код вашого Paypal-рахунку. Ви можете використовувати або адресу електронної пошти, пов'язаний з вашим облiковим записом Paypal (але ви повиннi будете змiнити його в Galette, якщо вiн змiниться на Paypal) або ваш iдентифiкатор торговця. Щоб знайти iдентифiкатор продавця, увiйдiть в систему Paypal, i Ви знайдете його в налаштуваннях вашого облiкового запису. Змiна iдентифiкатора дозволено тiльки адмiнiстраторам.

Екран налаштувань також дозволяє редагувати суму, пов'язану з видами внескiв, i приховувати деякi види.

Пiсля цього будь-який користувач може вибрати вид внеску, скорегувати суму i провести оплату зi свого PayPal рахунку. Якщо користувач зареєстрований, i якщо вид внеску є розширенням членства, його членство буде перераховано, коли платiж буде пiдтверджено.

#### <span id="page-68-0"></span>4.1.2 Повна картка

Цей плагiн був розроблений для [Borsalinux-fr \(previously Fedora-Fr\)](https://www.borsalinux-fr.org)[29](#page-68-1). Вiн утворює картку члена PDF, яка може бути порожньою (для використання пiд час подiй тощо) або заповненою вiдомостями про члена (до якої можна приєднати перевiрку на членство як приклад).

Примiтка: Починаючи з Galette 0.8.3, надається картка члена PDF на основi моделей PDF. Установлення Fullcard 1.6 або новiшої замiнить цю модель.

#### Установлення

Перш за все, завантажте розширення:

 $2.0.0$ **FULLCARD**  $30$   $\blacksquare$  NIGHLY  $\blacksquare$  FULLCARD  $31$   $\textsc{B}\textsc{h}$   $\textsc{B}\textsc{h}$   $\textsc{C}\textsc{h}$   $\textsc{C}\textsc{h}$   $\textsc{C}\textsc{h}$   $\textsc{C}\textsc{h}$   $\textsc{C}\textsc{h}$   $\textsc{C}\textsc{h}$   $\textsc{C}\textsc{h}$   $\textsc{C}\textsc{h}$   $\textsc{D}$   $\textsc{C}\textsc{h}$   $\textsc{D}$   $\textsc{D}$ 

каталог Galette plugins. Наприклад, ось вказiвки пiд Linux (замiнiть {url} та {version} правильними значеннями):

<span id="page-68-1"></span><sup>29</sup> https://www.borsalinux-fr.org

<span id="page-68-2"></span><sup>30</sup> https://download.tuxfamily.org/galette/plugins/galette-plugin-fullcard-2.0.0.tar.bz2

<span id="page-68-3"></span> $^{31}$ https://download.tuxfamily.org/galette/plugins/galette-plugin-fullcard-dev.tar.bz2

\$ cd /var/www/html/galette/plugins \$ wget {url} \$ tar xjvf galette-plugin-fullcard-{version}.tar.bz2

### 4.1.3 Maps

Це розширення надає:

- можливiсть зберiгати географiчнi координати для членiв (широта та довгота),
- прилюдна мапа, на якiй показанi актуальнi члени, яких обрали як прилюдно видимих.

#### Установлення

Перш за все, завантажте розширення:

 $2.0.0$ **MAPS**  $\overline{\text{N}}$   $\overline{\text{M}}$   $\overline{\text{M}}$ 

Galette plugins. Наприклад, ось вказівки під Linux (замініть {url} та {version} правильними значеннями):

- \$ cd /var/www/html/galette/plugins
- $\text{\$ wget } \{url\}$
- \$ tar xjvf galette-plugin-maps-{version}.tar.gz

#### Започаткування бази даних

Для роботи цього розширення потрiбно кiлька таблиць у базi даних. Див: ref: Iнтерфейс управління розширеннями Galette <plugins\_managment>.

Усе завершено. Розширення «Maps» установлено :)

#### Використання розширення

Коли розширення встановлено, група Maps додається до меню Galette, коли член увiйшов у систему, яка мiстить поле Моє розташування. Ця сторiнка дозволяє членовi зберiгати своє мiсцеперебування.

Кнопка Geolocalize також додається при вiдображеннi члена, що дозволяє адмiнiстраторам встановлювати координати членiв.

Також до списку прилюдних сторiнок додано запис Мапа, який вiдображає геолокалiзованих актуальних членiв. Адмiнiстратори та спiвробiтники бачитимуть усiх членiв, тодi як простi члени та вiдвiдувачi бачитимуть лише оновлених прилюдних.

<span id="page-69-0"></span><sup>32</sup> https://download.tuxfamily.org/galette/plugins/galette-plugin-maps-2.0.0.tar.bz2

<span id="page-69-1"></span><sup>33</sup> https://download.tuxfamily.org/galette/plugins/galette-plugin-maps-dev.tar.bz2

Перш за все, члени вводять координати свого мiсцеперебування. Надано кiлька варiантiв:

- Якщо мiсто було вказано у даних члена, то буде запропонований список можливих місць (через Онлайн-сервіс Nominatim $^{34}$  $^{34}$  $^{34}$ ),
- крiм того, зона пошуку (надана з [OpenStreetMap](https://nominatim.openstreetmap.org/)<sup>[35](#page-70-1)</sup>),
- а також кнопка геолокалiзацiї за допомогою можливостей браузера.

Зона пошуку може бути використана пiд час збереження мiсцеперебування членiв та пiд час вiдображення мап.

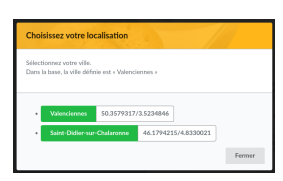

Член може визначити своє мiсце розташування (з бажаною точнiстю) на мапi, вибравши одну з пропозицiй:

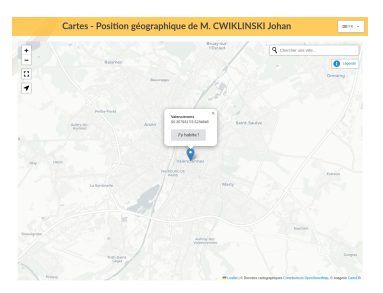

За допомогою кнопки геолокалiзацiї буде визначено його розташування з браузера:

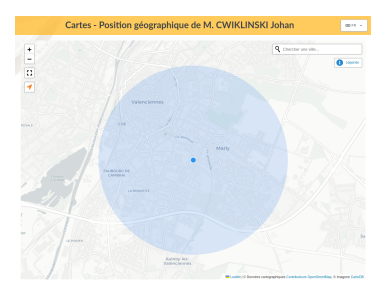

Потiм мiсцеперебування члена вiдображається на мапi та може бути видалено:

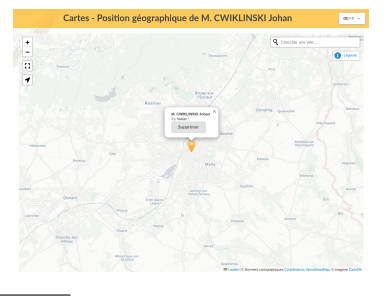

<span id="page-70-0"></span><sup>34</sup> https://nominatim.openstreetmap.org

<span id="page-70-1"></span><sup>35</sup> https://nominatim.openstreetmap.org/

### 4.1.4 Auto

Це розширення забезпечує управлiння транспортними засобами для автомобiльних клубiв, ви можете управляти:

- транспортнi засоби (власник, кiлька вiдомостей, свiтлина тощо),
- $\bullet$  модифікація історії автомобіля (власник, колір, ...),
- бренди,
- моделi,
- види передачi,
- види кузова,
- кольори,
- оздоблення,
- функцiї.

Це розширення було спочатку розроблене у спiвпрацi з Anatole з [Club 404](https://www.leclub404.com/)[36](#page-71-0), та François з club Fiat  $500^{37}$  $500^{37}$  $500^{37}$ . Красно дякуємо їм за дорогоцінну допомогу під час розвитку розширення :)

#### Установлення

Перш за все, завантажте розширення:

 $2.0.0$  $\frac{39}{3}$  $\frac{39}{3}$  $\frac{39}{3}$  Витягніть завантажений архів у каталог **AUTO** Galette plugins. Наприклад, ось вказівки під Linux (замініть {url} та {version} правильними значеннями):

\$ cd /var/www/html/galette/plugins

 $\gamma$  wget  $\{url\}$ 

\$ tar xjvf galette-plugin-auto-{version}.tar.bz2

<span id="page-71-0"></span><sup>36</sup> https://www.leclub404.com/

- <span id="page-71-2"></span><sup>38</sup> https://download.tuxfamily.org/galette/plugins/galette-plugin-auto-2.0.0.tar.bz2
- <span id="page-71-3"></span><sup>39</sup> https://download.tuxfamily.org/galette/plugins/galette-plugin-auto-dev.tar.bz2

<span id="page-71-1"></span> $37$  http://www.club500.fr/
### Започаткування бази даних

Для роботи цього розширення потрiбно кiлька таблиць у базi даних. Див: ref: Iнтерфейс управління розширеннями Galette  $\langle$ plugins\_managment $\rangle$ .

Усе завершено. Розширення «Auto» встановлено :)

Особливого налаштування не потрiбно, ви можете просто ввести данi в базу даних.

#### Налаштуйте обов'язковi поля

При додаваннi нового автомобiля в базу даних є кiлька полiв, якi необхiднi, але якi можуть не вiдповiдати вашим потребам. В цьому випадку ви можете визначити свої власнi обов'язковi поля: просто створiть local\_auto\_required.inc.php файл у вашiм каталозi Galette ``config``i оголосiть масив необхiдних полiв. Наприклад, якщо ви просто хочете вимагати назву i модель автомобiля, вам це знадобиться:

```
\langle?php
return array(
      'name' \Rightarrow 1,
      ' model<sup>'</sup> => 1
);
```
## 4.1.5 Events

Це розширення надає:

- управлiння подiями,
- сполучення дiяльностi з подiями,
- управлiння бронюванням.

#### Установлення

Перш за все, завантажте розширення:

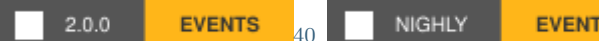

 $41$  Витягніть завантажений архів у каталог Galette plugins. Наприклад, ось вказiвки пiд Linux (замiнiть {url} та {version}

\$ cd /var/www/html/galette/plugins

правильними значеннями):

- \$ wget {url}
- \$ tar xjvf galette-plugin-events-{version}.tar.gz

<span id="page-72-0"></span> $^{40}$ https://download.tuxfamily.org/galette/plugins/galette-plugin-events-2.0.0.tar.bz2

<span id="page-72-1"></span><sup>41</sup> https://download.tuxfamily.org/galette/plugins/galette-plugin-events-dev.tar.bz2

#### Започаткування бази даних

Для роботи цього розширення потрiбно кiлька таблиць у базi даних. Див: ref: Iнтерфейс управління розширеннями Galette <plugins\_managment>.

Усе завершено. Розширення «Events» установлено :)

#### Використання розширення

Коли розширення встановлено, пiд час входу користувача в систему в меню Galette додається група Events. Iснують рiзнi можливостi, якi змiнюються в залежностi вiд профiлю користувача (простий користувач, менеджер групи, адмiнiстратор, . . . ).

#### Дiяльностi

Ви можете визначити стiльки дiяльностей, скiльки хочете, i асоцiювати їх з якоюнебудь подiєю. Дiяльнiстю може бути органiзована поїздка, харчування, проживання тощо.

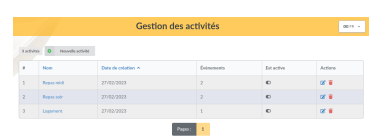

Дiяльнiсть складається з назви, стану та коментаря за бажанням.

Щоб додати нову дiяльнiсть, просто натиснiть на посилання «Нова дiяльнiсть»:

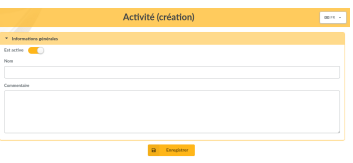

#### Events

Подiї є основною цiллю розширення. Ви можете визначити кiлька вiдомостей, таких як назва, дати початку i закiнчення, мiсцеперебування тощо.

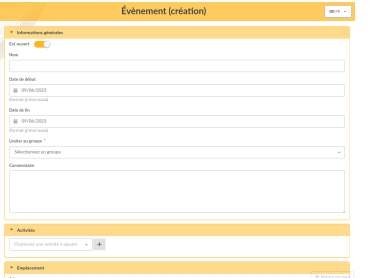

Назва, дата початку та мiсто є обов'язковими. Всi iншi вiдомостi є цiлком необов'язковими.

Подiї, якi пов'язанi з групою, будуть доступнi для всiх учасникiв. Якщо група встановлена, то доступ до неї матимуть лише її члени та менеджери.

Примiтка: Коли менеджер групи створює нову подiю, вiн повинен вибрати одну з груп, якими вiн володiє!

До кожної подiї можна прикрiпити одну або кiлька дiяльностей, а також для кожного набору, якщо вiн доступний, недоступний або навiть обов'язковий. Виберiть подiю для додавання та натиснiть на кнопку.

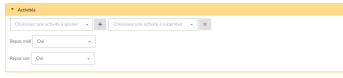

Попередження: Додавання або видалення дiяльностi з подiї перезавантажить сторiнку i попросить Вас заповнити обов'язковi вiдомостi. Проте, (i це вказується кожен раз), подiя не зберiгатиметься пiд час цiєї операцiї.

Обов'язково збережiть подiю :)

Зi списку подiй ви можете редагувати або вилучати записи, отримати доступ до списку бронювання, який ви експортуєте у форматi CSV.

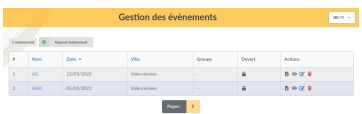

#### Бронювання

Бронювання може бути зареєстроване для кожної подiї. Як ми вже говорили ранiше, простi члени та менеджери груп будуть обмеженi подiями своїх груп, або ж подiями, якi не обмежуються групою.

Додати нове бронювання можна з меню «Нове бронювання» або зi списку бронювань подiй.

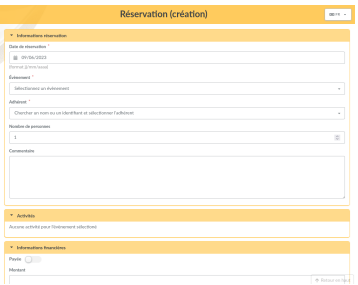

Бронювання закривається пiсля того, як подiю вiдзначено як закриту, або пiсля завершення дати початку. Адмiнiстратори та спiвробiтники завжди можуть додати новi бронювання.

Список подiй отримується з подiї; що обов'язково повинна бути перевiрена пiд час бронювання.

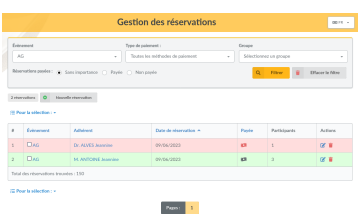

Ви можете зробити добiрку списку бронювань за подiєю, типом платежу або станом платежу. Потiм Ви можете надiслати лист заброньованим учасникам, використовуючи усталений механiзм розсилання Galette.

## 4.1.6 Objects lend

Це розширення надає:

- управлiння об'єктами (опис, розмiр, довжина, цiна, . . . )
- порядкує об'єкти за категорiями,
- управлiння станом об'єкта та їх наявнiстю чи вiдсутнiстю на складi,
- управлiння об'єктами позики та/або оренди,
- утворення внескiв,
- $\bullet$  ...

#### Установлення

Перш за все, завантажте розширення:

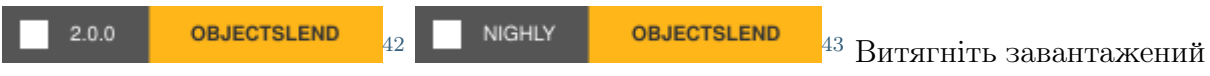

архiв у каталог Galette plugins. Наприклад, ось вказiвки пiд Linux (замiнiть {url} та {version} правильними значеннями):

\$ cd /var/www/html/galette/plugins  $\frac{1}{2}$  wget  $\{url\}$ \$ tar xjvf galette-plugin-objectslend-{version}.tar.gz

<span id="page-75-0"></span><sup>42</sup> https://download.tuxfamily.org/galette/plugins/galette-plugin-objectslend-2.0.0.tar.bz2

<span id="page-75-1"></span> $^{43}$ https://download.tuxfamily.org/galette/plugins/galette-plugin-objectslend-dev.tar.bz2

### Започаткування бази даних

Для роботи цього розширення потрiбно кiлька таблиць у базi даних. Див: ref: Iнтерфейс управління розширеннями Galette  $\langle$ plugins\_managment $\rangle$ .

Усе завершено. Розширення «ObjectsLend» установлено :)

#### Використання розширення

Пiсля встановлення розширення до меню Galette буде додано групу Object lend.

Типовi значення надаються пiд час встановлення, але вони можуть не вiдповiдати вашим потребам, ви, звичайно ж, можете визначити власнi.

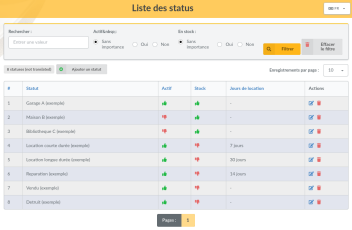

Визначати статус, створювати категорiї та об'єкти; користувачi можуть позичати об'єкти з причиною, а потiм повертати їх iз мiсцем розташування.

Iсторiя позичання надається для адмiнiстраторiв i спiвробiтникiв зi сторiнки об'єкта.

#### Налаштування

Декiлька параметрiв дозволяють змiнювати поведiнку розширень.

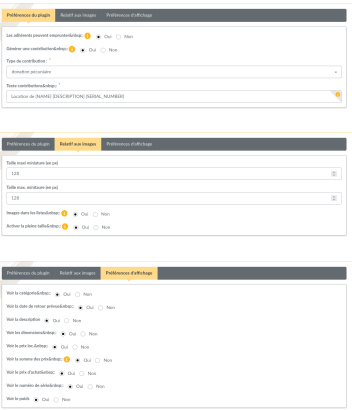

На цьому екранi ви можете визначити, чи можуть учасники позичати об'єкти чи нi, якщо вони повиннi створити новий внесок (i його тип i опис), якщо зображення повинно вiдображатися у списку об'єктiв, i розмiр мiнiатюр.

Нове в версiї 0.5.

Є можливiсть задiяти повнорозмiрний дисплей свiтлин.

Примiтка: Свiтлини, надiсланi з попередньою версiєю розширення, завжди змiнювали розмiр, зберiгалася тiльки мiнiатюра. Якщо ви хочете отримати повнорозмiрний дисплей, вам доведеться надiслати свiтлини знову.

# 4.2 Стороннi розширення

Розширення стороннiх виробникiв розробляються й обслуговуються учасниками спiльноти. Деякi з них можуть бути не перекладенi або доступнi тiльки в одному рушiї бази даних.

- $\alpha$ Auth2<sup>44</sup> (Galette виступає в якості постачальника [oAuth2](https://github.com/galette-community/plugin-oauth2)), розроблено Manuel,
- [Stripe](https://github.com/galette-community/plugin-stripe)<sup>[45](#page-77-1)</sup> (обробка платежів у Stripe [<https://stripe.com/>](https://stripe.com/)> ), розроблено Mathieu,
- A $\acute{e}$ гос $\mathrm{lub}^{46}$  $\mathrm{lub}^{46}$  $\mathrm{lub}^{46}$  (основне управління аероклубом), розроблено M $\acute{e}$ lissa (більше не підтримується),
- $QRCodes<sup>47</sup>$  $QRCodes<sup>47</sup>$  $QRCodes<sup>47</sup>$  $QRCodes<sup>47</sup>$  (утворення  $QR$ -кодів), розроблено Фредеріком (більше не підтримується),
- [Grades](https://galette-community.github.io/plugin-grades/)<sup>[48](#page-77-4)</sup> (керування оцінками), розроблено Фредеріком (більше не підтримується).

[Спiльноту Github](https://github.com/galette-community/)[49](#page-77-5) було створено для [управлiння стороннiми розширеннями](#page-77-6) (page 74), якщо ви хочете додати розширення.

# <span id="page-77-6"></span>4.2.1 Спiльнота стороннiх розширень

Назву організації Github e galette-спільноти<sup>[50](#page-77-7)</sup> створено. Її ціль - централізувати розширення, якi не розробленi командою Galette, щоб забезпечити їх репозиторiями вихiдного коду, системою управлiння квитками, вебсайтом, . . . i, можливо, отримуванням вчасної допомоги вiд команди «Galette».

<span id="page-77-0"></span><sup>44</sup> https://github.com/galette-community/plugin-oauth2

<span id="page-77-1"></span><sup>45</sup> https://github.com/galette-community/plugin-stripe

<span id="page-77-2"></span><sup>46</sup> https://galette-community.github.io/plugin-aeroclub/

<span id="page-77-3"></span><sup>47</sup> https://galette-community.github.io/plugin-qrcodes/

<span id="page-77-4"></span><sup>48</sup> https://galette-community.github.io/plugin-grades/

<span id="page-77-5"></span><sup>49</sup> https://github.com/galette-community/

<span id="page-77-7"></span><sup>50</sup> https://github.com/galette-community/

## Вимоги

Щоб розширення було прийняте, воно повинне вiдповiдати деяким передумовам:

- бути розширенням Galette,
- ліцензуватись за ліцензією, сумісною з Galette (GPLv3 або сумісною) та поважати її,
- бути сумiсним iз «пристойною» версiєю Galette.

Розширення повиннi (це настiйна порада, а не зобов'язання) бути локалiзованi i поважати засади годування Galette.

## Приєднатися до спiльноти

Органiзацiйна система Github не дозволяє запитувати включення, вам доведеться зв'язатися з командою Galette зi спискiв розсилки, вказавши iм'я вашого облiкового запису Github. Потiм вам буде надiслано запрошення.

## Додати розширення

Пiсля того, як запрошення буде прийнято, ви отримаєте право створити репозиторiй для вашого розширення.

Якщо ваше розширення ще не iснує, просто створiть його. Якщо воно вже iснує на github, ви можете передати право власностi на органiзацiю з наявних налаштувань репозиторiю.

## Вебсайт

Вебсайт ALA Github може бути доданий до вашого проєкту. Конкретнi конфiгурацiя та вмiст будуть зберiгатися в певнiй гiлцi репозиторiю gh-pages що буде використовуватися лише для вебсайту.

Мета полягає в тому, щоб мати певну єднiсть на всiх стороннiх сайтах розширень. Команда Galette може допомогти вам в початковому налаштуваннi сайту; утримання та вiдновлення знаходяться у веденнi автора.

# 4.3 Iнтерфейс управлiння розширеннями

Надано iнтерфейс управлiння розширеннями, його можна знайти на дошцi даних або в меню конфiгурацiї. Пiсля того, як Ви завантажили розширення в каталозi Galette plugins буде вiдображено список:

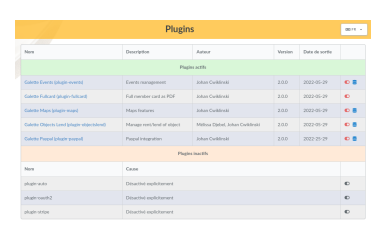

Якщо вебсервер має доступ на читання вашого каталогу розширень, ви можете увiмкнути або вимкнути будь-яке розширення за допомогою вiдповiдного значка.

Якщо для роботи розширення потрiбна база даних, ви можете вiдтворити сценарiї встановлення та оновлення з iнтерфейсу.

Потiм будуть перевiренi ACL бази даних. На вiдмiну вiд Galette, вiдомостi не будуть запитуватися, бо вони всi вже є з вашого поточного зразка.

# Роздiл 5

# Журнал змiн

# $5.1 \t1.0 \text{ x} \rightarrow 1.1.0$

- Add print logo variable in PDF models  $(\#1741^{51})$  $(\#1741^{51})$  $(\#1741^{51})$
- No longer use unsafe serialization for database storage  $(\#1744^{52})$  $(\#1744^{52})$  $(\#1744^{52})$
- More explicit upgrade warning when already on latest release  $(\#1779^{53})$  $(\#1779^{53})$  $(\#1779^{53})$
- Prevent instance indexation from search engines bots  $(\#1784^{54})$  $(\#1784^{54})$  $(\#1784^{54})$
- Clear old cache at upgrade  $(\#1788^{55})$  $(\#1788^{55})$  $(\#1788^{55})$
- Change MySQL and MariaDB encoding  $(\#1794^{56})$  $(\#1794^{56})$  $(\#1794^{56})$
- Add min size on dynamic fields  $(\#1795^{57})$  $(\#1795^{57})$  $(\#1795^{57})$
- Add amounts on contributions types  $(\#273^{58})$  $(\#273^{58})$  $(\#273^{58})$
- Add region field  $(\#583^{59})$  $(\#583^{59})$  $(\#583^{59})$
- Check if new Galette version is available  $(\#1785^{60})$  $(\#1785^{60})$  $(\#1785^{60})$
- Improve member form display  $(\#1775^{61})$  $(\#1775^{61})$  $(\#1775^{61})$

<span id="page-80-0"></span><sup>51</sup> https://bugs.galette.eu/issues/1741

<span id="page-80-1"></span><sup>52</sup> https://bugs.galette.eu/issues/1744 <sup>53</sup> https://bugs.galette.eu/issues/1779

<span id="page-80-3"></span><span id="page-80-2"></span><sup>54</sup> https://bugs.galette.eu/issues/1784

<span id="page-80-4"></span><sup>55</sup> https://bugs.galette.eu/issues/1788

<span id="page-80-5"></span><sup>56</sup> https://bugs.galette.eu/issues/1794

<span id="page-80-6"></span><sup>57</sup> https://bugs.galette.eu/issues/1794

<span id="page-80-7"></span><sup>58</sup> https://bugs.galette.eu/issues/273

<span id="page-80-8"></span><sup>59</sup> https://bugs.galette.eu/issues/583

<span id="page-80-9"></span><sup>60</sup> https://bugs.galette.eu/issues/1785

<span id="page-80-10"></span><sup>61</sup> https://bugs.galette.eu/issues/1775

- Add new specific constant to enable debug mode
- Option to disable social networks on member form/view  $(\#1802^{62})$  $(\#1802^{62})$  $(\#1802^{62})$
- Factorize permissions on core and dynamic fields  $(\#1798^{63})$  $(\#1798^{63})$  $(\#1798^{63})$
- Manage administrative documents  $(\#1216^{64})$  $(\#1216^{64})$  $(\#1216^{64})$
- Allow plugins to provide their own fonts
- Use decimal for all amounts, drop defaults
- Rework PDF footer, fix pagination on attendance sheet  $(\#1816^{65})$  $(\#1816^{65})$  $(\#1816^{65})$
- Fix color for staff members on member cards  $(\#1814^{66})$  $(\#1814^{66})$  $(\#1814^{66})$
- Display first staff members on public lists  $(\#1809^{67})$  $(\#1809^{67})$  $(\#1809^{67})$
- Identify sponsors in members list  $(\#1792^{68})$  $(\#1792^{68})$  $(\#1792^{68})$
- Dispatch contribution into scheduled payments  $(\text{\#}1193^{69})$  $(\text{\#}1193^{69})$  $(\text{\#}1193^{69})$
- Filter contributions list on type  $(\text{\#}1470^{70})$  $(\text{\#}1470^{70})$  $(\text{\#}1470^{70})$

# 5.2  $1.0.3 \rightarrow 1.0.4$

- Cannot access tabs definition on some resolutions  $(\#1799^{71})$  $(\#1799^{71})$  $(\#1799^{71})$
- HTML Email preview shows source  $(\text{\#}1800^{72})$  $(\text{\#}1800^{72})$  $(\text{\#}1800^{72})$
- Fix scrolling in emailing preview's modal
- Few fixes on dependency injection usage
- Number of show member automatically set to «all» ( $\#1803^{73}$  $\#1803^{73}$  $\#1803^{73}$ )
- Groups modification not visually added on member form  $(\#1801^{74})$  $(\#1801^{74})$  $(\#1801^{74})$
- Fix redirection when dynamic file does not exists
- Menu horizontal scroll when name is too long  $(\text{\#}1805^{75})$  $(\text{\#}1805^{75})$  $(\text{\#}1805^{75})$
- Should not select a member as its own parent  $(\text{#1806}^{76})$  $(\text{#1806}^{76})$  $(\text{#1806}^{76})$

<span id="page-81-14"></span><span id="page-81-13"></span><sup>75</sup> https://bugs.galette.eu/issues/1805 <sup>76</sup> https://bugs.galette.eu/issues/1806

<span id="page-81-6"></span><span id="page-81-5"></span><span id="page-81-4"></span><span id="page-81-3"></span><span id="page-81-2"></span><span id="page-81-1"></span><span id="page-81-0"></span><sup>62</sup> https://bugs.galette.eu/issues/1802 <sup>63</sup> https://bugs.galette.eu/issues/1798 <sup>64</sup> https://bugs.galette.eu/issues/1216 <sup>65</sup> https://bugs.galette.eu/issues/1816 <sup>66</sup> https://bugs.galette.eu/issues/1814 <sup>67</sup> https://bugs.galette.eu/issues/1809 <sup>68</sup> https://bugs.galette.eu/issues/1792 <sup>69</sup> https://bugs.galette.eu/issues/1193 <sup>70</sup> https://bugs.galette.eu/issues/1470 <sup>71</sup> https://bugs.galette.eu/issues/1799 <sup>72</sup> https://bugs.galette.eu/issues/1800 <sup>73</sup> https://bugs.galette.eu/issues/1803 <sup>74</sup> https://bugs.galette.eu/issues/1801

<span id="page-81-12"></span><span id="page-81-11"></span><span id="page-81-10"></span><span id="page-81-9"></span><span id="page-81-8"></span><span id="page-81-7"></span>

• Add preferences footer in replacements  $(\#1808^{77})$  $(\#1808^{77})$  $(\#1808^{77})$ 

# 5.3  $1.0.2 \rightarrow 1.0.3$

- Logo in mail signature is not shown  $(\text{\#}1783^{78})$  $(\text{\#}1783^{78})$  $(\text{\#}1783^{78})$
- Missing HTML editor for dynamic fields information field  $(\#1774^{79})$  $(\#1774^{79})$  $(\#1774^{79})$
- Update and maintainance pages are no longer working  $(\#1782^{80})$  $(\#1782^{80})$  $(\#1782^{80})$
- Do not throw events on mass edition  $(\#1733^{81})$  $(\#1733^{81})$  $(\#1733^{81})$
- Make cache version dependent  $(\#1787^{82})$  $(\#1787^{82})$  $(\#1787^{82})$
- Check preferences website is valid  $(\#1789^{83})$  $(\#1789^{83})$  $(\#1789^{83})$
- Link to asso website from logo  $(\text{\#1790}^{84})$  $(\text{\#1790}^{84})$  $(\text{\#1790}^{84})$
- Rework UI messages  $(\#1786^{85})$  $(\#1786^{85})$  $(\#1786^{85})$

# $5.4$  1.0.1 -> 1.0.2

- Public pages access restriction (CVE-2024-24761  $\#1778^{86}$  $\#1778^{86}$  $\#1778^{86}$  $\#1778^{86}$  $\#1778^{86}$ )
- Remove useless class from templates  $(\#1771^{87})$  $(\#1771^{87})$  $(\#1771^{87})$  and fix social networks search dropdown  $(\#1760^{88})$  $(\#1760^{88})$  $(\#1760^{88})$
- Ensure language is changed when login from cron; closes  $(\#1769^{89})$  $(\#1769^{89})$  $(\#1769^{89})$
- Make replacements icon in PDF Model more visible  $(\#1770^{90})$  $(\#1770^{90})$  $(\#1770^{90})$
- Fix possible issue on group creation  $(\text{\#}1773^{91})$  $(\text{\#}1773^{91})$  $(\text{\#}1773^{91})$
- Fix URL redirection  $(\#1777^{92})$  $(\#1777^{92})$  $(\#1777^{92})$

<span id="page-82-6"></span><span id="page-82-5"></span><span id="page-82-4"></span><span id="page-82-3"></span><span id="page-82-2"></span><span id="page-82-1"></span><span id="page-82-0"></span><sup>77</sup> https://bugs.galette.eu/issues/1808 <sup>78</sup> https://bugs.galette.eu/issues/1783 <sup>79</sup> https://bugs.galette.eu/issues/1774 <sup>80</sup> https://bugs.galette.eu/issues/1782 <sup>81</sup> https://bugs.galette.eu/issues/1733 <sup>82</sup> https://bugs.galette.eu/issues/1787 <sup>83</sup> https://bugs.galette.eu/issues/1789 <sup>84</sup> https://bugs.galette.eu/issues/1790 <sup>85</sup> https://bugs.galette.eu/issues/1786 <sup>86</sup> https://bugs.galette.eu/issues/1778 <sup>87</sup> https://bugs.galette.eu/issues/1771 <sup>88</sup> https://bugs.galette.eu/issues/1760 <sup>89</sup> https://bugs.galette.eu/issues/1769

<span id="page-82-12"></span><span id="page-82-11"></span><span id="page-82-10"></span><span id="page-82-9"></span><span id="page-82-8"></span><span id="page-82-7"></span>

<span id="page-82-13"></span><sup>90</sup> https://bugs.galette.eu/issues/1770 <sup>91</sup> https://bugs.galette.eu/issues/1773

<span id="page-82-14"></span>

<span id="page-82-15"></span><sup>92</sup> https://bugs.galette.eu/issues/1777

## $5.5 \text{ } 1.0.0 \rightarrow 1.0.1$

- Title in members list causes an error  $(\#1756^{93})$  $(\#1756^{93})$  $(\#1756^{93})$
- Cannot enter a new social network name  $(\#1760^{94})$  $(\#1760^{94})$  $(\#1760^{94})$
- Pagination and search on members list broken adding contribution  $(\text{\#1761}^{95})$  $(\text{\#1761}^{95})$  $(\text{\#1761}^{95})$
- Contribution start date overload  $(\text{\#}1762^{96})$  $(\text{\#}1762^{96})$  $(\text{\#}1762^{96})$
- Groups «accordion tree» not opened when a name contains a slash  $(\text{\#1764}^{97})$  $(\text{\#1764}^{97})$  $(\text{\#1764}^{97})$
- open basedir prevents files in /etc to be read  $(\text{\#1765}^{98})$  $(\text{\#1765}^{98})$  $(\text{\#1765}^{98})$
- Some issues with contribution amount set to  $0 \ (\#1767^{99})$  $0 \ (\#1767^{99})$  $0 \ (\#1767^{99})$
- Fatal error with PHP 7.4  $(\text{\#1768}^{100})$  $(\text{\#1768}^{100})$  $(\text{\#1768}^{100})$
- Cron user does not have lang defined  $(\text{\#1769}^{101})$  $(\text{\#1769}^{101})$  $(\text{\#1769}^{101})$

# 5.6  $0.9.6.1 \rightarrow 1.0.0$

Примiтка: PHP 8.1 minimum is required

### 5.6.1 Додано

- Сучасний iнтерфейс
- Major improvements on UI/UX and also responsiveness  $(\#1611^{102})$  $(\#1611^{102})$  $(\#1611^{102})$
- Використання файлiв YAML замiсть XML для налаштування експорту
- Новий параметр для показу/приховування рамок навколо карток учасникiв у форматi PDF  $(\#184^{103})$  $(\#184^{103})$  $(\#184^{103})$
- WebP image support  $(\#1681^{104})$  $(\#1681^{104})$  $(\#1681^{104})$
- Removed free search on advanced search  $(\#1684^{105})$  $(\#1684^{105})$  $(\#1684^{105})$

<span id="page-83-0"></span><sup>93</sup> https://bugs.galette.eu/issues/1756

<span id="page-83-1"></span><sup>94</sup> https://bugs.galette.eu/issues/1760

<span id="page-83-2"></span><sup>95</sup> https://bugs.galette.eu/issues/1761

<span id="page-83-3"></span><sup>96</sup> https://bugs.galette.eu/issues/1762

<span id="page-83-4"></span><sup>97</sup> https://bugs.galette.eu/issues/1764

<span id="page-83-5"></span><sup>98</sup> https://bugs.galette.eu/issues/1765 <sup>99</sup> https://bugs.galette.eu/issues/1767

<span id="page-83-7"></span><span id="page-83-6"></span><sup>100</sup> https://bugs.galette.eu/issues/1768

<span id="page-83-8"></span><sup>101</sup> https://bugs.galette.eu/issues/1769

<span id="page-83-9"></span><sup>102</sup> https://bugs.galette.eu/issues/1611

<span id="page-83-10"></span><sup>103</sup> https://bugs.galette.eu/issues/184

<span id="page-83-11"></span><sup>104</sup> https://bugs.galette.eu/issues/1681

<span id="page-83-12"></span><sup>105</sup> https://bugs.galette.eu/issues/1684

- Check for minimal database version at install  $(\#1725^{106})$  $(\#1725^{106})$  $(\#1725^{106})$
- Resize and crop member picture to a fixed ratio  $(\#1717^{107})$  $(\#1717^{107})$  $(\#1717^{107})$

### 5.6.2 Виправлено

- Проблеми з оновленням (не визначені константи)  $(\#1615^{108})$  $(\#1615^{108})$  $(\#1615^{108})$
- Фатальна помилка, коли cookie не встановлено після входу  $(\#1617^{109})$  $(\#1617^{109})$  $(\#1617^{109})$
- Sort members by status  $(\#1618^{110})$  $(\#1618^{110})$  $(\#1618^{110})$
- Several PHP 8.1 compatibility fixes  $(\#1629^{111}, \#1655^{112})$  $(\#1629^{111}, \#1655^{112})$  $(\#1629^{111}, \#1655^{112})$  $(\#1629^{111}, \#1655^{112})$  $(\#1629^{111}, \#1655^{112})$  $(\#1629^{111}, \#1655^{112})$  $(\#1629^{111}, \#1655^{112})$
- Groups manager cannot edit their own information  $(\text{\#}1635^{113})$  $(\text{\#}1635^{113})$  $(\text{\#}1635^{113})$
- Inconsistent count and display of reminders members  $(\#1491^{114})$  $(\#1491^{114})$  $(\#1491^{114})$
- Minimum PHP version not displayed on compat page  $(\#1682^{115})$  $(\#1682^{115})$  $(\#1682^{115})$
- Simple members can't access their list of contributions  $(\#1675^{116})$  $(\#1675^{116})$  $(\#1675^{116})$
- Contributions mass removal  $(\#1661^{117})$  $(\#1661^{117})$  $(\#1661^{117})$
- Disable inline images in mailings  $(\text{\#}1659^{118})$  $(\text{\#}1659^{118})$  $(\text{\#}1659^{118})$
- Issue editing members with wrong values imported in dynamic choice fields  $(\#1650^{119})$  $(\#1650^{119})$  $(\#1650^{119})$
- Parent group removed when a manager edit a group  $(\#1648^{120})$  $(\#1648^{120})$  $(\#1648^{120})$
- Fix logo size on member card  $(\#1626^{121})$  $(\#1626^{121})$  $(\#1626^{121})$
- Fix timeout using logo on PDF member cards  $(\#1726^{122})$  $(\#1726^{122})$  $(\#1726^{122})$
- Fix dynamic files on contributions and transactions  $(\#1697^{123})$  $(\#1697^{123})$  $(\#1697^{123})$
- Drop required fields on PDF member cards  $(\#781^{124})$  $(\#781^{124})$  $(\#781^{124})$

<span id="page-84-18"></span><span id="page-84-17"></span><span id="page-84-16"></span><span id="page-84-15"></span><span id="page-84-14"></span><span id="page-84-13"></span><span id="page-84-12"></span><span id="page-84-11"></span><span id="page-84-10"></span><span id="page-84-9"></span><span id="page-84-8"></span><span id="page-84-7"></span><span id="page-84-6"></span><span id="page-84-5"></span><span id="page-84-4"></span><span id="page-84-3"></span><span id="page-84-2"></span><span id="page-84-1"></span><span id="page-84-0"></span>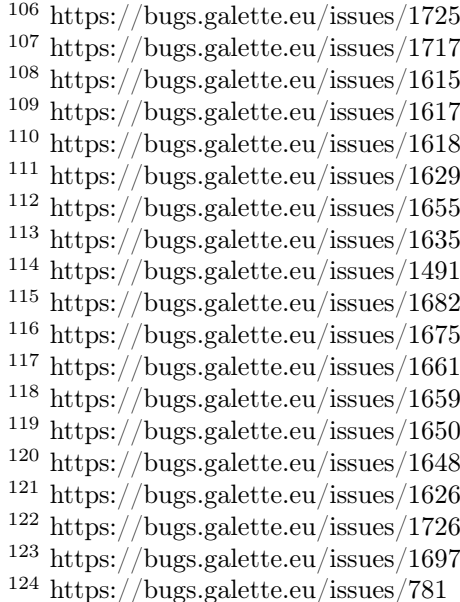

- Parent group can be lost when a groupmanager edits a group  $(\#1708^{125})$  $(\#1708^{125})$  $(\#1708^{125})$
- Mass add contribution fail if data is missing  $(\#1694^{126})$  $(\#1694^{126})$  $(\#1694^{126})$
- Dynamic contribution fields not rendered on advanced search  $(\#1693^{127})$  $(\#1693^{127})$  $(\#1693^{127})$
- Dynamic contributions choice fields on advanced search fail using postgres  $(\#1692^{128})$  $(\#1692^{128})$  $(\#1692^{128})$
- Several minor issues with RTL languages on PDF generation  $(\#1727^{129})$  $(\#1727^{129})$  $(\#1727^{129})$
- Issues on transactions search with some date formats  $(\#1731^{130})$  $(\#1731^{130})$  $(\#1731^{130})$
- Selected members were not reset creating a new mailing  $(\#1742^{131})$  $(\#1742^{131})$  $(\#1742^{131})$

## 5.6.3 Under the hood. . .

- За рендеринг шаблонів тепер відповідає [Twig](https://twig.symfony.com/)<sup>[132](#page-85-7)</sup> замість [Smarty](https://smarty.net/)<sup>[133](#page-85-8)</sup> [\(#1619](https://bugs.galette.eu/issues/1619)<sup>[134](#page-85-9)</sup>)
- Використання фреймворку Fomantic  $UI^{135}$  $UI^{135}$  $UI^{135}$  для повного відображення  $(\#1324^{136})$  $(\#1324^{136})$  $(\#1324^{136})$
- Оновлення стороннiх бiблiотек
- No longer use atoum (dead project) for testing  $(\#1674^{137})$  $(\#1674^{137})$  $(\#1674^{137})$
- LibreJS compatibility  $(\#1642^{138})$  $(\#1642^{138})$  $(\#1642^{138})$

# 5.7 Застарiлi версiї

 $5.7.1 \ \ 0.9.6 \implies 0.9.6.1$ 

- Fix language detection priority not respected  $(\#1603^{139})$  $(\#1603^{139})$  $(\#1603^{139})$
- No composer platform check  $(\#1600^{140})$  $(\#1600^{140})$  $(\#1600^{140})$

<span id="page-85-0"></span><sup>125</sup> https://bugs.galette.eu/issues/1708 <sup>126</sup> https://bugs.galette.eu/issues/1694

<span id="page-85-2"></span><span id="page-85-1"></span><sup>127</sup> https://bugs.galette.eu/issues/1693

<span id="page-85-3"></span><sup>128</sup> https://bugs.galette.eu/issues/1692

<span id="page-85-4"></span><sup>129</sup> https://bugs.galette.eu/issues/1727

<span id="page-85-5"></span><sup>130</sup> https://bugs.galette.eu/issues/1731

<span id="page-85-6"></span><sup>131</sup> https://bugs.galette.eu/issues/1742

<span id="page-85-7"></span><sup>132</sup> https://twig.symfony.com/

<span id="page-85-8"></span><sup>133</sup> https://smarty.net/

<span id="page-85-9"></span><sup>134</sup> https://bugs.galette.eu/issues/1619

<span id="page-85-10"></span><sup>135</sup> https://fomantic-ui.com/

<span id="page-85-11"></span><sup>136</sup> https://bugs.galette.eu/issues/1324

<span id="page-85-12"></span><sup>137</sup> https://bugs.galette.eu/issues/1674

<span id="page-85-13"></span><sup>138</sup> https://bugs.galette.eu/issues/1642

<span id="page-85-14"></span><sup>139</sup> https://bugs.galette.eu/issues/1603

<span id="page-85-15"></span><sup>140</sup> https://bugs.galette.eu/issues/1600

- Fix html2text for php 8  $(\#1601^{141})$  $(\#1601^{141})$  $(\#1601^{141})$
- Fix social networks replacements  $(\#1606^{142})$  $(\#1606^{142})$  $(\#1606^{142})$

## $5.7.2 \, 0.9.5.2 \implies 0.9.6$

- Social networks/contact externalization  $(\#1585^{143})$  $(\#1585^{143})$  $(\#1585^{143})$
- Add member number  $(\#190^{144})$  $(\#190^{144})$  $(\#190^{144})$
- Export contributions as CSV  $(\#1581^{145})$  $(\#1581^{145})$  $(\#1581^{145})$
- Drop group name uniqueness at same level  $(\#366^{146})$  $(\#366^{146})$  $(\#366^{146})$
- Add information to display for dynamic fields  $(\#1190^{147})$  $(\#1190^{147})$  $(\#1190^{147})$
- Add preferences for groups manager to edit, create members, edit groups, send mailing and perform exports  $(\#499^{148})$  $(\#499^{148})$  $(\#499^{148})$
- Fix various XSS issues
- Fix possible SQL injection
- Add CSRF protection
- Fix address escaping at display  $(\#1592^{149})$  $(\#1592^{149})$  $(\#1592^{149})$
- Prevent issue creating contribution with an empty amount  $(\#1593^{150})$  $(\#1593^{150})$  $(\#1593^{150})$
- Fix undefined index when locale is missing on system
- Fix issue reusing a saved search from advanced search
- Update translations

## $5.7.3 \ \ 0.9.5.1 \implies 0.9.5.2$

- Update translations
- Work on PHP 8.1 compatibility and tests improvements  $(\text{#1570}^{151})$  $(\text{#1570}^{151})$  $(\text{#1570}^{151})$
- Fix members list issue with titles column displayed ( $\#1584^{152}$  $\#1584^{152}$  $\#1584^{152}$ )

<span id="page-86-0"></span><sup>141</sup> https://bugs.galette.eu/issues/1601

<span id="page-86-1"></span><sup>142</sup> https://bugs.galette.eu/issues/1606

<span id="page-86-2"></span><sup>143</sup> https://bugs.galette.eu/issues/1585 <sup>144</sup> https://bugs.galette.eu/issues/190

<span id="page-86-4"></span><span id="page-86-3"></span><sup>145</sup> https://bugs.galette.eu/issues/1581

<span id="page-86-5"></span><sup>146</sup> https://bugs.galette.eu/issues/366

<span id="page-86-6"></span><sup>147</sup> https://bugs.galette.eu/issues/1190

<span id="page-86-7"></span><sup>148</sup> https://bugs.galette.eu/issues/499

<span id="page-86-8"></span><sup>149</sup> https://bugs.galette.eu/issues/1592

<span id="page-86-9"></span><sup>150</sup> https://bugs.galette.eu/issues/1593

<span id="page-86-10"></span><sup>151</sup> https://bugs.galette.eu/issues/1570

<span id="page-86-11"></span><sup>152</sup> https://bugs.galette.eu/issues/1584

- Fix members list ordering  $(\#1586^{153})$  $(\#1586^{153})$  $(\#1586^{153})$
- Fix missing emails texts insertion  $(\#1587^{154})$  $(\#1587^{154})$  $(\#1587^{154})$
- Drop duplicate check on saved searches
- Fix some silent errors
- Some data were missing checking passwords against personal data
- Fix gateway timeout sending emails with SSL SMTP  $(\#1591^{155})$  $(\#1591^{155})$  $(\#1591^{155})$

## 5.7.4  $0.9.5 \implies 0.9.5.1$

#### Added

- Add a preference to send emails to member by default  $(\#1536^{156})$  $(\#1536^{156})$  $(\#1536^{156})$
- Add a preference to always send contributions emails  $(\#1481^{157})$  $(\#1481^{157})$  $(\#1481^{157})$
- Mass change dynamic fields  $(\#1194^{158})$  $(\#1194^{158})$  $(\#1194^{158})$
- Mass add contributions  $(\#1381^{159})$  $(\#1381^{159})$  $(\#1381^{159})$
- Add a preference to choose default payment type  $(\#1578^{160})$  $(\#1578^{160})$  $(\#1578^{160})$
- Members can manage their children and create new ones (if preference is on)  $(\#946^{161})$  $(\#946^{161})$  $(\#946^{161})$
- Prevent installation page access if Galette is already installed  $(\#1574^{162})$  $(\#1574^{162})$  $(\#1574^{162})$

#### Fixed

- Fix overlapping menu in mobile  $(\#1559^{163})$  $(\#1559^{163})$  $(\#1559^{163})$
- Adjust members state of dues chart  $(\#1558^{164})$  $(\#1558^{164})$  $(\#1558^{164})$
- Rely on more powerfull WYSIWYG html editor in emails  $(\#1568^{165})$  $(\#1568^{165})$  $(\#1568^{165})$
- Replace jQuery Cookie with JS Cookie  $(\#1569^{166})$  $(\#1569^{166})$  $(\#1569^{166})$

<span id="page-87-13"></span><span id="page-87-12"></span><span id="page-87-11"></span><span id="page-87-10"></span><span id="page-87-9"></span><span id="page-87-8"></span><span id="page-87-7"></span><span id="page-87-6"></span><span id="page-87-5"></span><span id="page-87-4"></span><span id="page-87-3"></span><span id="page-87-2"></span><span id="page-87-1"></span><span id="page-87-0"></span>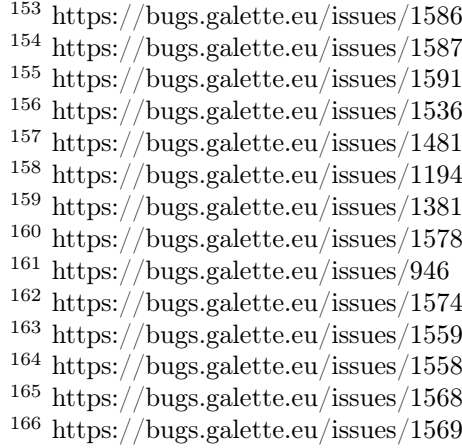

- Fix close expiries filter and impending reminders  $(\#1566^{167})$  $(\#1566^{167})$  $(\#1566^{167})$
- Fix address with a quote  $(\#1567^{168})$  $(\#1567^{168})$  $(\#1567^{168})$
- Fix undefined constant on Alpine  $(\#1572^{169})$  $(\#1572^{169})$  $(\#1572^{169})$
- Fix transactions list  $(\#1576^{170})$  $(\#1576^{170})$  $(\#1576^{170})$
- Fix advanced search with dynamic fields  $(\#1575^{171})$  $(\#1575^{171})$  $(\#1575^{171})$
- Fix new user registration email  $(\#1577^{172})$  $(\#1577^{172})$  $(\#1577^{172})$
- Fix contributions ordered on payment type  $(\#1579^{173})$  $(\#1579^{173})$  $(\#1579^{173})$
- Fix public list ordering  $(\#1580^{174})$  $(\#1580^{174})$  $(\#1580^{174})$

## 5.7.5  $0.9.4.2 \implies 0.9.5$

This release contains security fixes; updating is highly recommended!

The security issues that has been reported is an XSS injection, issued as CVE-2021-21319.

- PHP8 compatibility  $(\#1492^{175})$  $(\#1492^{175})$  $(\#1492^{175})$ ,
- Cannot create new members  $(\text{\#}1523^{176})$  $(\text{\#}1523^{176})$  $(\text{\#}1523^{176})$
- Inactive accounts can renew their password  $(\#1529^{177})$  $(\#1529^{177})$  $(\#1529^{177})$
- Error on removing contribution type  $(\#1531^{178})$  $(\#1531^{178})$  $(\#1531^{178})$
- Cannot cascade remove groups  $(\#1533^{179})$  $(\#1533^{179})$  $(\#1533^{179})$
- Ability to order on contributions and transactions ID  $(\#1502^{180})$  $(\#1502^{180})$  $(\#1502^{180})$
- Variables available in emails and PDF are now the same, dynamic fields has been  $\mathrm{added}, \ \ldots \ \ (\# 1445^{181}, \ \# 1393^{182}, \ \# 1520^{183})$  $\mathrm{added}, \ \ldots \ \ (\# 1445^{181}, \ \# 1393^{182}, \ \# 1520^{183})$  $\mathrm{added}, \ \ldots \ \ (\# 1445^{181}, \ \# 1393^{182}, \ \# 1520^{183})$  $\mathrm{added}, \ \ldots \ \ (\# 1445^{181}, \ \# 1393^{182}, \ \# 1520^{183})$  $\mathrm{added}, \ \ldots \ \ (\# 1445^{181}, \ \# 1393^{182}, \ \# 1520^{183})$  $\mathrm{added}, \ \ldots \ \ (\# 1445^{181}, \ \# 1393^{182}, \ \# 1520^{183})$  $\mathrm{added}, \ \ldots \ \ (\# 1445^{181}, \ \# 1393^{182}, \ \# 1520^{183})$
- Fix late reminders PDF labels  $(\#1506^{184})$  $(\#1506^{184})$  $(\#1506^{184})$

<span id="page-88-17"></span><span id="page-88-16"></span><span id="page-88-15"></span><span id="page-88-14"></span><span id="page-88-13"></span><span id="page-88-12"></span><span id="page-88-11"></span><span id="page-88-10"></span><span id="page-88-9"></span><span id="page-88-8"></span><span id="page-88-7"></span><span id="page-88-6"></span><span id="page-88-5"></span><span id="page-88-4"></span><span id="page-88-3"></span><span id="page-88-2"></span><span id="page-88-1"></span><span id="page-88-0"></span> https://bugs.galette.eu/issues/1566 https://bugs.galette.eu/issues/1567 https://bugs.galette.eu/issues/1572 https://bugs.galette.eu/issues/1576 https://bugs.galette.eu/issues/1575 https://bugs.galette.eu/issues/1577 https://bugs.galette.eu/issues/1579 https://bugs.galette.eu/issues/1580 https://bugs.galette.eu/issues/1492 https://bugs.galette.eu/issues/1523 https://bugs.galette.eu/issues/1529  $^{178}$ https://bugs.galette.eu/issues/1531 https://bugs.galette.eu/issues/1533 https://bugs.galette.eu/issues/1502 https://bugs.galette.eu/issues/1445 https://bugs.galette.eu/issues/1393 https://bugs.galette.eu/issues/1520 https://bugs.galette.eu/issues/1506

- Third party dependencies has been updated and cleaned  $(\#1515^{185}, \#1299^{186})$  $(\#1515^{185}, \#1299^{186})$  $(\#1515^{185}, \#1299^{186})$  $(\#1515^{185}, \#1299^{186})$  $(\#1515^{185}, \#1299^{186})$  $(\#1515^{185}, \#1299^{186})$  $(\#1515^{185}, \#1299^{186})$ , some for security reasons
- Add dynamic files on contributions and transactions, fixes  $(\#1552^{187}, \#1548^{188},$  $(\#1552^{187}, \#1548^{188},$  $(\#1552^{187}, \#1548^{188},$  $(\#1552^{187}, \#1548^{188},$  $(\#1552^{187}, \#1548^{188},$  $(\#1552^{187}, \#1548^{188},$  $(\#1552^{187}, \#1548^{188},$  $\#1546^{189}$  $\#1546^{189}$  $\#1546^{189}$  $\#1546^{189}$  $\#1546^{189}$
- Improve self subscription captcha  $(\#1516^{190})$  $(\#1516^{190})$  $(\#1516^{190})$
- Few fixes on members views  $(\text{\#}1512^{191})$  $(\text{\#}1512^{191})$  $(\text{\#}1512^{191})$
- Fix auto generated logins that contains  $\mathcal{Q}$  [\(#1542](https://bugs.galette.eu/issues/1542)<sup>[192](#page-89-7)</sup>)
- Change some database fields so they can store more characters  $(\#1499^{193}, \#1534^{194})$  $(\#1499^{193}, \#1534^{194})$  $(\#1499^{193}, \#1534^{194})$  $(\#1499^{193}, \#1534^{194})$  $(\#1499^{193}, \#1534^{194})$  $(\#1499^{193}, \#1534^{194})$  $(\#1499^{193}, \#1534^{194})$
- Under the hood, the dependency management system has been changed  $(\#1372^{195})$  $(\#1372^{195})$  $(\#1372^{195})$ . This unfortunately affects all plugins, none of them will be compatible.

Dependency management changes unfortunately makes all plugins incompatible with this release.

## 5.7.6  $0.9.4.1 \implies 0.9.4.2$

- Issues on mailing instantiation, in core and plugins  $(\text{\#}1495^{196})$  $(\text{\#}1495^{196})$  $(\text{\#}1495^{196})$
- Fix issues on mailings attachmments  $(\#1497^{197})$  $(\#1497^{197})$  $(\#1497^{197})$
- Post contribution script was called too early  $(\#1496^{198})$  $(\#1496^{198})$  $(\#1496^{198})$
- Fix cards colors on new installations  $(\#1508^{199})$  $(\#1508^{199})$  $(\#1508^{199})$
- First and last name were inverted in core PDF member card
- Print logo was the one used, but not the one displayed in preferences

<span id="page-89-14"></span><span id="page-89-13"></span><span id="page-89-12"></span><span id="page-89-11"></span><span id="page-89-10"></span><span id="page-89-9"></span><span id="page-89-8"></span><span id="page-89-7"></span><span id="page-89-6"></span><span id="page-89-5"></span><span id="page-89-4"></span><span id="page-89-3"></span><span id="page-89-2"></span><span id="page-89-1"></span><span id="page-89-0"></span><sup>185</sup> https://bugs.galette.eu/issues/1515 <sup>186</sup> https://bugs.galette.eu/issues/1299 <sup>187</sup> https://bugs.galette.eu/issues/1552 <sup>188</sup> https://bugs.galette.eu/issues/1548 <sup>189</sup> https://bugs.galette.eu/issues/1546 <sup>190</sup> https://bugs.galette.eu/issues/1516 <sup>191</sup> https://bugs.galette.eu/issues/1512 <sup>192</sup> https://bugs.galette.eu/issues/1542 <sup>193</sup> https://bugs.galette.eu/issues/1499 <sup>194</sup> https://bugs.galette.eu/issues/1534 <sup>195</sup> https://bugs.galette.eu/issues/1372 <sup>196</sup> https://bugs.galette.eu/issues/1495 <sup>197</sup> https://bugs.galette.eu/issues/1497 <sup>198</sup> https://bugs.galette.eu/issues/1496 <sup>199</sup> https://bugs.galette.eu/issues/1508

### $5.7.7 \, 0.9.4 \implies 0.9.4.1$

#### Added

- Many improvements on string translations (add support for plurals, contexts and comments,  $\#1444^{200}$  $\#1444^{200}$  $\#1444^{200}$  $\#1444^{200}$  $\#1444^{200}$
- Use events to send administrative emails (account creation, edition, contribution added)
- Many locales updates than the Weblate translators!

#### Fixed

- Fix displayed version number  $(\#1446^{201})$  $(\#1446^{201})$  $(\#1446^{201})$
- Missing «Next» button in members dynamic dropdown  $(\text{\#}1449^{202})$  $(\text{\#}1449^{202})$  $(\text{\#}1449^{202})$
- Error creating dynamic field with empty name  $(\text{\#}1452^{203})$  $(\text{\#}1452^{203})$  $(\text{\#}1452^{203})$
- Pagination was missing on public pages ( $\#1453^{204}$  $\#1453^{204}$  $\#1453^{204}$ )
- Fix reminders wrong count  $(\#1454^{205})$  $(\#1454^{205})$  $(\#1454^{205})$
- Members cannot print their own cards  $(\text{\#}1462^{206})$  $(\text{\#}1462^{206})$  $(\text{\#}1462^{206})$
- Fix direct links to download documents  $(\#1463^{207})$  $(\#1463^{207})$  $(\#1463^{207})$
- Fix compagnies/natural persons graph  $(\#1465^{208})$  $(\#1465^{208})$  $(\#1465^{208})$
- Do not notify member on contribution change  $(\#1467^{209})$  $(\#1467^{209})$  $(\#1467^{209})$
- Cannot print labels or change members in mailings  $(\#1468^{210})$  $(\#1468^{210})$  $(\#1468^{210})$
- Fix search on dates in contributions list  $(\#1469^{211})$  $(\#1469^{211})$  $(\#1469^{211})$
- Unable to unset booleans on mass change  $(\#1471^{212})$  $(\#1471^{212})$  $(\#1471^{212})$
- Unable to unset booleans on dynamic fields  $(\#1472^{213})$  $(\#1472^{213})$  $(\#1472^{213})$
- Captcha issue on self subscritpion page  $(\#1478^{214})$  $(\#1478^{214})$  $(\#1478^{214})$

<span id="page-90-14"></span><span id="page-90-13"></span><span id="page-90-12"></span><span id="page-90-11"></span><span id="page-90-10"></span><span id="page-90-9"></span><span id="page-90-8"></span><span id="page-90-7"></span><span id="page-90-6"></span><span id="page-90-5"></span><span id="page-90-4"></span><span id="page-90-3"></span><span id="page-90-2"></span><span id="page-90-1"></span><span id="page-90-0"></span>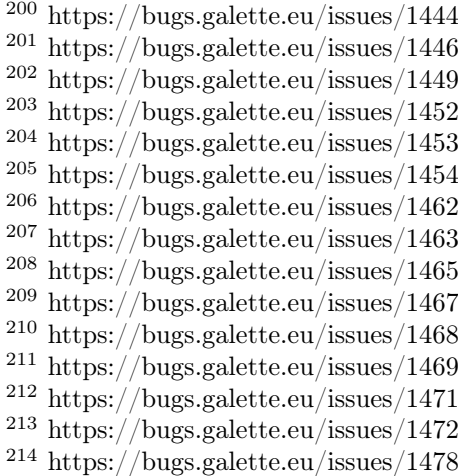

- Wrong JS action in mailings  $(\text{\#}1482^{215})$  $(\text{\#}1482^{215})$  $(\text{\#}1482^{215})$
- SQL error on invoices/receipt direct download  $(\#1483^{216})$  $(\#1483^{216})$  $(\#1483^{216})$
- Issues with images in dynamic files  $(\#1486^{217})$  $(\#1486^{217})$  $(\#1486^{217})$
- Fix several issues sending reminders  $(\#1487^{218}, \#1455^{219})$  $(\#1487^{218}, \#1455^{219})$  $(\#1487^{218}, \#1455^{219})$  $(\#1487^{218}, \#1455^{219})$  $(\#1487^{218}, \#1455^{219})$  $(\#1487^{218}, \#1455^{219})$  $(\#1487^{218}, \#1455^{219})$
- Change log in URL  $(\#1447^{220})$  $(\#1447^{220})$  $(\#1447^{220})$
- Do not display inactive members as late  $(\#1451^{221})$  $(\#1451^{221})$  $(\#1451^{221})$
- Fix several issues in distribued archive (remove symlinks, fix tar format, . . .  $\#1448^{222}$  $\#1448^{222}$  $\#1448^{222}$  $\#1448^{222}$  $\#1448^{222}$

 $5.7.8$   $0.9.3.1 \rightarrow 0.9.4$ 

Примітка: A very big thanks to  $APiCy^{223}$  $APiCy^{223}$  $APiCy^{223}$  $APiCy^{223}$  for their donation to support this release by including direct links to members cards, invoices and receipts!

#### Added

- Configurable password security enforcement (on strength, blacklist, ...)  $(\#1039^{224})$  $(\#1039^{224})$  $(\#1039^{224})$
- Import dynamic fields from CSV  $(\text{\#}940^{225})$  $(\text{\#}940^{225})$  $(\text{\#}940^{225})$
- Handle already encrypted passwords on imports  $(\text{\#}1215^{226})$  $(\text{\#}1215^{226})$  $(\text{\#}1215^{226})$
- Manage members list displayed fields  $(\#979^{227})$  $(\#979^{227})$  $(\#979^{227})$
- Emit events when members, contributions or transactions are added, edited or removed  $(\#1400^{228}$  $(\#1400^{228}$  $(\#1400^{228}$  - thanks to Nicolas B.)
- Add direct download links to member card, invoice/receipt in sent emails  $(\text{\#}1004^{229})$  $(\text{\#}1004^{229})$  $(\text{\#}1004^{229})$
- Advanced search on groups with  $AND/OR$  (experimental) ( $\#907^{230}$  $\#907^{230}$  $\#907^{230}$  thanks to Alain C.)

<span id="page-91-15"></span><span id="page-91-14"></span><span id="page-91-13"></span><span id="page-91-12"></span><span id="page-91-11"></span><span id="page-91-10"></span><span id="page-91-9"></span><span id="page-91-8"></span><sup>230</sup> https://bugs.galette.eu/issues/907

<span id="page-91-7"></span><span id="page-91-6"></span><span id="page-91-5"></span><span id="page-91-4"></span><span id="page-91-3"></span><span id="page-91-2"></span><span id="page-91-1"></span><span id="page-91-0"></span><sup>215</sup> https://bugs.galette.eu/issues/1482 <sup>216</sup> https://bugs.galette.eu/issues/1483 <sup>217</sup> https://bugs.galette.eu/issues/1486 <sup>218</sup> https://bugs.galette.eu/issues/1487 <sup>219</sup> https://bugs.galette.eu/issues/1455 <sup>220</sup> https://bugs.galette.eu/issues/1447 <sup>221</sup> https://bugs.galette.eu/issues/1451 <sup>222</sup> https://bugs.galette.eu/issues/1448  $223$  https://www.apicy.fr/ <sup>224</sup> https://bugs.galette.eu/issues/1039 <sup>225</sup> https://bugs.galette.eu/issues/940 <sup>226</sup> https://bugs.galette.eu/issues/1215 <sup>227</sup> https://bugs.galette.eu/issues/979 <sup>228</sup> https://bugs.galette.eu/issues/1400 <sup>229</sup> https://bugs.galette.eu/issues/1004

- Handle RTL on PDF  $(\#1430^{231})$  $(\#1430^{231})$  $(\#1430^{231})$
- Administrative emails can now be translated in all available languages (and are present on translation platform)  $(\#1330^{232})$  $(\#1330^{232})$  $(\#1330^{232})$
- Offer last months when using beginning of membership date  $(\#1407^{233}$  $(\#1407^{233}$  $(\#1407^{233}$  -thanks to Manuel H.)
- Members can print their own invoices/receipts  $(\text{\#}1409^{234}$  $(\text{\#}1409^{234}$  $(\text{\#}1409^{234}$  thanks to Nicolas B.)
- Send member and contribution IDs to post script  $(\text{\#}1406^{235})$  $(\text{\#}1406^{235})$  $(\text{\#}1406^{235})$
- Possibility to use member's deadline instead of year in PDF cards  $(\#1425^{236})$  $(\#1425^{236})$  $(\#1425^{236})$

#### Fixed

- Fix member card with PHP 7.4  $(\text{\#}1423^{237})$  $(\text{\#}1423^{237})$  $(\text{\#}1423^{237})$
- Fix contribution PDF on some cases  $(\#1411^{238}$  $(\#1411^{238}$  $(\#1411^{238}$  thanks to Manuel H.)
- Fix date calculation issue with new contributions types  $(\#1410^{239}$  $(\#1410^{239}$  $(\#1410^{239}$  thanks to Manuel H.)
- Fix wrong value in history creating new member  $(\#1405^{240})$  $(\#1405^{240})$  $(\#1405^{240})$
- Several fixes on CSV imports  $(\#1403^{241})$  $(\#1403^{241})$  $(\#1403^{241})$
- Fix some issues using MySQL  $(\#1219^{242})$  $(\#1219^{242})$  $(\#1219^{242})$
- Fix some issues on member duplication  $(\#1432^{243})$  $(\#1432^{243})$  $(\#1432^{243})$

#### Under the hood...

- Improve routes ACLs to support regular expressions  $(\#1426^{244})$  $(\#1426^{244})$  $(\#1426^{244})$
- Rely on [GulpJS](https://gulpjs.com/)<sup>[245](#page-92-14)</sup> and [NPMJS](https://www.npmjs.com/)<sup>[246](#page-92-15)</sup> to handle Javascript dependencies ( $\#1341^{247}$  $\#1341^{247}$  $\#1341^{247}$ )
- Switch to Laminas  $(\#1385^{248})$  $(\#1385^{248})$  $(\#1385^{248})$

<span id="page-92-17"></span><span id="page-92-16"></span><span id="page-92-15"></span><span id="page-92-14"></span><span id="page-92-13"></span><span id="page-92-12"></span><span id="page-92-11"></span><span id="page-92-10"></span><span id="page-92-9"></span><sup>248</sup> https://bugs.galette.eu/issues/1385

<span id="page-92-8"></span><span id="page-92-7"></span><span id="page-92-6"></span><span id="page-92-5"></span><span id="page-92-4"></span><span id="page-92-3"></span><span id="page-92-2"></span><span id="page-92-1"></span><span id="page-92-0"></span><sup>231</sup> https://bugs.galette.eu/issues/1430 <sup>232</sup> https://bugs.galette.eu/issues/1330 <sup>233</sup> https://bugs.galette.eu/issues/1407 <sup>234</sup> https://bugs.galette.eu/issues/1409 <sup>235</sup> https://bugs.galette.eu/issues/1406 <sup>236</sup> https://bugs.galette.eu/issues/1425 <sup>237</sup> https://bugs.galette.eu/issues/1423 <sup>238</sup> https://bugs.galette.eu/issues/1411 <sup>239</sup> https://bugs.galette.eu/issues/1410 <sup>240</sup> https://bugs.galette.eu/issues/1405 <sup>241</sup> https://bugs.galette.eu/issues/1403 <sup>242</sup> https://bugs.galette.eu/issues/1219 <sup>243</sup> https://bugs.galette.eu/issues/1432 <sup>244</sup> https://bugs.galette.eu/issues/1426 <sup>245</sup> https://gulpjs.com/ <sup>246</sup> https://www.npmjs.com/ <sup>247</sup> https://bugs.galette.eu/issues/1341

- Rework routes using controllers  $(\#1354^{249})$  $(\#1354^{249})$  $(\#1354^{249})$
- Use of [Weblate](https://weblate.org)<sup>[250](#page-93-1)</sup> for translations

#### $5.7.9 \, 0.9.3 \rightarrow 0.9.3.1$

- Use new icons in titles management  $(\text{\#}1375^{251})$  $(\text{\#}1375^{251})$  $(\text{\#}1375^{251})$
- Ensure PHP 7.4 is supported
- Handle properly and test sequences in PostgreSQL for titles, payment types, PDF models, texts and fields categories  $(\#1374^{252},\#1378^{253})$  $(\#1374^{252},\#1378^{253})$  $(\#1374^{252},\#1378^{253})$  $(\#1374^{252},\#1378^{253})$  $(\#1374^{252},\#1378^{253})$  $(\#1374^{252},\#1378^{253})$  $(\#1374^{252},\#1378^{253})$
- Fix Telemetry from PostgreSQL instances  $(\#1376^{254})$  $(\#1376^{254})$  $(\#1376^{254})$
- Fix dynamic translations removal
- Check for session extension presence  $(\#1380^{255})$  $(\#1380^{255})$  $(\#1380^{255})$
- Redo multiple status selection in advanced search  $(\#1390^{256})$  $(\#1390^{256})$  $(\#1390^{256})$
- Fix user search by nickname in dropdowns  $(\text{\#}1383^{257})$  $(\text{\#}1383^{257})$  $(\text{\#}1383^{257})$

### $5.7.10 \text{ } 0.9.2.1 \rightarrow 0.9.3$

#### Added

- New translations has been added!
- [Galette translation](https://hosted.weblate.org/projects/galette/)<sup>[258](#page-93-9)</sup> are now done on weblate platform
- Save searches  $(\#691^{259})$  $(\#691^{259})$  $(\#691^{259})$
- Ability to use several admins email addresses from preferences  $(\text{\#}643^{260})$  $(\text{\#}643^{260})$  $(\text{\#}643^{260})$
- Send a mail to admins when a member edit his card  $(\#756^{261})$  $(\#756^{261})$  $(\#756^{261})$
- Flexible redirect after member creation  $(\#1136^{262})$  $(\#1136^{262})$  $(\#1136^{262})$
- Add current date variable (DATE\_NOW) in PDF models ( $\#1260^{263}$  $\#1260^{263}$  $\#1260^{263}$ )

<span id="page-93-5"></span><span id="page-93-4"></span><span id="page-93-3"></span><span id="page-93-2"></span><span id="page-93-1"></span><span id="page-93-0"></span><sup>249</sup> https://bugs.galette.eu/issues/1354 <sup>250</sup> https://weblate.org <sup>251</sup> https://bugs.galette.eu/issues/1375 <sup>252</sup> https://bugs.galette.eu/issues/1374 <sup>253</sup> https://bugs.galette.eu/issues/1378 <sup>254</sup> https://bugs.galette.eu/issues/1376 <sup>255</sup> https://bugs.galette.eu/issues/1380 <sup>256</sup> https://bugs.galette.eu/issues/1390 <sup>257</sup> https://bugs.galette.eu/issues/1383 <sup>258</sup> https://hosted.weblate.org/projects/galette/ <sup>259</sup> https://bugs.galette.eu/issues/691

<span id="page-93-11"></span><span id="page-93-10"></span><span id="page-93-9"></span><span id="page-93-8"></span><span id="page-93-7"></span><span id="page-93-6"></span><sup>260</sup> https://bugs.galette.eu/issues/643

<span id="page-93-12"></span><sup>261</sup> https://bugs.galette.eu/issues/756

<span id="page-93-13"></span> $^{262}$ https://bugs.galette.eu/issues/1136

<span id="page-93-14"></span><sup>263</sup> https://bugs.galette.eu/issues/1260

Fixed

- Fix translation issue on memebrs page fieldsets  $(\#1125^{264})$  $(\#1125^{264})$  $(\#1125^{264})$
- Fix dynamic date fields check  $(\#1213^{265})$  $(\#1213^{265})$  $(\#1213^{265})$
- Fix blank page at install on some environments  $(\text{\#}1236^{266})$  $(\text{\#}1236^{266})$  $(\text{\#}1236^{266})$
- Fix javascript escaping on mailings  $(\text{\#}1247^{267})$  $(\text{\#}1247^{267})$  $(\text{\#}1247^{267})$
- Fix groups members removal error  $(\text{\#}1251^{268})$  $(\text{\#}1251^{268})$  $(\text{\#}1251^{268})$
- Fix pagination on trombinoscope  $(\#1252^{269})$  $(\#1252^{269})$  $(\#1252^{269})$
- Fix logo path on some web server configurations  $(\#1255^{270})$  $(\#1255^{270})$  $(\#1255^{270})$
- Dynamic fields order was not stored  $(\#1262^{271})$  $(\#1262^{271})$  $(\#1262^{271})$
- Various fixes related to new dropdowns  $(\#1263^{272}, \#1264^{273}, \#1265^{274})$  $(\#1263^{272}, \#1264^{273}, \#1265^{274})$  $(\#1263^{272}, \#1264^{273}, \#1265^{274})$  $(\#1263^{272}, \#1264^{273}, \#1265^{274})$  $(\#1263^{272}, \#1264^{273}, \#1265^{274})$  $(\#1263^{272}, \#1264^{273}, \#1265^{274})$  $(\#1263^{272}, \#1264^{273}, \#1265^{274})$  $(\#1263^{272}, \#1264^{273}, \#1265^{274})$  $(\#1263^{272}, \#1264^{273}, \#1265^{274})$  $(\#1263^{272}, \#1264^{273}, \#1265^{274})$  $(\#1263^{272}, \#1264^{273}, \#1265^{274})$
- Add missing date fields changes on mysql  $(\text{\#}1266^{275})$  $(\text{\#}1266^{275})$  $(\text{\#}1266^{275})$
- Missing date selectors on advanced search and dynamic fields  $(\#1267^{276})$  $(\#1267^{276})$  $(\#1267^{276})$
- Fix PDF extension and content type  $(\#1271^{277})$  $(\#1271^{277})$  $(\#1271^{277})$
- Fix upper case removal from composed names  $(\#1272^{278})$  $(\#1272^{278})$  $(\#1272^{278})$
- Remove company name when checkbox is unchecked  $(\#1277^{279})$  $(\#1277^{279})$  $(\#1277^{279})$
- Fix call from wrong object in mailing  $(\text{\#}1280^{280})$  $(\text{\#}1280^{280})$  $(\text{\#}1280^{280})$
- Reply-to in preferences was not used  $(\#1349^{281})$  $(\#1349^{281})$  $(\#1349^{281})$
- Fix issues with HTTP 2.0 servers  $(\#1342^{282}, \#1343^{283}, \#1348^{284}, \#1347^{285})$  $(\#1342^{282}, \#1343^{283}, \#1348^{284}, \#1347^{285})$  $(\#1342^{282}, \#1343^{283}, \#1348^{284}, \#1347^{285})$  $(\#1342^{282}, \#1343^{283}, \#1348^{284}, \#1347^{285})$  $(\#1342^{282}, \#1343^{283}, \#1348^{284}, \#1347^{285})$  $(\#1342^{282}, \#1343^{283}, \#1348^{284}, \#1347^{285})$  $(\#1342^{282}, \#1343^{283}, \#1348^{284}, \#1347^{285})$  $(\#1342^{282}, \#1343^{283}, \#1348^{284}, \#1347^{285})$  $(\#1342^{282}, \#1343^{283}, \#1348^{284}, \#1347^{285})$  $(\#1342^{282}, \#1343^{283}, \#1348^{284}, \#1347^{285})$  $(\#1342^{282}, \#1343^{283}, \#1348^{284}, \#1347^{285})$  $(\#1342^{282}, \#1343^{283}, \#1348^{284}, \#1347^{285})$  $(\#1342^{282}, \#1343^{283}, \#1348^{284}, \#1347^{285})$  $(\#1342^{282}, \#1343^{283}, \#1348^{284}, \#1347^{285})$  $(\#1342^{282}, \#1343^{283}, \#1348^{284}, \#1347^{285})$
- Use PDF models header and footer on attendance sheets  $(\#1346^{286})$  $(\#1346^{286})$  $(\#1346^{286})$

<span id="page-94-22"></span><span id="page-94-21"></span><span id="page-94-20"></span><span id="page-94-19"></span><span id="page-94-18"></span><span id="page-94-17"></span><span id="page-94-16"></span><span id="page-94-15"></span><span id="page-94-14"></span><span id="page-94-13"></span><span id="page-94-12"></span><span id="page-94-11"></span><span id="page-94-10"></span><span id="page-94-9"></span><span id="page-94-8"></span><span id="page-94-7"></span><span id="page-94-6"></span><span id="page-94-5"></span><span id="page-94-4"></span><span id="page-94-3"></span><span id="page-94-2"></span><span id="page-94-1"></span><span id="page-94-0"></span><sup>264</sup> https://bugs.galette.eu/issues/1125 <sup>265</sup> https://bugs.galette.eu/issues/1213 <sup>266</sup> https://bugs.galette.eu/issues/1236 <sup>267</sup> https://bugs.galette.eu/issues/1247 <sup>268</sup> https://bugs.galette.eu/issues/1251 <sup>269</sup> https://bugs.galette.eu/issues/1252 <sup>270</sup> https://bugs.galette.eu/issues/1255 <sup>271</sup> https://bugs.galette.eu/issues/1262 <sup>272</sup> https://bugs.galette.eu/issues/1263 <sup>273</sup> https://bugs.galette.eu/issues/1264 <sup>274</sup> https://bugs.galette.eu/issues/1265 <sup>275</sup> https://bugs.galette.eu/issues/1266 <sup>276</sup> https://bugs.galette.eu/issues/1267 <sup>277</sup> https://bugs.galette.eu/issues/1271 <sup>278</sup> https://bugs.galette.eu/issues/1272 <sup>279</sup> https://bugs.galette.eu/issues/1277 <sup>280</sup> https://bugs.galette.eu/issues/1280 <sup>281</sup> https://bugs.galette.eu/issues/1349 <sup>282</sup> https://bugs.galette.eu/issues/1342 <sup>283</sup> https://bugs.galette.eu/issues/1343 <sup>284</sup> https://bugs.galette.eu/issues/1348 <sup>285</sup> https://bugs.galette.eu/issues/1347 <sup>286</sup> https://bugs.galette.eu/issues/1346

#### $5.7.11 \t0.9.2 \t>> 0.9.2.1$

- Unable to store Galette URL in preferences  $(\#1246^{287})$  $(\#1246^{287})$  $(\#1246^{287})$
- Fix dropdowns filtering  $(\#1234^{288})$  $(\#1234^{288})$  $(\#1234^{288})$
- Imcompatible locales files  $(\#1232^{289})$  $(\#1232^{289})$  $(\#1232^{289})$
- Fix required fields on children cards  $(\#1230^{290} \text{ and } \#1229^{291})$  $(\#1230^{290} \text{ and } \#1229^{291})$  $(\#1230^{290} \text{ and } \#1229^{291})$  $(\#1230^{290} \text{ and } \#1229^{291})$  $(\#1230^{290} \text{ and } \#1229^{291})$  $(\#1230^{290} \text{ and } \#1229^{291})$  $(\#1230^{290} \text{ and } \#1229^{291})$
- Fix contributions storage  $(\#1228^{292})$  $(\#1228^{292})$  $(\#1228^{292})$
- Fix distribution type in transaction  $(\#1227^{293})$  $(\#1227^{293})$  $(\#1227^{293})$
- Redirection issues  $(\text{\#}1226^{294})$  $(\text{\#}1226^{294})$  $(\text{\#}1226^{294})$
- Rework PHP version and extensions checks  $(\#1225^{295})$  $(\#1225^{295})$  $(\#1225^{295})$
- Fix members search when adding a new contribution  $(\#1224^{296})$  $(\#1224^{296})$  $(\#1224^{296})$
- Remove routes translations  $(\text{\#}1223^{297})$  $(\text{\#}1223^{297})$  $(\text{\#}1223^{297})$

## $5.7.12 \, 0.9.1.2 \rightarrow 0.9.2$

Примiтка: A very big thanks to Danielle C. and «Les Amis de la Gendarmerie» for their generous donation to support this release!

#### Added

- Add a variable for the identifier in PDF models and emails texts  $(\text{\#}1222^{298})$  $(\text{\#}1222^{298})$  $(\text{\#}1222^{298})$
- Search (name, email, id, ...) for members when adding transactions and contributions  $(41218^{299})$  $(41218^{299})$  $(41218^{299})$
- PHP 7.1 minimum.
- Manage payment types  $(\text{\#}1084^{300})$  $(\text{\#}1084^{300})$  $(\text{\#}1084^{300})$

<span id="page-95-13"></span><span id="page-95-12"></span><span id="page-95-11"></span><span id="page-95-10"></span><span id="page-95-9"></span><span id="page-95-8"></span><span id="page-95-7"></span><span id="page-95-6"></span><span id="page-95-5"></span><span id="page-95-4"></span><span id="page-95-3"></span><span id="page-95-2"></span><span id="page-95-1"></span><span id="page-95-0"></span>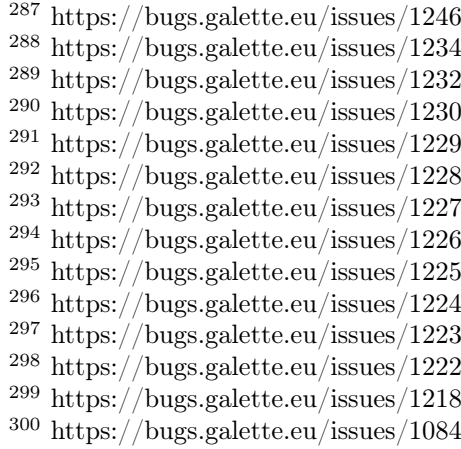

- Remove passwords in emails  $(\#1171^{301})$  $(\#1171^{301})$  $(\#1171^{301})$
- Duplicate members  $(\text{\#}633^{302})$  $(\text{\#}633^{302})$  $(\text{\#}633^{302})$
- Configure default account filter  $(\#345^{303})$  $(\#345^{303})$  $(\#345^{303})$
- Rework translation system, which now requires the PHP intl extension
- Display count for members and managers in groups

### Fixed

- Dry run mode of imports has been reworked to fix several issues
- Fix version detection when updating
- Document PDF models variables  $(\#1066^{304})$  $(\#1066^{304})$  $(\#1066^{304})$
- Admit more than 100 years old members  $(\#452^{305})$  $(\#452^{305})$  $(\#452^{305})$
- Fix birth dates range
- Add checks on birthdate when storing
- Fix contributions list filtering  $(\#1185^{306})$  $(\#1185^{306})$  $(\#1185^{306})$
- Use sender information on preview  $(\text{\#}1188^{307})$  $(\text{\#}1188^{307})$  $(\text{\#}1188^{307})$
- Fix mail sender storage in history  $(\#1188^{308})$  $(\#1188^{308})$  $(\#1188^{308})$
- Remove «not translated» message on dynamic fields labels
- Fix search on boolean dynamic fields  $(\#1186^{309})$  $(\#1186^{309})$  $(\#1186^{309})$
- Fix contributions mass removal  $(\#1192^{310})$  $(\#1192^{310})$  $(\#1192^{310})$
- Remove dynamic field content when it is removed  $(\#1191^{311})$  $(\#1191^{311})$  $(\#1191^{311})$
- Fix PostgreSQL update script
- Fix redirection issues on some cases (mainly when using proxies)
- Dynamic fields now works in PDF forms (thanks to Jérôme B.!)
- Fix Csy fields configuration  $(\#1208^{312})$  $(\#1208^{312})$  $(\#1208^{312})$

<span id="page-96-0"></span><sup>301</sup> https://bugs.galette.eu/issues/1171

<span id="page-96-1"></span><sup>302</sup> https://bugs.galette.eu/issues/633

<span id="page-96-2"></span><sup>303</sup> https://bugs.galette.eu/issues/345

<span id="page-96-3"></span><sup>304</sup> https://bugs.galette.eu/issues/1066

<span id="page-96-4"></span><sup>305</sup> https://bugs.galette.eu/issues/452

<span id="page-96-5"></span><sup>306</sup> https://bugs.galette.eu/issues/1185 <sup>307</sup> https://bugs.galette.eu/issues/1188

<span id="page-96-7"></span><span id="page-96-6"></span><sup>308</sup> https://bugs.galette.eu/issues/1188

<span id="page-96-8"></span><sup>309</sup> https://bugs.galette.eu/issues/1186

<span id="page-96-9"></span><sup>310</sup> https://bugs.galette.eu/issues/1192

<span id="page-96-10"></span><sup>311</sup> https://bugs.galette.eu/issues/1191

<span id="page-96-11"></span><sup>312</sup> https://bugs.galette.eu/issues/1208

• Fix rights on dynamic fields  $(\#1201^{313})$  $(\#1201^{313})$  $(\#1201^{313})$ 

Under the hood...

- Use InnoDB engine for all tables  $(\#1006^{314})$  $(\#1006^{314})$  $(\#1006^{314})$
- Automatic send of telemetry
- Use of  $Zanata^{315}$  $Zanata^{315}$  $Zanata^{315}$  $Zanata^{315}$  for translations
- Use of [Zend Translator](https://docs.zendframework.com/zend-i18n/)<sup>[316](#page-97-3)</sup>
- Update third party libraries

5.7.13  $0.9.1.1 \rightarrow 0.9.1.2$ 

- Fix member storage on unchecking checkboxes  $(\#1181^{317})$  $(\#1181^{317})$  $(\#1181^{317})$
- Fix member storage when title field is not displayed  $(\#1181^{318})$  $(\#1181^{318})$  $(\#1181^{318})$

 $5.7.14 \, 0.9.1 \rightarrow 0.9.1.1$ 

- Fix unopportune group removal on member update  $(\#1178^{319})$  $(\#1178^{319})$  $(\#1178^{319})$
- Fix URL for reverse proxies  $(\#1176^{320})$  $(\#1176^{320})$  $(\#1176^{320})$
- Fix redirection when member is not logged in  $(\#1175^{321})$  $(\#1175^{321})$  $(\#1175^{321})$

 $5.7.15$   $0.9 \rightarrow 0.9.1$ 

Примiтка: Thanks to the «Association Bretonne des Amis de Saint Jacques de Compostelle» who has sponsorised sender choice!

<span id="page-97-0"></span><sup>313</sup> https://bugs.galette.eu/issues/1201

<span id="page-97-1"></span><sup>314</sup> https://bugs.galette.eu/issues/1006

<span id="page-97-2"></span><sup>315</sup> https://zanata.org

<span id="page-97-3"></span><sup>316</sup> https://docs.zendframework.com/zend-i18n/

<span id="page-97-4"></span><sup>317</sup> https://bugs.galette.eu/issues/1181

<span id="page-97-5"></span><sup>318</sup> https://bugs.galette.eu/issues/1181

<span id="page-97-6"></span><sup>319</sup> https://bugs.galette.eu/issues/1178

<span id="page-97-7"></span><sup>320</sup> https://bugs.galette.eu/issues/1176

<span id="page-97-8"></span><sup>321</sup> https://bugs.galette.eu/issues/1175

### Added

- Mass change on members  $(\text{\#}696^{322})$  $(\text{\#}696^{322})$  $(\text{\#}696^{322})$
- Choose default state for new members in preferences  $(\text{\#}963^{323})$  $(\text{\#}963^{323})$  $(\text{\#}963^{323})$
- Customizabe text in pages footer  $(\#1107^{324})$  $(\#1107^{324})$  $(\#1107^{324})$
- Add German translation  $(\#1165^{325}, \text{ thanks to Arnold W.})$  $(\#1165^{325}, \text{ thanks to Arnold W.})$  $(\#1165^{325}, \text{ thanks to Arnold W.})$
- Choose sender information when sending a mail  $(\text{\#}1142^{326})$  $(\text{\#}1142^{326})$  $(\text{\#}1142^{326})$

### Fixed

- Check PDF models are present  $(\#1134^{327})$  $(\#1134^{327})$  $(\#1134^{327})$
- Take into account logs preferences  $(\#440^{328})$  $(\#440^{328})$  $(\#440^{328})$
- Update a dynamic field now updates member's modification date  $(\text{\#}1002^{329})$  $(\text{\#}1002^{329})$  $(\text{\#}1002^{329})$
- GPG key field was too short  $(\#1032^{330})$  $(\#1032^{330})$  $(\#1032^{330})$
- Fix differences between MySQL and PostgreSQL schemas  $(\text{\#}1072^{331})$  $(\text{\#}1072^{331})$  $(\text{\#}1072^{331})$
- Clean data from  $0.9\text{RC}$  [\(#1093](https://bugs.galette.eu/issues/1093)<sup>[332](#page-98-10)</sup>)
- Change email field size to suits standards  $(\text{\#}1121^{333})$  $(\text{\#}1121^{333})$  $(\text{\#}1121^{333})$
- Fix update issues
- Fix contribution end date calculation  $(\#1144^{334})$  $(\#1144^{334})$  $(\#1144^{334})$
- Fix redirection after creating a new contribution  $(\#1145^{335})$  $(\#1145^{335})$  $(\#1145^{335})$
- Fix dynamic fields on transactions and contributions  $(\#1146^{336})$  $(\#1146^{336})$  $(\#1146^{336})$
- Fix static resources path on some configurations  $(\#1152^{337})$  $(\#1152^{337})$  $(\#1152^{337})$
- Admin information fields was emptied when a member was edited from a non admin account  $(\#1154^{338})$  $(\#1154^{338})$  $(\#1154^{338})$

<span id="page-98-16"></span><span id="page-98-15"></span><span id="page-98-14"></span><span id="page-98-13"></span><span id="page-98-12"></span><span id="page-98-11"></span><span id="page-98-10"></span><span id="page-98-9"></span><span id="page-98-8"></span><span id="page-98-7"></span><span id="page-98-6"></span><span id="page-98-5"></span><span id="page-98-4"></span><span id="page-98-3"></span><span id="page-98-2"></span><span id="page-98-1"></span><span id="page-98-0"></span> https://bugs.galette.eu/issues/696 https://bugs.galette.eu/issues/963 https://bugs.galette.eu/issues/1107 https://bugs.galette.eu/issues/1165 https://bugs.galette.eu/issues/1142 https://bugs.galette.eu/issues/1134 https://bugs.galette.eu/issues/440 https://bugs.galette.eu/issues/1002 https://bugs.galette.eu/issues/1032 https://bugs.galette.eu/issues/1072 https://bugs.galette.eu/issues/1093 https://bugs.galette.eu/issues/1121 https://bugs.galette.eu/issues/1144 https://bugs.galette.eu/issues/1145 https://bugs.galette.eu/issues/1146 https://bugs.galette.eu/issues/1152 https://bugs.galette.eu/issues/1154

- Fix required dynamic file fields updating member  $(\text{#}1160^{339})$  $(\text{#}1160^{339})$  $(\text{#}1160^{339})$
- Fix security Checks generating PDF members cards  $(\#1164^{340})$  $(\#1164^{340})$  $(\#1164^{340})$
- Add expiration on RSS feed calls to prevent freezes  $(\text{\#989}^{341})$  $(\text{\#989}^{341})$  $(\text{\#989}^{341})$

## $5.7.16$   $0.8.3.4$   $\rightarrow$   $0.9$

## Added

- Use two steps removal everywhere; with a real confirmation required (not relying on a Javascript event)
- Cascade removal on groups children
- Change all URLs  $(\#417^{342})$  $(\#417^{342})$  $(\#417^{342})$ , and translate them
- Super admin can impersonate another account without its authentication information
- Responsive display
- Configure connection delay
- Test mail parameters from preferences  $(\#588^{343})$  $(\#588^{343})$  $(\#588^{343})$
- Check for duplicates created using imports dry-run  $(\text{\#729}^{344})$  $(\text{\#729}^{344})$  $(\text{\#729}^{344})$
- Check statuses using imports dry-run  $(\text{\#999}^{345})$  $(\text{\#999}^{345})$  $(\text{\#999}^{345})$
- Preview attached files on mailing preview  $(\text{\#735}^{346})$  $(\text{\#735}^{346})$  $(\text{\#735}^{346})$
- Select all and reverse selection on top and bottom of list  $(\text{\#795}^{347})$  $(\text{\#795}^{347})$  $(\text{\#795}^{347})$
- Statuses are no longer uniques  $(\text{\#887}^{348})$  $(\text{\#887}^{348})$  $(\text{\#887}^{348})$
- Authenticate from email address  $(\#919^{349})$  $(\#919^{349})$  $(\#919^{349})$
- Handle reverse proxy on logs  $(\text{\#}997^{350} \text{ and } \text{\#}1029^{351} \text{ thanks to Georges R.}!)$  $(\text{\#}997^{350} \text{ and } \text{\#}1029^{351} \text{ thanks to Georges R.}!)$  $(\text{\#}997^{350} \text{ and } \text{\#}1029^{351} \text{ thanks to Georges R.}!)$  $(\text{\#}997^{350} \text{ and } \text{\#}1029^{351} \text{ thanks to Georges R.}!)$  $(\text{\#}997^{350} \text{ and } \text{\#}1029^{351} \text{ thanks to Georges R.}!)$
- Autocomplete towns, zip codes, countries and birth places  $(\text{\#}1005^{352})$  $(\text{\#}1005^{352})$  $(\text{\#}1005^{352})$

<span id="page-99-0"></span><sup>339</sup> https://bugs.galette.eu/issues/1160

<span id="page-99-1"></span><sup>340</sup> https://bugs.galette.eu/issues/1164

<span id="page-99-2"></span><sup>341</sup> https://bugs.galette.eu/issues/989

<span id="page-99-3"></span><sup>342</sup> https://bugs.galette.eu/issues/417

<span id="page-99-4"></span><sup>343</sup> https://bugs.galette.eu/issues/588 <sup>344</sup> https://bugs.galette.eu/issues/729

<span id="page-99-5"></span><sup>345</sup> https://bugs.galette.eu/issues/999

<span id="page-99-6"></span><sup>346</sup> https://bugs.galette.eu/issues/735

<span id="page-99-7"></span><sup>347</sup> https://bugs.galette.eu/issues/795

<span id="page-99-9"></span><span id="page-99-8"></span><sup>348</sup> https://bugs.galette.eu/issues/887

<span id="page-99-10"></span><sup>349</sup> https://bugs.galette.eu/issues/919

<span id="page-99-11"></span><sup>350</sup> https://bugs.galette.eu/issues/997

<span id="page-99-12"></span><sup>351</sup> https://bugs.galette.eu/issues/1029

<span id="page-99-13"></span><sup>352</sup> https://bugs.galette.eu/issues/1005

- A behavior configuration file whith some examples has been added in config directory  $(\#1011^{353})$  $(\#1011^{353})$  $(\#1011^{353})$
- Warning message when application is configured to display errors  $(\text{\#}1011^{354})$  $(\text{\#}1011^{354})$  $(\text{\#}1011^{354})$
- Handle non secure SMTP connections (self-signed certificates, etc.  $\#1020^{355}$  $\#1020^{355}$  $\#1020^{355}$  $\#1020^{355}$  $\#1020^{355}$ )
- Minimum PHP version is now 5.6
- It is possible to expose only a sub directory (webroot, whith limited contents) on the web server
- Type free search fields (thanks to Guillaume R.!)
- Improve access control on fields by adding new roles (thanks to Guillaume R.!)
- Integrate AdminTools plugin  $(\text{\#}1071^{356})$  $(\text{\#}1071^{356})$  $(\text{\#}1071^{356})$
- Free search on status texts  $(\text{\#}1061^{357})$  $(\text{\#}1061^{357})$  $(\text{\#}1061^{357})$
- Improve fields management in free search (thanks to Guillaume R.!)
- Script for extremal statistics  $(\#787^{358})$  $(\#787^{358})$  $(\#787^{358})$
- Send [telemetry information and registration](https://telemetry.galette.eu)<sup>[359](#page-100-6)</sup> :)

#### Fixed

- Better PDF errors management  $(\#249^{360})$  $(\#249^{360})$  $(\#249^{360})$
- Add version number to sessions  $(\#315^{361})$  $(\#315^{361})$  $(\#315^{361})$
- Missing translation in messages headers  $(\text{\#}673^{362})$  $(\text{\#}673^{362})$  $(\text{\#}673^{362})$
- Members listed several times when searching on groups (final fix for  $\#687^{363}$  $\#687^{363}$  $\#687^{363}$ )
- Error on calculated late days in some cases  $(\text{\#}902^{364})$  $(\text{\#}902^{364})$  $(\text{\#}902^{364})$
- Parent group was lost when a group manager edit a group  $(\text{\#990}^{365})$  $(\text{\#990}^{365})$  $(\text{\#990}^{365})$
- Remove parent field from fields configuration  $(\text{\#}1033^{366})$  $(\text{\#}1033^{366})$  $(\text{\#}1033^{366})$
- Error sending reminder mail  $(\text{\#}1046^{367})$  $(\text{\#}1046^{367})$  $(\text{\#}1046^{367})$

<span id="page-100-10"></span><sup>363</sup> https://bugs.galette.eu/issues/687

<span id="page-100-1"></span><span id="page-100-0"></span><sup>353</sup> https://bugs.galette.eu/issues/1011  $^{\rm 354}$ https://bugs.galette.eu/issues/1011 <sup>355</sup> https://bugs.galette.eu/issues/1020

<span id="page-100-3"></span><span id="page-100-2"></span><sup>356</sup> https://bugs.galette.eu/issues/1071 <sup>357</sup> https://bugs.galette.eu/issues/1061

<span id="page-100-5"></span><span id="page-100-4"></span><sup>358</sup> https://bugs.galette.eu/issues/787

<span id="page-100-6"></span><sup>359</sup> https://telemetry.galette.eu

<span id="page-100-7"></span><sup>360</sup> https://bugs.galette.eu/issues/249

<span id="page-100-8"></span><sup>361</sup> https://bugs.galette.eu/issues/315

<span id="page-100-9"></span><sup>362</sup> https://bugs.galette.eu/issues/673

<span id="page-100-11"></span><sup>364</sup> https://bugs.galette.eu/issues/902

<span id="page-100-12"></span><sup>365</sup> https://bugs.galette.eu/issues/990

<span id="page-100-14"></span><span id="page-100-13"></span><sup>366</sup> https://bugs.galette.eu/issues/1033 <sup>367</sup> https://bugs.galette.eu/issues/1046

Under the hood...

- Update third party libraries
- Rely on [Slim](https://www.slimframework.com/)<sup>[368](#page-101-0)</sup> for URL management
- Manage third party libraries with  $Composer<sup>369</sup>$  $Composer<sup>369</sup>$  $Composer<sup>369</sup>$  $Composer<sup>369</sup>$
- Use PSR2 coding standards (with PEAR comment rules)

# $5.7.17$   $0.8.3.3 \rightarrow 0.8.3.4$

- Problème avec l'URL du formulaire adhérent en enregistrant les préférences  $(\#1027^{370})$  $(\#1027^{370})$  $(\#1027^{370})$
- Envoi d'images avec un nom composé d'un seul caractère ( $#1028^{371}$  $#1028^{371}$  $#1028^{371}$ )
- Correction de la sauvegarde des emailings  $(\text{\#998}^{372})$  $(\text{\#998}^{372})$  $(\text{\#998}^{372})$

## $5.7.18$   $0.8.3.2 \rightarrow 0.8.3.3$

- Correction du bug d'enregistrement  $(\text{\#996}^{373})$  $(\text{\#996}^{373})$  $(\text{\#996}^{373})$
- L'exension mcrypt n'est plus requise

## 5.7.19  $0.8.3.1 \rightarrow 0.8.3.2$

• Correction d'un régréssion introduite dans la version précédente

 $5.7.20 \text{ } 0.8.3 \rightarrow 0.8.3.1$ 

- Corrections de bogues relatifs au mode strict de MySQL 5.7
- Correction de l'adresse dans les PDF des fiches des membres

<span id="page-101-0"></span><sup>368</sup> https://www.slimframework.com/

<span id="page-101-1"></span><sup>369</sup> https://getcomposer.org/

<span id="page-101-2"></span><sup>370</sup> https://bugs.galette.eu/issues/1027

<span id="page-101-3"></span><sup>371</sup> https://bugs.galette.eu/issues/1028

<span id="page-101-4"></span><sup>372</sup> https://bugs.galette.eu/issues/998

<span id="page-101-5"></span><sup>373</sup> https://bugs.galette.eu/issues/996

## $5.7.21$   $0.8.2.3 \rightarrow 0.8.3$

#### Fixed

- Améliorations sur la gestion des groupes (merci à [Remi](https://blog.remirepo.net)<sup>[374](#page-102-0)</sup>),
- Validation des données sur les champs cachés [\(#958](https://bugs.galette.eu/issues/958) $^{375}$  $^{375}$  $^{375}$ )
- Corrections visuelles mineures
- Désactivation du champ mot de passe ( $\#957^{376}$  $\#957^{376}$  $\#957^{376}$ )
- Pas d'ajout de contribution sur la création d'un adhérent exempt ( $\#966^{377}$  $\#966^{377}$  $\#966^{377}$ )
- Correction d'un problème MySQL survenant parfois sous Windows ( $\#954^{378}$  $\#954^{378}$  $\#954^{378}$ )
- Affichage des adhérents exempts actifs uniquement sur le spages publiques  $(\#971^{379})$  $(\#971^{379})$  $(\#971^{379})$
- Certains champs n'étaient pas marqués comme étant requis ( $\#974^{380}$  $\#974^{380}$  $\#974^{380}$ )
- Correction sur certains types de données dans la configuration des champs

#### Added

- $\bullet\,$  Fiche adhérent PDF modifiable via les modèles
- Ajout d'une addresse multi-ligne pour les modèles PDF
- $\bullet$  Support des champs dynamiques dans les modèles PDF
- Support RSS pour les news  $(\text{\#}956^{381})$  $(\text{\#}956^{381})$  $(\text{\#}956^{381})$
- Remplacement de chaînes dans les modèles PDF
- Utilisation de l'adresse postale de la fiche parente si celle de l'adhérent n'est pas renseignée
- Utilisation de l'adresse email de la fiche parent (suite et fin)
- Modification des nom, prénom, genre et titre par l'adhérent lui même

<span id="page-102-0"></span><sup>374</sup> https://blog.remirepo.net

<span id="page-102-1"></span><sup>375</sup> https://bugs.galette.eu/issues/958

<span id="page-102-2"></span><sup>376</sup> https://bugs.galette.eu/issues/957

<span id="page-102-3"></span><sup>377</sup> https://bugs.galette.eu/issues/966

<span id="page-102-4"></span><sup>378</sup> https://bugs.galette.eu/issues/954

<span id="page-102-5"></span><sup>379</sup> https://bugs.galette.eu/issues/971

<span id="page-102-6"></span><sup>380</sup> https://bugs.galette.eu/issues/974

<span id="page-102-7"></span><sup>381</sup> https://bugs.galette.eu/issues/956

 $5.7.22$   $0.8.2.2 \rightarrow 0.8.2.3$ 

- Compatibilité PHP 7 ( $\#953^{382}$  $\#953^{382}$  $\#953^{382}$ )
- Correction d'un problème de recherche avancée avec des champs dynamiques  $(4.948^{383})$  $(4.948^{383})$  $(4.948^{383})$
- Le module mbstring est requis  $(\#943^{384})$  $(\#943^{384})$  $(\#943^{384})$
- Empêcher les utilisateurs inactifs de se connecter  $(\text{\#941}^{385})$  $(\text{\#941}^{385})$  $(\text{\#941}^{385})$

 $5.7.23 \, 0.8.2.1 \rightarrow 0.8.2.2$ 

- Envoi de courriels à un membre attaché ( $\#931^{386}$  $\#931^{386}$  $\#931^{386}$ )
- La case à cocher « personne morale » était toujours décochée, provoquant l'effacement de la raison sociale  $(\text{\#}929^{387})$  $(\text{\#}929^{387})$  $(\text{\#}929^{387})$
- Problème avec les listes déroulantes sous Firefox ( $\#933^{388}$  $\#933^{388}$  $\#933^{388}$ )

 $5.7.24$   $0.8.2 \rightarrow 0.8.2.1$ 

• Problème avec le champs «Autres infos  $(\text{admin})$ »

 $5.7.25$   $0.8.1 \rightarrow 0.8.2$ 

Примітка: Merci à Hélène de l'association Le Pic qui a subventionné cette version !

#### Fixed

- Mots de passe de base de données contenant le caractère «  $\hat{\mathcal{S}}$  » (entre autres)
- Mise à jour des plugins
- Génération des identifiants vides
- $\bullet$  Stockage des images des membres manquantes dans la base de données
- Guillemets dans le script de mise à jour PostgreSQL
- Suppression des caractères « : » dans les en-têtes des exports CSV

<span id="page-103-0"></span><sup>382</sup> https://bugs.galette.eu/issues/953

<span id="page-103-1"></span><sup>383</sup> https://bugs.galette.eu/issues/948

<span id="page-103-2"></span><sup>384</sup> https://bugs.galette.eu/issues/943

<span id="page-103-3"></span><sup>385</sup> https://bugs.galette.eu/issues/941

<span id="page-103-4"></span><sup>386</sup> https://bugs.galette.eu/issues/931

<span id="page-103-5"></span><sup>387</sup> https://bugs.galette.eu/issues/929

<span id="page-103-6"></span><sup>388</sup> https://bugs.galette.eu/issues/933

- Exclusion des dons dans le calcul des dates de fin de cotisation
- Import des sociétés depuis un fichier CSV
- Soumission du formulaire de recherche avancée après sélection d'un groupe

#### Added

- Formulaire adhérent dynamique et paramétrable
- $\bullet$  Attachement d'adhérents
- Numéro adhérent
- Suppression des anciens fichiers de log
- Affichage des membres d'un groupe par nom d'adhérent
- Suppression du support SQLite.
- Export des groupes sélectionnés ainsi que leurs sous groupes
- Utilisation du filtre courant pour naviguer entre les fiches adhérents
- Ajout du mode maintenance

Under the hood...

- Mise à jour des bilitohèques tierces
- Ajout d'un paramètre pour régler les problèmes d'encodage sur certaines instances utilisant MySQL

 $5.7.26$   $0.8 \rightarrow 0.8.1$ 

Примiтка: Merci `a Danielle qui a subventionn´e cette version !

- Ajout des groupes de l'adhérent dans les modèles PDF,
- Correction du nom de la table des champs dynamique de type liste,
- Correction du bouton retour lors de l'ajout d'une contribution,
- Un brin de nettoyage,
- Correction de l'initialisation des catégories de champs,
- Correction des champs dynamiques de type fichier,
- Utilisation des traits PHP pour les ficheirs, images et imports CSV,
- Les valeurs des champs dynamiques de type liste n'étaient pas affichées,
- Correction de la détection de la classe SMTP pour l'envoi de courriels,
- Suppression de l'entrée «Tous» dans les préférences pour le nombre d'enregistrements affichés,
- Correction de champs dynamiques marqués répétables mais qui ne le sont pas,
- Amélioration du thème, notamment pour les formulaires,
- Correction de HTML invalide,
- $\bullet$  Correction de problèmes sur la page d'auto adhésion,
- Ajout d'un flux RSS configurable.

## $5.7.27 \; 0.7.8 \; -\geq 0.8$

Примiтка: Cette nouvelle version met fin au support des versions 0.7 de Galette, qui auront été fort utiles  $:-)$ 

#### Fixed

- $\bullet$  Le champ «genre» ne pouvait être désactivé,
- Suppression de la fonction SQL NOW() iconnue de SQLite,
- Corrections cosmétiques,
- Droits sur les champs dynamiques,
- Courriels multiples envoyés pour relance,
- Problème d'encodage de caractères lors de mises à jour depuis Galette 0.6x,
- Message d'avertissements dans la fenêtre de recherche avancée.

#### Added

- $\bullet$  Refonte complète du système d'installation et de mise à jour,
- Relocalisation des données dans un répertoire commun,
- Actions combin´ees sur les membres pour les plugins,
- Utilisation du logo dans les modèles PDF (merci à Guillaume R.),
- Augmentation de la taille des étiquettes des status et des types de cotisations,
- Choix de la date lors du filtrage des contributions,
- Filtrage des transactions par date,
- $\bullet$  Compatibilité IPV6,
- Changement du pictogramme des messages d'erreur (merci à Daniela D.),
- Étiquettes ordonnées par noms et prénoms,
- Possibilité de scinder ou non les versions texte des courriels par configuration,
- Prévisualisation des courriels textes scindés,
- Affichage des adresses courriel dans la liste publique des membres pour les adhérents connectés.
- Textes de courriels pour les dons,
- $\bullet$  Date de naissance dans la recherche avancée,
- $\bullet$  Détection des types de fichiers si les fonctions relatives de PHP sont désactivées,
- Possibilit´e de modifier la date de saisie d'une contribution,
- Support de champs dynamiques de type fichier (merci à Guillaume R.),
- Amélioration de la fenêtre de sélection des membres (utilisée dans les mailings, la gestion des groupes, le plugin auto,  $\dots$ ),
- Suppression de groupes non vides.

#### Under the hood...

Quelques modifications, d'ordre un peu plus technique ont également été apportées :

- Compatible PHP  $5.4$  et supérieurs,
- Utilisation de Zend DB version 2 en lieu et place de la version 1 pour la gestion des bases de données.

 $5.7.28$   $0.7.7 \rightarrow 0.7.8$ 

Примiтка: Merci `a Roland qui a subventionn´e cette version (ainsi que la mise `a jour consécutive des plugins Maps et Paypal) !

- Pages publiques pour les plugins  $(\text{\#}635^{389})$  $(\text{\#}635^{389})$  $(\text{\#}635^{389})$
- Ajout de la date de sortie des plugins  $(\#544^{390})$  $(\#544^{390})$  $(\#544^{390})$
- La ventilation de transactions en dons ne fonctionnait pas  $(\text{\#755}^{391})$  $(\text{\#755}^{391})$  $(\text{\#755}^{391})$

<span id="page-106-0"></span><sup>389</sup> https://bugs.galette.eu/issues/635

<span id="page-106-1"></span><sup>390</sup> https://bugs.galette.eu/issues/544

<span id="page-106-2"></span><sup>391</sup> https://bugs.galette.eu/issues/755

## $5.7.29$   $0.7.6.1$   $\rightarrow$   $0.7.7$

Примітка: Merci à l'association Club  $404^{392}$  $404^{392}$  $404^{392}$  qui a subventionné cette version ainsi que la première version officielle du [plugin Auto](#page-71-0) (page  $68$ ) :-)

- Ajouts de pièces jointes aux mailings  $(\#187^{393})$  $(\#187^{393})$  $(\#187^{393})$
- Amélioration du système de génération de mots de passe et login aléatoires, pour  $\text{éviter}$  les doublons  $(\#731^{394})$  $(\#731^{394})$  $(\#731^{394})$
- Affichage d'un message explicatif lorsque l'on tente un import CSV avec un statut inexistant  $(\#739^{395})$  $(\#739^{395})$  $(\#739^{395})$
- Les données des graphiques n'avaient pas toujours le bon type ( $\#742^{396}$  $\#742^{396}$  $\#742^{396}$ )
- Correction des champs dynamiques des transactions  $(\text{\#}745^{397})$  $(\text{\#}745^{397})$  $(\text{\#}745^{397})$
- Correction d'un problème de date de création lors de l'import CSV

### $5.7.30 \ \ 0.7.6 \ \ - \ \ 0.7.6.1$

- Date de création d'un adhérent incorrecte ( $#741^{398}$  $#741^{398}$  $#741^{398}$ )
- L'export CSV de la liste des adhérents résultait en un fichier vide ( $#732^{399}$  $#732^{399}$  $#732^{399}$ )
- Le modèle d'import ne pouvait être modifé ( $\#728^{400}$  $\#728^{400}$  $\#728^{400}$ )

## $5.7.31 \t0.7.5.5 \t>> 0.7.6$

Примітка: Un très grand merci à Loïs Taulelle, qui a subventionné cette Galette 0.7.6<sup>[401](#page-107-9)</sup> :-)

• Imports CSV  $(\#176^{402})$  $(\#176^{402})$  $(\#176^{402})$ 

<span id="page-107-0"></span><sup>392</sup> https://www.leclub404.com/

<span id="page-107-1"></span><sup>393</sup> https://bugs.galette.eu/issues/187  $^{\rm 394}$ https://bugs.galette.eu/issues/731

<span id="page-107-3"></span><span id="page-107-2"></span> $^{\rm 395}$ https://bugs.galette.eu/issues/739

<span id="page-107-4"></span><sup>396</sup> https://bugs.galette.eu/issues/742

<span id="page-107-5"></span><sup>397</sup> https://bugs.galette.eu/issues/745

<span id="page-107-6"></span><sup>398</sup> https://bugs.galette.eu/issues/741

<span id="page-107-7"></span><sup>399</sup> https://bugs.galette.eu/issues/732

<span id="page-107-8"></span><sup>400</sup> https://bugs.galette.eu/issues/728

<span id="page-107-9"></span> $401 \text{ https://galette.eu/dec/index.php/post/2013/10/19/Galette-0.7.6--subvention\%C3\%$  $A9e-par-Lo\unhbox\voidb@x\bgroup\let\unhbox\voidb@x\setminus\getbox\@tempbox\hot\mod\hd{T2A\i\gl\nobal}$ mathchardef\accent@spacefactor\spacefactor}\let\begingroup\let\typeout\protect\begingroup\def\ MessageBreak{˙(Font)}\let\protect\immediate\write\m@ne{LaTeXFontInfo:oninputline1.}\endgroup\ endgroup\relax\let\ignorespaces\relax\accent4\T2A\i\egroup\spacefactor\accent@spacefactors

<span id="page-107-10"></span><sup>402</sup> https://bugs.galette.eu/issues/176
- Filtrage des non membres  $(\text{\#}677^{403})$  $(\text{\#}677^{403})$  $(\text{\#}677^{403})$
- PostgreSQL est désormais requis en version 9.1 au minimum ( $\#693^{404}$  $\#693^{404}$  $\#693^{404}$ )
- Suppression de la méthode de stockage des mots de passe pour les vieilles versions de PHP  $(\#694^{405})$  $(\#694^{405})$  $(\#694^{405})$
- Le décompte des jours n'est plus affiché pour les comptes désactivés ( $\#716^{406}$  $\#716^{406}$  $\#716^{406}$ )
- Correction d'une incohérence lors de la vérification de l'unicité des champs dynamiques  $(\#642^{407})$  $(\#642^{407})$  $(\#642^{407})$
- Un échec (voulu ou non) lors de la tentative de suppression d'un membre ne donnait pas lieu à un message dans l'interface ( $\#680^{408}$  $\#680^{408}$  $\#680^{408}$ )
- L'activation du bouton de création de la carte de membre se basait sur l'état des cotisations de l'adhérent connecté, et non celui consulté ( $\#725^{409}$  $\#725^{409}$  $\#725^{409}$ )

## 5.7.32  $0.7.5.4 \rightarrow 0.7.5.5$

• Le super administrateur ne pouvait plus modifier certains champs  $(\#721^{410})$  $(\#721^{410})$  $(\#721^{410})$ 

## 5.7.33 0.7.5.3 -> 0.7.5.4

- Restriction de l'affichage des dossiers tempimages et templates\_c depuis le serveur web
- Une contrainte en base Postgres qui n'éxistait pas était supprimée ( $\#681^{411}$  $\#681^{411}$  $\#681^{411}$ )
- Correction d'une anomalie sur le filtrage par groupe des responsables de groupes  $(\#712^{412})$  $(\#712^{412})$  $(\#712^{412})$
- Restriction des boutons de gestion des membres et responsables de groupes, ainsi que le bouton de création de nouveaux groupes aux administrateurs et membres du bureau  $(\#709^{413})$  $(\#709^{413})$  $(\#709^{413})$
- Correction de divers problèmes relatifs aux droits des responsables de groupes  $(\#686^{414},\#499^{415})$  $(\#686^{414},\#499^{415})$  $(\#686^{414},\#499^{415})$  $(\#686^{414},\#499^{415})$  $(\#686^{414},\#499^{415})$  $(\#686^{414},\#499^{415})$  $(\#686^{414},\#499^{415})$
- Correction d'une inversion causant un bogue dans les champs dynamiques

<span id="page-108-12"></span><span id="page-108-11"></span><span id="page-108-10"></span><span id="page-108-9"></span><span id="page-108-8"></span><span id="page-108-7"></span><span id="page-108-6"></span><span id="page-108-5"></span><span id="page-108-4"></span><span id="page-108-3"></span><span id="page-108-2"></span><span id="page-108-1"></span><span id="page-108-0"></span><sup>403</sup> https://bugs.galette.eu/issues/677 <sup>404</sup> https://bugs.galette.eu/issues/693 <sup>405</sup> https://bugs.galette.eu/issues/694 <sup>406</sup> https://bugs.galette.eu/issues/716 <sup>407</sup> https://bugs.galette.eu/issues/642 <sup>408</sup> https://bugs.galette.eu/issues/680  $^{\rm 409}$ https://bugs.galette.eu/issues/725 <sup>410</sup> https://bugs.galette.eu/issues/721 <sup>411</sup> https://bugs.galette.eu/issues/681 <sup>412</sup> https://bugs.galette.eu/issues/712 <sup>413</sup> https://bugs.galette.eu/issues/709 <sup>414</sup> https://bugs.galette.eu/issues/686 <sup>415</sup> https://bugs.galette.eu/issues/499

• La résolution de l'anomalie  $\#687^{416}$  $\#687^{416}$  $\#687^{416}$  bloquait la liste des membres sous PostgreSQL et a été supprimée

## $5.7.34$   $0.7.5.2 \rightarrow 0.7.5.3$

- Le bouton d'ajout de membres ou de responsables à un groupe avait disparu  $(\#707^{417})$  $(\#707^{417})$  $(\#707^{417})$
- Un membre appartenant à plusieurs sous groupes d'un même parent était affiché plusieurs fois si l'on cherchait le groupe parent  $(\text{\#}687^{418})$  $(\text{\#}687^{418})$  $(\text{\#}687^{418})$
- Les responsables de groupes ne pouvaient éditer la fiche d'un membre ( $\#686^{419}$  $\#686^{419}$  $\#686^{419}$ )
- Les responsables de groupes ne pouvaient visualiser la photo d'un membre

## $5.7.35 \t0.7.5.1 \t\rightarrow \t0.7.5.2$

- Correction d'un problème Javascript lors de l'ajout des champs dynamiques aux contributions ou aux transactions
- Ajout du login au remplacement possibles dans les rappels
- Correction de la license de deux fichiers utilisés par les traductions

## $5.7.36$   $0.7.5$   $\rightarrow$   $0.7.5.1$

- Correction d'una page blanche à l'export PDF des groupes ( $\#676^{420}$  $\#676^{420}$  $\#676^{420}$ )
- Correction du script de mise à jour MySQL ( $\#678^{421}$  $\#678^{421}$  $\#678^{421}$ )
- Correction du chemin de l'interpréteur dans le script de test post contribution
- Typos
- Le sujet des textes était trop court dans l'interface
- Correction de notices PHP au lancement du script cron
- Amélioration des données JSON du script post contribution ( $\#682^{422}$  $\#682^{422}$  $\#682^{422}$ )
- Correction du script d'installation SQLite

<span id="page-109-0"></span><sup>416</sup> https://bugs.galette.eu/issues/687

<span id="page-109-1"></span><sup>417</sup> https://bugs.galette.eu/issues/707

<span id="page-109-2"></span><sup>418</sup> https://bugs.galette.eu/issues/687

<span id="page-109-3"></span><sup>419</sup> https://bugs.galette.eu/issues/686

<span id="page-109-4"></span><sup>420</sup> https://bugs.galette.eu/issues/676 <sup>421</sup> https://bugs.galette.eu/issues/678

<span id="page-109-6"></span><span id="page-109-5"></span><sup>422</sup> https://bugs.galette.eu/issues/682

## $5.7.37 \t0.7.4.5 \t\t-> 0.7.5$

Примітка: Un très grand merci à [Debian France](https://france.debian.net)<sup>[423](#page-110-0)</sup>, qui a subventionné cette version  $0.7.5^{424}$  $0.7.5^{424}$  $0.7.5^{424}$  $0.7.5^{424}$  :-)

#### Fixed

- Les tables vides étaient exportées, mais ne pouvaient pas être récupérées ou supprimées  $(\text{\#}628^{425})$  $(\text{\#}628^{425})$  $(\text{\#}628^{425})$
- Traduction manquante dans l'historique lors de la suppression de contributions  $(\#644^{426})$  $(\#644^{426})$  $(\#644^{426})$

#### Added

- Modèles de courriels de rappel d'échéance ( $\#376^{427}$  $\#376^{427}$  $\#376^{427}$ )
- Envoi automatique de courriels de rappel d'échéance de cotisation ( $\#368^{428}$  $\#368^{428}$  $\#368^{428}$ )
- Automatisation (via cron) des rappels d'échéance ( $\#377^{429}$  $\#377^{429}$  $\#377^{429}$ )
- Édition de factures et de reçus, avec possibilité de personnaliser les modèles  $(\#394^{430})$  $(\#394^{430})$  $(\#394^{430})$
- Appel d'un script après l'enregistrement d'une nouvelle contribution (pour un enregistrement en comptabilité par exemple -  $\#490^{431}$  $\#490^{431}$  $\#490^{431}$  $\#490^{431}$  $\#490^{431}$ )
- L'envoi de courriels comporte toujours un destinataire (pour éviter d'être bloqué par certains système de listes de diffusion par exemple -  $\#595^{432}$  $\#595^{432}$  $\#595^{432}$  $\#595^{432}$  $\#595^{432}$ )
- Ajout des montants et types de contribution sur les courriels automatiques  $(\#620^{433})$  $(\#620^{433})$  $(\#620^{433})$
- Ajout de champs dynamiques de type date  $(\#191^{434})$  $(\#191^{434})$  $(\#191^{434})$  Merci à Guillaume R. !
- Ajout de champs dynamiques de type booléen ( $\#624^{435}$  $\#624^{435}$  $\#624^{435}$ ) Merci à Guillaume R. !

<span id="page-110-0"></span><sup>423</sup> https://france.debian.net

<span id="page-110-1"></span><sup>424</sup> https://galette.eu/dc/index.php/post/2013/08/17/Galette-0.7.5-:-subventionn%C3%

A9e-par-Debian-France

<span id="page-110-2"></span><sup>425</sup> https://bugs.galette.eu/issues/628

<span id="page-110-3"></span><sup>426</sup> https://bugs.galette.eu/issues/644

<span id="page-110-4"></span><sup>427</sup> https://bugs.galette.eu/issues/376

<span id="page-110-5"></span><sup>428</sup> https://bugs.galette.eu/issues/368

<span id="page-110-6"></span><sup>429</sup> https://bugs.galette.eu/issues/377

<span id="page-110-7"></span><sup>430</sup> https://bugs.galette.eu/issues/394

<span id="page-110-8"></span><sup>431</sup> https://bugs.galette.eu/issues/490

<span id="page-110-9"></span><sup>432</sup> https://bugs.galette.eu/issues/595

<span id="page-110-10"></span><sup>433</sup> https://bugs.galette.eu/issues/620 <sup>434</sup> https://bugs.galette.eu/issues/191

<span id="page-110-12"></span><span id="page-110-11"></span><sup>435</sup> https://bugs.galette.eu/issues/624

- $\bullet~$  Possibilité de surcharger la feuille CSS d'impression [\(#634](https://bugs.galette.eu/issues/634) $^{436})$  $^{436})$  $^{436})$
- Suppression des nouvelles Twitter et Google+ sur le tableau de bord

## 5.7.38  $0.7.4.4 \rightarrow 0.7.4.5$

- La suppression d'un adhérent se faisait sans confirmation ( $\#638^{437}$  $\#638^{437}$  $\#638^{437}$ )
- Mise à jour des biliothèques tierces dans leurs dernières versions

## 5.7.39  $0.7.4.3 \rightarrow 0.7.4.4$

- Attribution de groupes impossible depuis la fiche adhérent ( $\#625^{438}$  $\#625^{438}$  $\#625^{438}$ )
- Amélioration de la feuille CSS pour l'impression ( $\#631^{439}$  $\#631^{439}$  $\#631^{439}$ )
- De multiples messages étaient affichés lorsque l'on cliquait sur le bouton supprimer sans avoir sélectionné d'adhérents ( $\#627^{440}$  $\#627^{440}$  $\#627^{440}$ )
- Désactivation de la carte adhérents pour les membres qui ne sont pas à jour de cotisation  $(\#546^{441})$  $(\#546^{441})$  $(\#546^{441})$
- Utilisation de la chaîne non traduite lors de l'édition des types de contributions  $(4630^{442})$  $(4630^{442})$  $(4630^{442})$

## $5.7.40 \t0.7.4.2 \t\t-> 0.7.4.3$

- Le type de contribution n'était pas correctement sélectionné dans la seconde étape  $( \# 618^{443})$  $( \# 618^{443})$  $( \# 618^{443})$
- La recherche avancée dans plusieurs champs dynamiques de type choix provoquait une erreur  $(\#619^{444})$  $(\#619^{444})$  $(\#619^{444})$
- Vérification de l'existance de la langue lors du chargement de textes ( $\#621^{445}$  $\#621^{445}$  $\#621^{445}$ )
- Le contributions qui se chevauchent ne doivent pas être enregistrées ( $\#622^{446}$  $\#622^{446}$  $\#622^{446}$ )

<span id="page-111-1"></span><span id="page-111-0"></span><sup>436</sup> https://bugs.galette.eu/issues/634 <sup>437</sup> https://bugs.galette.eu/issues/638 <sup>438</sup> https://bugs.galette.eu/issues/625 <sup>439</sup> https://bugs.galette.eu/issues/631

<span id="page-111-4"></span><span id="page-111-3"></span><span id="page-111-2"></span> $\,$  440  $\,$  https://bugs.galette.eu/issues/627  $\,$ 

<span id="page-111-5"></span><sup>441</sup> https://bugs.galette.eu/issues/546

<span id="page-111-6"></span><sup>442</sup> https://bugs.galette.eu/issues/630

<span id="page-111-7"></span><sup>443</sup> https://bugs.galette.eu/issues/618

<span id="page-111-8"></span><sup>444</sup> https://bugs.galette.eu/issues/619

<span id="page-111-10"></span><span id="page-111-9"></span><sup>445</sup> https://bugs.galette.eu/issues/621 <sup>446</sup> https://bugs.galette.eu/issues/622

#### 5.7.41  $0.7.4.1 \rightarrow 0.7.4.2$

- Les titres, status, dates et genres apparaissent désormais en texte plutôt que par leurs identifiants  $(\text{\#}611^{447})$  $(\text{\#}611^{447})$  $(\text{\#}611^{447})$
- La pagination de la liste publique des membres était cassée ( $\#603^{448}$  $\#603^{448}$  $\#603^{448}$ )
- Correction d'un problème de recherche avancée sur les dates de fin de contribution  $(\#601^{449})$  $(\#601^{449})$  $(\#601^{449})$

#### $5.7.42 \, 0.7.4 \rightarrow 0.7.4.1$

- Taille incorrecte du mot de passe temporaire  $(\#587^{450})$  $(\#587^{450})$  $(\#587^{450})$
- $\bullet~$  Correction d'une erreur HTML sur le sélecteur de date de fin de contribution dans l'interface de recherche avancée [\(#600](https://bugs.galette.eu/issues/600)<sup>[451](#page-112-4)</sup>)
- La liste des adhérents pour les rappels n'était plus filtrée ( $\#599^{452}$  $\#599^{452}$  $\#599^{452}$ )
- L'export de la liste des membres filtrée se limite aux champs de la table des adhérents
- Correction d'erreurs sur les exports CSV de la liste des membres sous MySQL
- Implémentation d'une méthode moins sécurisée de stockage des mots de passe pour les vielles versions de PHP  $(\#597^{453})$  $(\#597^{453})$  $(\#597^{453})$
- $\bullet~$  Les titres dans la tables des adhérents doivent être optionnels (merci à Raphaël)
- Les modules PHP requis et manquants n'étaient pas affichés ( $\#598^{454}$  $\#598^{454}$  $\#598^{454}$ )
- Vérification de la présence du module PHP mcrypt à l'installation ( $#596^{455}$  $#596^{455}$  $#596^{455}$ )
- Vérification du support de la méthode de stockage du mot de passe à l'installation
- L'Affichage de la requête après une recherche avancée ne fonctionnait que si l'on obtenait des résultats
- Erreur SQL sur certaines recherches avancées (merci à Raphaël)
- $\bullet$  Correction de bogues mineurs HTML dans la page des préférences
- Lors de la mise à jour d'une base existante, les adhérents ayant pour titre mademoiselle se retrouvaient du troisième sexe ( $\#572^{456}$  $\#572^{456}$  $\#572^{456}$ )
- $\bullet$  Problèmes de booléens false sous PostgreSQL

<span id="page-112-0"></span><sup>447</sup> https://bugs.galette.eu/issues/611

<span id="page-112-1"></span><sup>448</sup> https://bugs.galette.eu/issues/603

<span id="page-112-2"></span><sup>449</sup> https://bugs.galette.eu/issues/601

<span id="page-112-3"></span><sup>450</sup> https://bugs.galette.eu/issues/587

<span id="page-112-4"></span> $^{\rm 451}$ https://bugs.galette.eu/issues/600

<span id="page-112-5"></span><sup>452</sup> https://bugs.galette.eu/issues/599 <sup>453</sup> https://bugs.galette.eu/issues/597

<span id="page-112-7"></span><span id="page-112-6"></span><sup>454</sup> https://bugs.galette.eu/issues/598

<span id="page-112-8"></span><sup>455</sup> https://bugs.galette.eu/issues/596

<span id="page-112-9"></span><sup>456</sup> https://bugs.galette.eu/issues/572

- Les mailings en cours n'étaient plus détectés [\(#591](https://bugs.galette.eu/issues/591)<sup>[457](#page-113-0)</sup>)
- Modification du séparateur CSV par défaut (le défaut est désormais le point-virgule ; Excel n'aime pas les virgules apparemment. . . )
- $\bullet~$  L'export CSV de la liste filtrée ne prenait pas compte du filtre [\(#584](https://bugs.galette.eu/issues/584) $^{458})$  $^{458})$  $^{458})$
- Le chemin de téléchargement suite à un export était incorrect ( $#589^{459}$  $#589^{459}$  $#589^{459}$ )
- Ré-écriture des procédures de vérification et de réinitialisation de la configuration des champs  $(\#577^{460})$  $(\#577^{460})$  $(\#577^{460})$
- Suppression du bouton pour enlever les titres fixes  $(\#570^{461})$  $(\#570^{461})$  $(\#570^{461})$
- Type de colonne incorrect pour la visiblité des champs sous PostgreSQL ( $#577^{462}$  $#577^{462}$  $#577^{462}$ )
- Certains champs étaient requis, mais désactivés ( $\#571^{463}$  $\#571^{463}$  $\#571^{463}$ )
- Problèmes SQL lors de l'installation sous MySQL ( $\#575^{464}$  $\#575^{464}$  $\#575^{464}$ )
- Les versions longues des titres étaient incorrectes sous MySQL ( $#569^{465}$  $#569^{465}$  $#569^{465}$ )

## $5.7.43 \t0.7.3.2 \t\t\t\rightarrow 0.7.4$

Примітка: Un très grand merci de nouveau à Exsequenda, qui a de nouveau subventionné [cette version](https://galette.eu/dc/index.php/post/2013/02/23/Galette-0.7.4-%3A-Exsequenda-re-subventionne-!) $466$ :

#### Fixed

- Suppression du statut non membre  $(\#455^{467})$  $(\#455^{467})$  $(\#455^{467})$
- Calcul de la date de fin d'adhésion erroné après suppression de toutes les contributions d'un membre  $(\text{\#}515^{468})$  $(\text{\#}515^{468})$  $(\text{\#}515^{468})$
- Suppression d'un adhérent impossible ( $\#520^{469}$  $\#520^{469}$  $\#520^{469}$ )
- Amélioration de l'interface de saisie des contributions si aucun adhérent n'existe  $(\#534^{470})$  $(\#534^{470})$  $(\#534^{470})$

<span id="page-113-0"></span><sup>457</sup> https://bugs.galette.eu/issues/591

<span id="page-113-1"></span><sup>458</sup> https://bugs.galette.eu/issues/584

<span id="page-113-2"></span><sup>459</sup> https://bugs.galette.eu/issues/589

<span id="page-113-3"></span><sup>460</sup> https://bugs.galette.eu/issues/577

<span id="page-113-4"></span><sup>461</sup> https://bugs.galette.eu/issues/570

<span id="page-113-5"></span><sup>462</sup> https://bugs.galette.eu/issues/577

<span id="page-113-6"></span><sup>463</sup> https://bugs.galette.eu/issues/571

<span id="page-113-7"></span><sup>464</sup> https://bugs.galette.eu/issues/575

<span id="page-113-8"></span><sup>465</sup> https://bugs.galette.eu/issues/569

<span id="page-113-9"></span><sup>466</sup> https://galette.eu/dc/index.php/post/2013/02/23/Galette-0.7.4-%3A-Exsequenda-re-subventionne-!

<span id="page-113-10"></span><sup>467</sup> https://bugs.galette.eu/issues/455

<span id="page-113-11"></span><sup>468</sup> https://bugs.galette.eu/issues/515

<span id="page-113-12"></span><sup>469</sup> https://bugs.galette.eu/issues/520

<span id="page-113-13"></span><sup>470</sup> https://bugs.galette.eu/issues/534

- $\bullet$  Les informations de l'utilisateur authentifié n'étaient pas accessibles pour les plugins  $(4449^{471})$  $(4449^{471})$  $(4449^{471})$
- Les champs dynamiques n'étaient pas enregistrés lorsque l'adhérent d'inscrivait lui même  $(\#539^{472})$  $(\#539^{472})$  $(\#539^{472})$
- Le lien dans la courriel de perte de mot de passe utilisait invariablement le protocole HTTP [\(#557](https://bugs.galette.eu/issues/557)[473](#page-114-2))
- Récupération des champs requis lors de la mise à jour en 0.7.3 ( $\#523^{474}$  $\#523^{474}$  $\#523^{474}$ )

#### Added

- Gestion des civilités (subventionné  $\#174^{475}$  $\#174^{475}$  $\#174^{475}$  $\#174^{475}$  $\#174^{475}$ )
- Recherche des adhérents via leurs contributions (subventionné  $\#498^{476}$  $\#498^{476}$  $\#498^{476}$  $\#498^{476}$  $\#498^{476}$ )
- Export CSV de la liste des membres filtrée (subventionné  $#501^{477}$  $#501^{477}$  $#501^{477}$  $#501^{477}$ )
- Support SQLite  $(\#482^{478})$  $(\#482^{478})$  $(\#482^{478})$
- Sécurité du stockage des mot de passe accrue ( $#487^{479}$  $#487^{479}$  $#487^{479}$ )
- Suppression des exports générés ( $#271^{480}$  $#271^{480}$  $#271^{480}$ )
- Possibilité d'utiliser séparément les nom et prénom de l'adhérent dans les textes des courriels  $(\#312^{481})$  $(\#312^{481})$  $(\#312^{481})$
- Navigation entre les fiches en mode édition ( $\#456^{482}$  $\#456^{482}$  $\#456^{482}$ )
- $\bullet$  Tri des listes de contributions et de transactions par ordre chronologique inversé  $(4465^{483})$  $(4465^{483})$  $(4465^{483})$
- Génération de graphiques ( $\#157^{484}$  $\#157^{484}$  $\#157^{484}$ )
- Liste PDF des adhérents par groupes ( $\#484^{485}$  $\#484^{485}$  $\#484^{485}$ )
- Affichage des informations sur le status des cotisations de l'adhérent ( $\#545^{486}$  $\#545^{486}$  $\#545^{486}$ )

<span id="page-114-6"></span><sup>477</sup> https://bugs.galette.eu/issues/501

<span id="page-114-0"></span><sup>471</sup> https://bugs.galette.eu/issues/449

<span id="page-114-1"></span><sup>472</sup> https://bugs.galette.eu/issues/539

<span id="page-114-2"></span><sup>473</sup> https://bugs.galette.eu/issues/557

<span id="page-114-3"></span><sup>474</sup> https://bugs.galette.eu/issues/523 <sup>475</sup> https://bugs.galette.eu/issues/174

<span id="page-114-5"></span><span id="page-114-4"></span><sup>476</sup> https://bugs.galette.eu/issues/498

<span id="page-114-7"></span><sup>478</sup> https://bugs.galette.eu/issues/482

<span id="page-114-8"></span><sup>479</sup> https://bugs.galette.eu/issues/487

<span id="page-114-9"></span><sup>480</sup> https://bugs.galette.eu/issues/271

<span id="page-114-10"></span><sup>481</sup> https://bugs.galette.eu/issues/312

<span id="page-114-11"></span><sup>482</sup> https://bugs.galette.eu/issues/456

<span id="page-114-12"></span><sup>483</sup> https://bugs.galette.eu/issues/465

<span id="page-114-13"></span><sup>484</sup> https://bugs.galette.eu/issues/157

<span id="page-114-14"></span><sup>485</sup> https://bugs.galette.eu/issues/484

<span id="page-114-15"></span><sup>486</sup> https://bugs.galette.eu/issues/545

#### $5.7.44$   $0.7.3.1 \rightarrow 0.7.3.2$

- Affichage des groupes gérés mais dont l'adhérent n'est pas membre ( $\#480^{487}$  $\#480^{487}$  $\#480^{487}$ )
- Le mot de passe était réinitialisé lors de la modification d'une fiche ( $#488^{488}$  $#488^{488}$  $#488^{488}$ )
- Ajout du type de paiement à l'initialisation d'une contribution ( $\#486^{489}$  $\#486^{489}$  $\#486^{489}$ )

#### $5.7.45$   $0.7.3 \rightarrow 0.7.3.1$

- L'installation se bloque  $(\#473^{490})$  $(\#473^{490})$  $(\#473^{490})$
- L'image « captcha » ne s'affiche pas  $(\#474^{491})$  $(\#474^{491})$  $(\#474^{491})$
- Amélioration de la validation de la configuration des champs ( $\#475^{492}$  $\#475^{492}$  $\#475^{492}$ )

#### $5.7.46$   $0.7.2.9 \rightarrow 0.7.3$

Примітка: Un très grand merci à Exsequenda, qui a subventionné cette version<sup>[493](#page-115-6)</sup> :-)

#### Fixed

• Traduction des libellés des champs dynamiques ( $#398^{494}$  $#398^{494}$  $#398^{494}$ )

#### Added

- Login et mot de passes peuvent être non requis  $(\text{\#303}^{495})$  $(\text{\#303}^{495})$  $(\text{\#303}^{495})$
- Paramétrage de la visibilité des champs ( $#369^{496}$  $#369^{496}$  $#369^{496}$ )
- Recherche avancée ( $\#370^{497}$  $\#370^{497}$  $\#370^{497}$ )
- Les traductions dynamiques inexistantes sont désormais créées ( $#468^{498}$  $#468^{498}$  $#468^{498}$ )
- Pagination des pages publiques ( $\#460^{499}$  $\#460^{499}$  $\#460^{499}$ )

<span id="page-115-0"></span><sup>487</sup> https://bugs.galette.eu/issues/480

<span id="page-115-1"></span><sup>488</sup> https://bugs.galette.eu/issues/488

<span id="page-115-2"></span><sup>489</sup> https://bugs.galette.eu/issues/486

<span id="page-115-3"></span><sup>490</sup> https://bugs.galette.eu/issues/473

<span id="page-115-4"></span><sup>491</sup> https://bugs.galette.eu/issues/474

<span id="page-115-5"></span><sup>492</sup> https://bugs.galette.eu/issues/475

<span id="page-115-6"></span><sup>493</sup> https://galette.eu/dc/index.php/post/2013/01/01/Galette-0.7.3-%3A-Exsequenda-subventionne-!

<span id="page-115-7"></span><sup>494</sup> https://bugs.galette.eu/issues/398

<span id="page-115-8"></span><sup>495</sup> https://bugs.galette.eu/issues/303

<span id="page-115-9"></span><sup>496</sup> https://bugs.galette.eu/issues/369

<span id="page-115-10"></span><sup>497</sup> https://bugs.galette.eu/issues/370

<span id="page-115-11"></span><sup>498</sup> https://bugs.galette.eu/issues/468

<span id="page-115-12"></span><sup>499</sup> https://bugs.galette.eu/issues/460

Under the hood...

• Remplacement du logger  $(\#415^{500})$  $(\#415^{500})$  $(\#415^{500})$ 

 $5.7.47 \t0.7.2.8 \t\t\t\rightarrow 0.7.2.9$ 

- Champs complémentaires des contributions non enregistrés et/ou non chargés  $( #396<sup>501</sup>)$  $( #396<sup>501</sup>)$  $( #396<sup>501</sup>)$
- L'upload de fichiers avec une extension en majuscules générati des fichiers vides  $(4450^{502})$  $(4450^{502})$  $(4450^{502})$
- Les photos des adhérents sont requises pour de la génération des cartes ( $\#461^{503}$  $\#461^{503}$  $\#461^{503}$ )
- Régénération de l'image depuis la base donnait parfois un fichier vide ( $\#463^{504}$  $\#463^{504}$  $\#463^{504}$ )
- Impossible d'enregistrer une fiche adhérent (entre autres), les définitions de champs  $\text{étaient manquantes } (\#466^{505})$  $\text{étaient manquantes } (\#466^{505})$  $\text{étaient manquantes } (\#466^{505})$
- Les rappels ne doivent pas inclure les comptes inactifs  $(\#462^{506})$  $(\#462^{506})$  $(\#462^{506})$
- $\bullet$  Les liens des nouveaux exports étaient incorrects

#### 5.7.48 0.7.2.7 -> 0.7.2.8

• Diverses améliorations des performances lors de la récupération de listes de membres  $(\#458^{507})$  $(\#458^{507})$  $(\#458^{507})$ 

## $5.7.49 \t0.7.2.6 \t>> 0.7.2.7$

- L'interface de gestion des groupes n'était pas accessible aux responsables ( $\#404^{508}$  $\#404^{508}$  $\#404^{508}$ )
- $\bullet~$  Différents problèmes se manifestaient avec la langue de l'adhérent [\(#451](https://bugs.galette.eu/issues/451) $^{509})$  $^{509})$  $^{509})$
- $\bullet$  Correction d'un problème de log mineur

<span id="page-116-0"></span><sup>500</sup> https://bugs.galette.eu/issues/415

<span id="page-116-1"></span><sup>501</sup> https://bugs.galette.eu/issues/396

<span id="page-116-2"></span><sup>502</sup> https://bugs.galette.eu/issues/450

<span id="page-116-3"></span><sup>503</sup> https://bugs.galette.eu/issues/461

<span id="page-116-4"></span><sup>504</sup> https://bugs.galette.eu/issues/463

<span id="page-116-5"></span><sup>505</sup> https://bugs.galette.eu/issues/466 <sup>506</sup> https://bugs.galette.eu/issues/462

<span id="page-116-6"></span><sup>507</sup> https://bugs.galette.eu/issues/458

<span id="page-116-8"></span><span id="page-116-7"></span><sup>508</sup> https://bugs.galette.eu/issues/404

<span id="page-116-9"></span><sup>509</sup> https://bugs.galette.eu/issues/451

#### $5.7.50$   $0.7.2.5$   $\rightarrow$   $0.7.2.6$

- Problème de sélection des membres dans un nouveau mailing  $(#442^{510})$  $(#442^{510})$  $(#442^{510})$
- Impossible d'annuler le filtrage des transactions  $(\#436^{511})$  $(\#436^{511})$  $(\#436^{511})$
- Le code postal n'aparaissait pas sur les cartes de membres  $(\#441^{512})$  $(\#441^{512})$  $(\#441^{512})$
- Correction de diverses notices

5.7.51  $0.7.2.4 \rightarrow 0.7.2.5$ 

• Compatibilité PostgreSQL 8.4 ( $\#439^{513}$  $\#439^{513}$  $\#439^{513}$ )

5.7.52 0.7.2.3 -> 0.7.2.4

• Erreur à l'intialisation des bases des plugins  $(\#432^{514})$  $(\#432^{514})$  $(\#432^{514})$ 

5.7.53  $0.7.2.1 \rightarrow 0.7.2.3$ 

- L'affichage de groupes vides causait des erreurs SQL  $(\#437^{515})$  $(\#437^{515})$  $(\#437^{515})$
- Impossible de lister les groupes sous Postgres 8.4 ( $\#430^{516}$  $\#430^{516}$  $\#430^{516}$ )

 $5.7.54 \t0.7.2.1 \t\t-> 0.7.2.2$ 

• Le filtrage des groupes est désormais effectifs sur les enfants directs du groupe  $(\#301^{517})$  $(\#301^{517})$  $(\#301^{517})$ 

 $5.7.55$   $0.7.2 > 0.7.2.1$ 

- Les champs dynamiques de type zone de texte étaient répétés indéfiniment  $(4422^{518})$  $(4422^{518})$  $(4422^{518})$
- Les champs dynamiques de type choix étaient répétés sous MySQL ( $#419^{519}$  $#419^{519}$  $#419^{519}$ ,  $\#422^{520}$  $\#422^{520}$  $\#422^{520}$  $\#422^{520}$  $\#422^{520}$

<span id="page-117-0"></span> $\,$  510  $\,$  https://bugs.galette.eu/issues/442

<span id="page-117-1"></span><sup>511</sup> https://bugs.galette.eu/issues/436

<span id="page-117-2"></span><sup>512</sup> https://bugs.galette.eu/issues/441

<span id="page-117-3"></span><sup>513</sup> https://bugs.galette.eu/issues/439

<span id="page-117-4"></span><sup>514</sup> https://bugs.galette.eu/issues/432

<span id="page-117-5"></span><sup>515</sup> https://bugs.galette.eu/issues/437 <sup>516</sup> https://bugs.galette.eu/issues/430

<span id="page-117-7"></span><span id="page-117-6"></span><sup>517</sup> https://bugs.galette.eu/issues/301

<span id="page-117-8"></span><sup>518</sup> https://bugs.galette.eu/issues/422

<span id="page-117-9"></span><sup>519</sup> https://bugs.galette.eu/issues/419

<span id="page-117-10"></span><sup>520</sup> https://bugs.galette.eu/issues/422

### 5.7.56  $0.7.1$  ->  $0.7.2$

Примітка: Un très grand merci à l''[AFUL](http://aful.org)<sup>[521](#page-118-0)</sup>, qui a subventionné cette version<sup>[522](#page-118-1)</sup> :-)

#### Fixed

- Erreur d'objet incomplet lors d'une mise à jour  $(\text{\#393}^{523})$  $(\text{\#393}^{523})$  $(\text{\#393}^{523})$
- Détection correcte du module PHP Curl à l'installation ( $\#395^{524}$  $\#395^{524}$  $\#395^{524}$ )

#### Added

- Amélioration de l'interface des champs complémentaires multiples ( $#289^{525}$  $#289^{525}$  $#289^{525}$ )
- Présentation des champs dynamiques contenant une URL ou une adresse courriel sous forme d'hyperlien  $(\#355^{526})$  $(\#355^{526})$  $(\#355^{526})$
- $\bullet$  Modification des tailles minimales des identifiants (désormais, respectivement 2 et 6 caractères pour le login et le mot de passe -  $#374^{527}$  $#374^{527}$  $#374^{527}$  $#374^{527}$ )
- Ajout d'un bouton au tableau de bord pour effectuer des relances facilement vers les adhértents en retard ( $\#375^{528}$  $\#375^{528}$  $\#375^{528}$ )

Under the hood...

• Passage en objet de la gestion des champs dynamiques  $(\#194^{529})$  $(\#194^{529})$  $(\#194^{529})$ 

## $5.7.57 \t0.7 \t>> 0.7.1$

#### Fixed

- Problèmes lors de l'envoi de logo transparent ou de types non supportés ( $#164^{530}$  $#164^{530}$  $#164^{530}$ ,  $\#165^{531}$  $\#165^{531}$  $\#165^{531}$  $\#165^{531}$  $\#165^{531}$ ).
- Chemin parfois incorect dans les entrées de menu des plugins ( $\#203^{532}$  $\#203^{532}$  $\#203^{532}$ ),

<span id="page-118-0"></span> $521 \text{ http://aful.org}$ 

<span id="page-118-1"></span> $^{522}$ http://galette.eu/dc/index.php/post/2012/10/29/Galette-0.7.2-l-AFUL-subventionne-!

<span id="page-118-2"></span><sup>523</sup> https://bugs.galette.eu/issues/393

<span id="page-118-3"></span><sup>524</sup> https://bugs.galette.eu/issues/395

<span id="page-118-4"></span><sup>525</sup> https://bugs.galette.eu/issues/289

<span id="page-118-5"></span><sup>526</sup> https://bugs.galette.eu/issues/355

<span id="page-118-6"></span><sup>527</sup> https://bugs.galette.eu/issues/374

<span id="page-118-7"></span><sup>528</sup> https://bugs.galette.eu/issues/375

<span id="page-118-8"></span><sup>529</sup> https://bugs.galette.eu/issues/194

<span id="page-118-9"></span><sup>530</sup> https://bugs.galette.eu/issues/164

<span id="page-118-10"></span><sup>531</sup> https://bugs.galette.eu/issues/165

<span id="page-118-11"></span><sup>532</sup> https://bugs.galette.eu/issues/203

- Envoi de mailings via la fonction mail() de PHP  $(\#215^{533})$  $(\#215^{533})$  $(\#215^{533})$ ,
- $\bullet$  Le chemin de téléchargement des exports CSV était incorrect,
- Les informations dans l'interface d'administration des plugins n'étaient pas remises à jour après l'activation ou la désactivation d'un plugin ( $#210^{534}$  $#210^{534}$  $#210^{534}$ ).
- Amélioration de la conversion texte automatique des mailings HTML ( $#218^{535}$  $#218^{535}$  $#218^{535}$ ),
- $\bullet$  Correction de différents problèmes liés à l'internationnalisation des dates, notamment avec l'interface en anglais  $(\text{\#}161^{536})$  $(\text{\#}161^{536})$  $(\text{\#}161^{536})$ ,
- $\bullet$  Correction de problèmes aléatoires avec les images (photos et logos),
- Suppression d'une certaine ambiguité lors de la demande d'un nouveau mot de passe  $(\#252^{537})$  $(\#252^{537})$  $(\#252^{537})$ ,
- Modification de la taille de certains champs : les nom et prénom de l'adhérent peuvent d´esormais contenir 50 caract`eres, 200 pour la raison sociale, et 150 pour les descriptions de transactions  $(\#263^{538})$  $(\#263^{538})$  $(\#263^{538})$ ,
- Les prénoms composés prenaient une majuscule sur la toute première lettre uniquement  $(\#319^{539})$  $(\#319^{539})$  $(\#319^{539})$ .

#### Added

- Filtrage de la liste des adhérents par groupe ( $#169^{540}$  $#169^{540}$  $#169^{540}$ ).
- Test de la présence des modules PHP requis et conseillés à l'installation ( $\#172^{541}$  $\#172^{541}$  $\#172^{541}$ ),
- Refonte de l'affichage des pages d'installation  $(\#235^{542})$  $(\#235^{542})$  $(\#235^{542})$ ,
- Vérification de la compatibilité des plugins ( $#241^{543}$  $#241^{543}$  $#241^{543}$ ),
- Limitation des différents rôles du bureau à une seule instance. Il n'est plus possible d'avoir deux présidents :)  $(\#177^{544})$  $(\#177^{544})$  $(\#177^{544})$ ,
- Ajout de la description des transactions lors du rappel dans les contributions ; ainsi qu'un lien vers la transaction depuis la liste des contributions ( $\#255^{545}$  $\#255^{545}$  $\#255^{545}$ ,  $\#256^{546}$  $\#256^{546}$  $\#256^{546}$  $\#256^{546}$  $\#256^{546}$ ),

<span id="page-119-13"></span><span id="page-119-12"></span><span id="page-119-11"></span><span id="page-119-10"></span><span id="page-119-9"></span><span id="page-119-8"></span><span id="page-119-7"></span><span id="page-119-6"></span><span id="page-119-5"></span><span id="page-119-4"></span><span id="page-119-3"></span><span id="page-119-2"></span><span id="page-119-1"></span><span id="page-119-0"></span><sup>533</sup> https://bugs.galette.eu/issues/215 <sup>534</sup> https://bugs.galette.eu/issues/210 <sup>535</sup> https://bugs.galette.eu/issues/218 <sup>536</sup> https://bugs.galette.eu/issues/161 <sup>537</sup> https://bugs.galette.eu/issues/252 <sup>538</sup> https://bugs.galette.eu/issues/263 <sup>539</sup> https://bugs.galette.eu/issues/319 <sup>540</sup> https://bugs.galette.eu/issues/169 <sup>541</sup> https://bugs.galette.eu/issues/172 <sup>542</sup> https://bugs.galette.eu/issues/235 <sup>543</sup> https://bugs.galette.eu/issues/241 <sup>544</sup> https://bugs.galette.eu/issues/177 <sup>545</sup> https://bugs.galette.eu/issues/255 <sup>546</sup> https://bugs.galette.eu/issues/256

- Affichage d'un message lorsqu'un mailing est déjà en cours pour le reprendre ou de l'annuler  $(\#276^{547})$  $(\#276^{547})$  $(\#276^{547})$ ,
- Affichage de la raison sociale dans la liste des membres ; et recherche dans les raison sociales également lors d'une recherche sur le nom  $(\#286^{548})$  $(\#286^{548})$  $(\#286^{548})$ ,
- Enregistrement des erreurs PHP dans les logs de Galette, pour pallier le manque d'informations sur les hébergements dédiés [\(#207](https://bugs.galette.eu/issues/207)<sup>[549](#page-120-2)</sup>),
- Ajout d'une page d'informations système utiles lors de la déclaration de bogues  $(\#257^{550})$  $(\#257^{550})$  $(\#257^{550})$ .

Under the hood...

Quelques modifications, d'ordre un peu plus technique ont également été apportées :

- Implémentation d'un mode démo qui bloque certaines fonctionnalités (l'envoi de mails, certaines directives de configuration, ...)  $(\#205^{551})$  $(\#205^{551})$  $(\#205^{551})$ ,
- Chargement dynamique des classes PHP à la demande ( $\#206^{552}$  $\#206^{552}$  $\#206^{552}$ ),
- Réorganisation des classes métier et utilisation des espaces de nom PHP,
- Mise à jour de phpMailer en version  $5.2.1$  ( $\#216^{553}$  $\#216^{553}$  $\#216^{553}$ ),
- Remplacement de PEAR::Log par KLoger (modifié pour l'occasion) et suppression des bibliothèques PEAR qui ne sont plus utiles,
- Passage à Smarty 3 ( $\#238^{554}$  $\#238^{554}$  $\#238^{554}$ ),
- Compatibilité des différents fichiers .htaccess pour Apache 2.4.

## $5.7.58$   $0.64 \rightarrow 0.7$

Added and changed

- $\bullet$  Refonte complète de l'interface,
- Validation HTML 5 et CSS 3,
- Nouvelle gestion de l'historique,
- Gestion de mailings (avec historique),
- Gestion de groupes,

<span id="page-120-0"></span><sup>547</sup> https://bugs.galette.eu/issues/276

<span id="page-120-1"></span><sup>548</sup> https://bugs.galette.eu/issues/286

<span id="page-120-2"></span><sup>549</sup> https://bugs.galette.eu/issues/207

<span id="page-120-3"></span><sup>550</sup> https://bugs.galette.eu/issues/257

<span id="page-120-4"></span><sup>551</sup> https://bugs.galette.eu/issues/205

<span id="page-120-5"></span><sup>552</sup> https://bugs.galette.eu/issues/206 <sup>553</sup> https://bugs.galette.eu/issues/216

<span id="page-120-7"></span><span id="page-120-6"></span><sup>554</sup> https://bugs.galette.eu/issues/238

- $\bullet$  Intégration d'un tableau de bord (avec affichage des dernières news du projet),
- Pages publiques (liste des membres et trombinoscope),
- Système de plugins (voir [la liste des plugins disponibles](#page-66-0) (page  $63$ )),
- Export au format CSV des tables de la base courante et/ou export de requêtes paramétrées [\(https://download.tuxfamily.org/galette/listes-galette/mail.](https://download.tuxfamily.org/galette/listes-galette/mail.gna.org/public/galette-devel/2009-02/msg00006.html) [gna.org/public/galette-devel/2009-02/msg00006.html\)](https://download.tuxfamily.org/galette/listes-galette/mail.gna.org/public/galette-devel/2009-02/msg00006.html),
- Paramétrage des champs obligatoires pour l'enregistrement et la modification d'adhérents,
- Gestion multilingue des sujets et messages des mails envoyés automatiquement par Galette (inscription, perte de mot de passe, ...),
- Gestion des statuts utilisateur,
- Gestion des types de contributions,
- Refonte de la gestion des transactions,
- Refonte de l'interface d'envoi d'e-mailings,
- Intégration de JQuery UI pour améliorer l'interface (menus, onglets dans les préférences, date/color picker,  $\dots$ ),
- Impression de cartes de membres,
- $\bullet$  ...

#### Removals

- Suppression du support IE6 et IE7,
- Suppression de l'espagnol (qui n'est plus maintenu :"( )

#### Under the hood...

Quelques modifications, d'ordre un peu plus technique ont également été apportées :

- $\bullet$  Compatible PHP 5.3 et supérieurs,
- Ré-écriture de la presque totalité du code en POO,
- Utilisation de la bibliothèque PEAR::LOG,
- Utilisation de Zend DB pour la gestion des bases de données en lieu et place de AdoDB,
- Utilisation de la bibliothèque phpMailer pour l'envoi des emails (support https, gmail, etc),
- Mise en place de relations dans la base de données pour assurer l'intégrité référentielle.

## Plugins

Quelques plugins sont dores et déjà disponibles pour Galette !

- Auto : Gestion d'associations automobiles (gestion des véhicules et de l'historique des modifications).
- Paypal : Gestion des différents montants de cotisation, formulaire de paiement ; à venir : ajout de la contribution dans la base Galette lorsque le paiement est validé par Paypal.
- Fiche Adhérent : Génération au format PDF d'une fiche adhérent avec les principales informations pré-remplies.
- TinyMCE : Editeur HTML WYSIWYG complet en remplacement du plus simple ´ éditeur fourni par défaut.
- Sport ( $\alpha$  venir) : Intégration des fonctionnalités supplémentaires existantes dans galette-sport

## 5.7.59 0.63.3 -> 0.64

- Prise en charge de la fonction "stripos" lorsqu'elle est manquante afin d'assurer le support php4 pour Galette 0.63.x
- Mise à jour de Adodb en 4992
- Mise à jour de Smarty en  $2.6.22$ , remplacement des anciens hacks pour les traductions par un plus élégant plugin
- Remplacement de la bibliothèque phppdflib par tcpdf
- Suppression du lien symbolique adodb, on utilise maintenant un fichier php qui définit les versions des bibliothèques utilisées
- Amélioration de la pagination : seules 20 pages apparaissent désormais, au lieu de l'intégralité
- Suppression de l'espagnol qui n'est plus maintenu depuis longtemps
- Utilisation de l'encodage UTF-8 pour les fichiers de traduction
- Correction d'un bogue dans le calcul de la date de fin d'adhésion lors de l'utilisation d'une date de début d'exercice dans les préférences
- Suppression des pages « publiques » qui ne sont ni fonctionnelles, ni utilis´ees
- Suppression de fichiers inutilisés
- Prise en charge de la fonction "mb strtoupper" lorsqu'elle est manquante pour éviter des erreurs lors de la génération des étiquettes si l'extension php mb n'est pas présente
- D´eplacement du fichier de configuration du dossier includes vers le dossier config. Les droits en écriture sur le dossier includes ne sont désormais plus requis à l'installation

• Seul le super-administrateur peut désormais changer ses propres identifiant et mot de passe. Les administrateurs standards ne peuvent désormais plus faire cela

## $5.7.60$   $0.63.2 \rightarrow 0.63.3$

- Correction d'un problème de sécurité qui permettait à un tiers d'envoyer des fichiers PHP divers sur certains serveurs
- Lorsque le formulaire d'adhésion était invalide, les lignes des champs dynamiques  $\check{\text{etaient}}$  répétées (bogue  $\#10187$ )
- Quelques problèmes d'encodage ont été remarqués sur certains serveurs MySQL en UTF-8. La connexion est désormais forcée en LATIN1 (merci à Cédric)
- Des espaces insécables apparaissaient sur certains courriels non html (merci à Cédric)
- L'utilisation de caractères XML dans le sujet d'un mailing causait des erreurs d'analyse XML sur la page de prévisualisation (bogue  $\#14571$ )
- Des informations inutiles étaient stockées dans les logs (et n'étaient pas au bon endroit) lors de l'envoi de courriels (bogue #14569)
- Des erreurs d'analyse XML étaient rencontrées sur les pages de l'historique quand la carte de membre contenait des caractères réservés (bogue  $#14561$ )
- Les balises html lors de la prévisualisation de mailings ne s'affichaient pas sous Firefox (bogue  $\#14465$ )

## $5.7.61$   $0.63.1 \rightarrow 0.63.2$

- La fin de l'adhésion était incorrecte pour une année fiscale (bogue  $\#13010$ )
- Les donation n'apparaissaient pas avec la bonne couleur dans le tableau (bogue #13009)
- Les entrées de l'historique ne comprenaient pas le login de l'adhérent lors de l'ajout ou de l'édition des contributions ou de la fiche adhérent (bogue  $\#13011$ )
- Sous windows, certains caractères n'étaient pas correctement interprétés (bogue #14162)
- Lors de la sauvegarde d'une photo (au format PNG), le canal alpha n'était pas conservé, l'image prenait ainsi une couleur de fond par défaut (bogue  $\#14327$ )
- Les restrictions d'affichage des images (depuis la 0.63.1) empêchaient l'affichage du logo personnalisé (bogue  $\#14442$ )
- $\bullet$  Lorsque l'on modifiait la langue d'un utilisateur, la langue de la session était changée  $également (bogue #14443)$
- Certains caractères comme les guillemets simples étaient mal encodés dans les sujets des mailings (bogue #14449)

• L'envoi de mails était toujours actif, même s'il était désactivé dans les préférences (bogue #14450)

## $5.7.62$   $0.63 \rightarrow 0.63.1$

- $\bullet$  Certaines préférences n'étaient pas mises à jour lors de l'installation
- Sur certains services d'h´ebergement, les fonctions exif ne sont pas disponibles. Dans ce cas, on utilise désormais GD (bogue  $\#12836$ )
- Le XHTML était parfois mal formé à cause des sessions PHP (bogue  $\#13071$ )
- Correction de notices PHP dans l'historique (patch #1133)
- $\bullet$  Suppression des fonctions posix qui sont supprimées dans PHP 5.3
- Ajout d'un fichier .htaccess pour empêcher l'affichage direct des photos envoyées

## $5.7.63$   $0.62 \rightarrow 0.63$

- Project leader has changed :-)
- Add transactions management
- Add dynamic fields, to add extra fields to members, as well as their label translation
- Members can now self subscribe
- Use Smarty templating system to generate pages. This causes the rewriting of all pages to XHTML
- Update ADODB from 4.7.1 to 4.9.2
- Use gettext capabilities for translations
- Add spanih translation (all strings are not yet translated)
- Capacity to use a custom logo
- Fix of numerous bugs

## $5.7.64$   $0.62.1$   $\rightarrow$   $0.62.2$

- change adodb framework due to security alert : [http://cve.mitre.org/cgi-bin/](http://cve.mitre.org/cgi-bin/cvename.cgi?name=CVE-2006-0410) [cvename.cgi?name=CVE-2006-0410](http://cve.mitre.org/cgi-bin/cvename.cgi?name=CVE-2006-0410)
- use x.y.z naming convention  $(0.62a == 0.62.1)$

## 5.7.65  $0.62 \rightarrow 0.62.1$

- correct bug  $#590$ : date before 1970 [Frédéric Jacquot]
- Typos fixed [Roland Telle]
- $\bullet$  replace logo by new one [Frédéric Jacquot]
- add an empty config.inc.php [Loïs Taulelle]

## 5.7.66  $0.61$  ->  $0.62$

- More documentation
- Typos fixed
- Recoded the html entity decode() function to preserve compatibility with pre-4.3 PHP
- Defined a maxsize for the text fields (preferences)
- First version of the Upgrade documentation using a Linux shell (in French)
- Font size for table headers defined
- «Update complete» string translated
- Errors on DROP and RENAME operations can now be safely be ignored
- Structure of the "preferences" table enhanced
- Font size defined for form labels
- Bugfix concerning a call to imagegif when the function wasn't available (reported by Vincent Bossuet)
- Fixed a bug reported by Lois Taulelle. Membership ending date wasn't updated when removing the «Freed of dues» attribute
- Added the possibility to be visible or not in the members list (if you wan't to list members outside from Galette). Courtesy of Stephane Sales
- Removed many PHP warnings (Galette should be running fine when error reporting  $= E$  ALL)
- The log can now be sorted

## $5.7.67$   $0.60 \rightarrow 0.61$

- Bugfix in member edition form (admin)
- Merged ajouter adherent.php and gestion contributions.php (member edition)
- Table prefixes are now allowed
- Removed all eval() functions (potentially dangerous)
- Picture resizing if GD is available
- HTML equivalents in members" names were badly displayed
- Go back to the member's contributions after adding one
- «1 days left» was not correct :
- Date filter added in contribution listing
- Correction of a few spelling mistake
- Navigation links when on a member's contributions list added
- Clicking on a member's name in the contributions list shows his contributions intead of his profile
- Lost password recovery added
- Removed the Galette acronym meaning
- Header corrections
- Better language file detection
- Bugfix in thumbnail display
- DROP permission wasn't checked during install process
- English translation

# Роздiл 6

## Galette source code

<span id="page-128-3"></span>All Galette sources are stored in their own  $\text{Git}^{555}$  $\text{Git}^{555}$  $\text{Git}^{555}$  $\text{Git}^{555}$  $\text{Git}^{555}$  repository hosted by [TuxFamily](https://www.tuxfamily.org)<sup>[556](#page-128-1)</sup> (big thanks to them!). A [Galette organization is also available on GitHub](https://github.com/galette/)<sup>[557](#page-128-2)</sup>, in which all repositories are mirrored.

All Git repositories follow the same development model, therefore you will find two branches in each repository:

- master: this is always the latest stable release,
- develop: the development version, which may be unstable.

<span id="page-128-0"></span><sup>555</sup> https://en.wikipedia.org/wiki/Git

<span id="page-128-1"></span><sup>556</sup> https://www.tuxfamily.org

<span id="page-128-2"></span><sup>557</sup> https://github.com/galette/

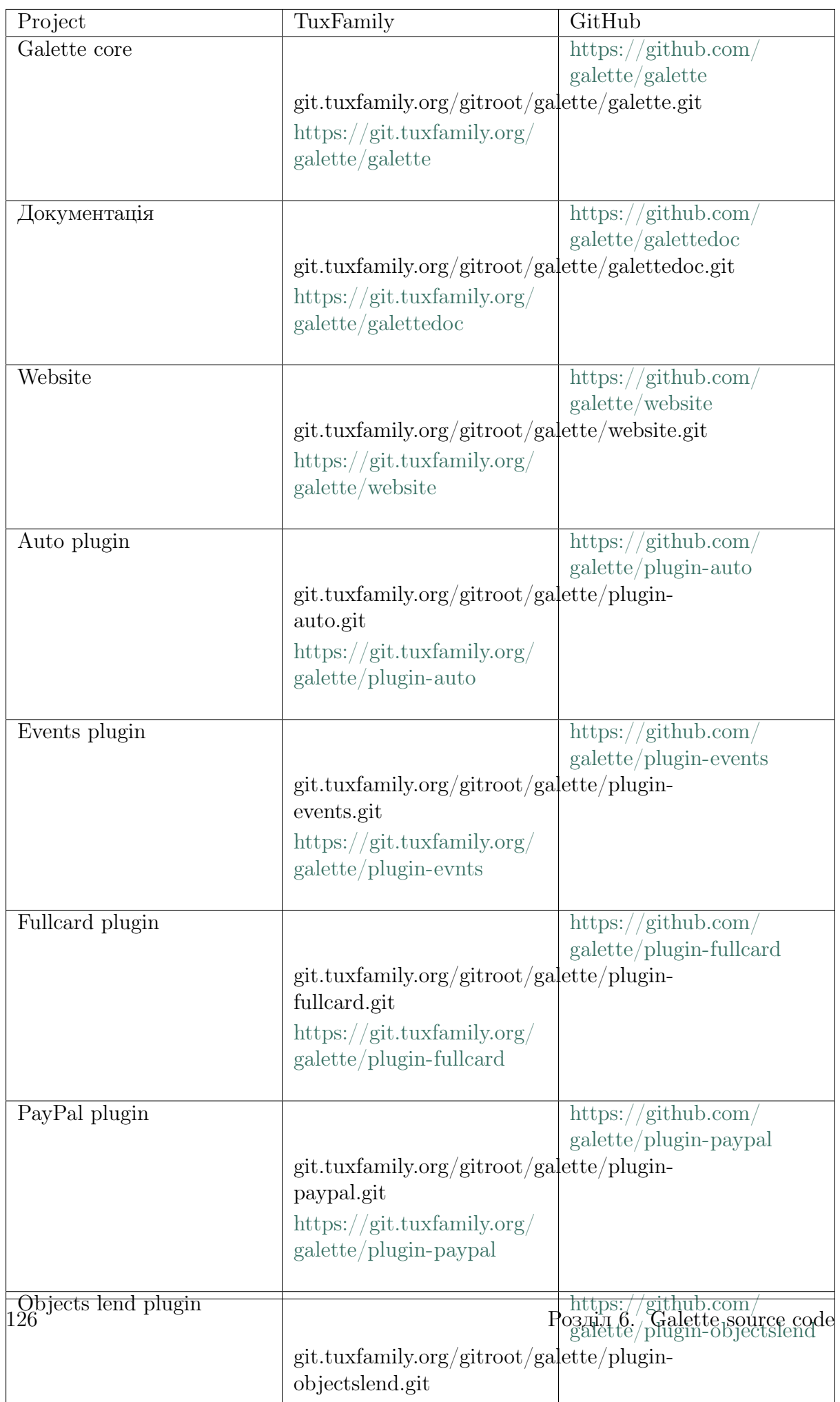

To clone a repository, use the following along with your TuxFamily credentials:

\$ git clone ssh://YOURUSER@git.tuxfamily.org/gitroot/galette/galette.git

Or as an anonymous user:

\$ git clone git://git.tuxfamily.org/gitroot/galette/galette.git

The galette directory will then contain a working copy of Galette's source code.

## 6.1 Third-party libraries

Galette's third-party dependencies are not included in the repository. Instead, PHP dependencies are handled with [Composer dependency manager](https://getcomposer.org)<sup>[558](#page-130-0)</sup> and JavaScript ones with Node Package Manager  $(npm)^{559}$  $(npm)^{559}$  $(npm)^{559}$  and  $\text{gulp}^{560}$  $\text{gulp}^{560}$  $\text{gulp}^{560}$  $\text{gulp}^{560}$  $\text{gulp}^{560}$ .

Once Composer is installed on your workstation, just go to the Galette source directory and run:

\$ cd galette.git \$ ./bin/install\_deps

<span id="page-130-0"></span><sup>558</sup> https://getcomposer.org

<span id="page-130-1"></span><sup>559</sup> https://npmjs.com

<span id="page-130-2"></span><sup>560</sup> https://gulpjs.com/

# Роздiл 7

## Про Galette

Проєкт Galette люб'язно розмішується [TuxFamily](https://www.tuxfamily.org)<sup>[561](#page-132-0)</sup>:

- [Вебсайт Galette](https://galette.eu/dc/?navlang=en)<sup>[562](#page-132-1)</sup>,
- GIT-репозиторій для управління вихідним кодом Galette (page 125),
- списки розсилання,
- $\bullet$  ...

Є також кiлька зовнiшнiх служб:

- [зневаджувач](https://bugs.galette.eu/projects/galette/)<sup>[563](#page-132-2)</sup>, щоб написати питання або запитати поліпшення,
- прекрасна : р документація<sup>[564](#page-132-3)</sup>, яку ви наразі читаєте,
- [система голосування](https://vote.galette.eu)<sup>[565](#page-132-4)</sup>, де ви можете голосувати за можливості,
- організація Github<sup>[566](#page-132-5)</sup>, використовується, зокрема, для проведення модульних тестiв або документування прочитаних документiв,
- [система безперервної iнтеграцiї](https://github.com/galette/galette/actions)[567](#page-132-6), що проводить купу тестiв кожен раз, коли вiдбувається подання на дзеркалi Github.
- застосунок Телеметрія<sup>[568](#page-132-7)</sup> яка обробляє і відображає телеметричні дані, отриманi вiд iнстанцiй добровольцiв Galette.

<span id="page-132-0"></span><sup>561</sup> https://www.tuxfamily.org

<span id="page-132-1"></span><sup>562</sup> https://galette.eu/dc/?navlang=en

<span id="page-132-2"></span><sup>563</sup> https://bugs.galette.eu/projects/galette/

<span id="page-132-3"></span> $^{564}$ https://doc.galette.eu

<span id="page-132-4"></span><sup>565</sup> https://vote.galette.eu

<span id="page-132-5"></span><sup>566</sup> https://github.com/galette

<span id="page-132-6"></span><sup>567</sup> https://github.com/galette/galette/actions

<span id="page-132-7"></span><sup>568</sup> https://telemetry.galette.eu

Документацiя Galette випускається вiдповiдно до умов лiцензiї [Attribution-](https://creativecommons.org/licenses/by-sa/3.0/)[ShareAlike 3.0 Unported](https://creativecommons.org/licenses/by-sa/3.0/)<sup>[569](#page-133-0)</sup>, написаний з використанням [reStructuredText](http://docutils.sourceforge.net/docs/ref/rst/restructuredtext.html)<sup>[570](#page-133-1)</sup> та скла-деній за допомогою [Sphinx documentation builder](https://www.sphinx-doc.org)<sup>[571](#page-133-2)</sup>.

Sphinx дозволяє збирати документацiю в рiзних форматах з одних i тих же джерел. Таким чином, документацiя Galette доступна в форматах HTML, PDF i EPUB; завдяки Read the  $\cos^{572}$  $\cos^{572}$  $\cos^{572}$ .

<span id="page-133-0"></span><sup>569</sup> https://creativecommons.org/licenses/by-sa/3.0/

<span id="page-133-1"></span> $^{570}$ http://docutils.sourceforge.net/docs/ref/rst/restructuredtext.html

<span id="page-133-2"></span><sup>571</sup> https://www.sphinx-doc.org

<span id="page-133-3"></span> $572 \text{ https://readthedocs.io}$